# leXsolar-Wind Ready to go

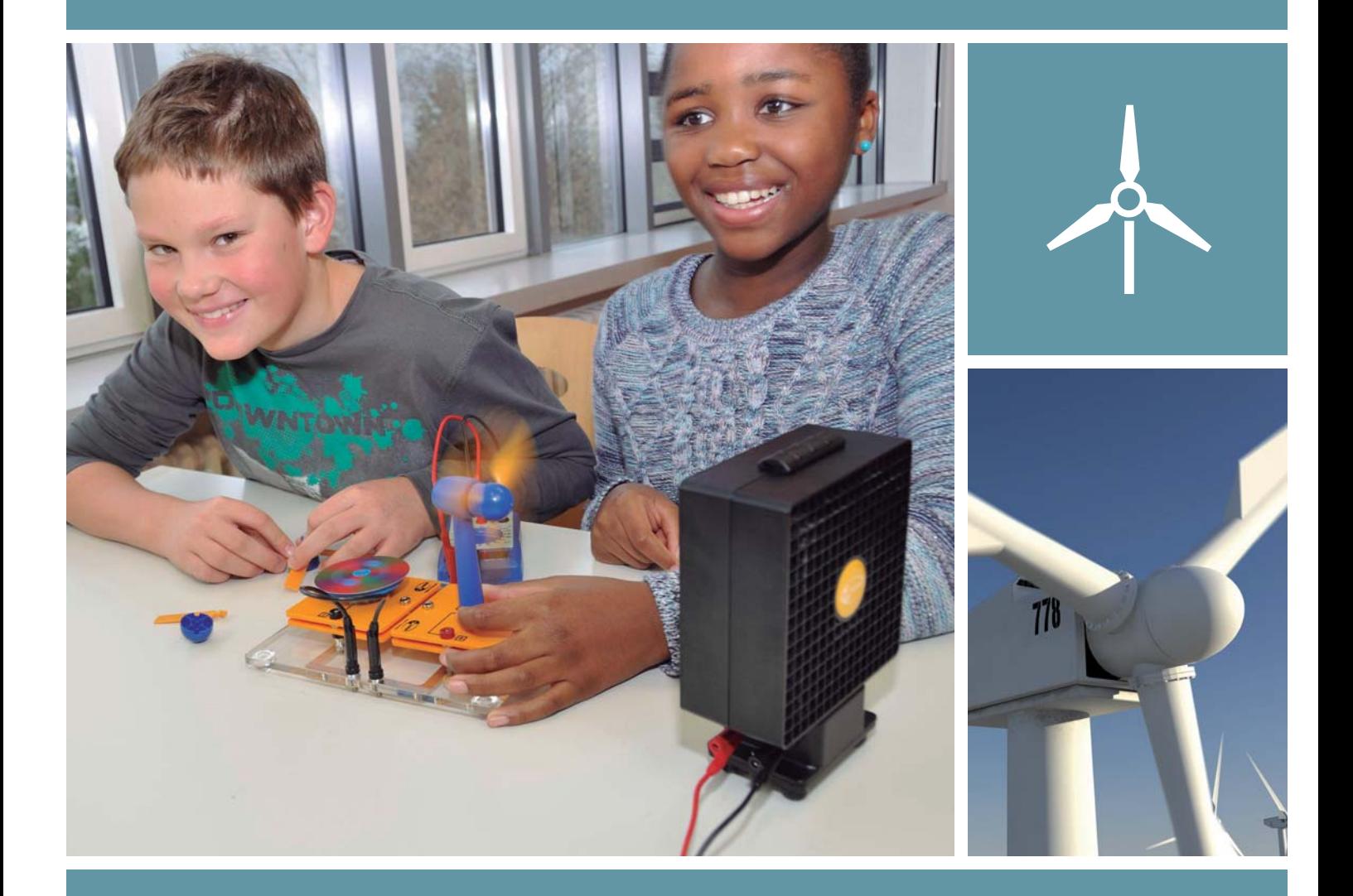

# Anleitungsheft

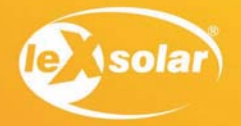

#### Layout diagram leXsolar-Wind Ready-to-go 2.0 Item-No.1405 Bestückungsplan leXsolar-Wind Ready-to-go 2.0 Art.-Nr.1405

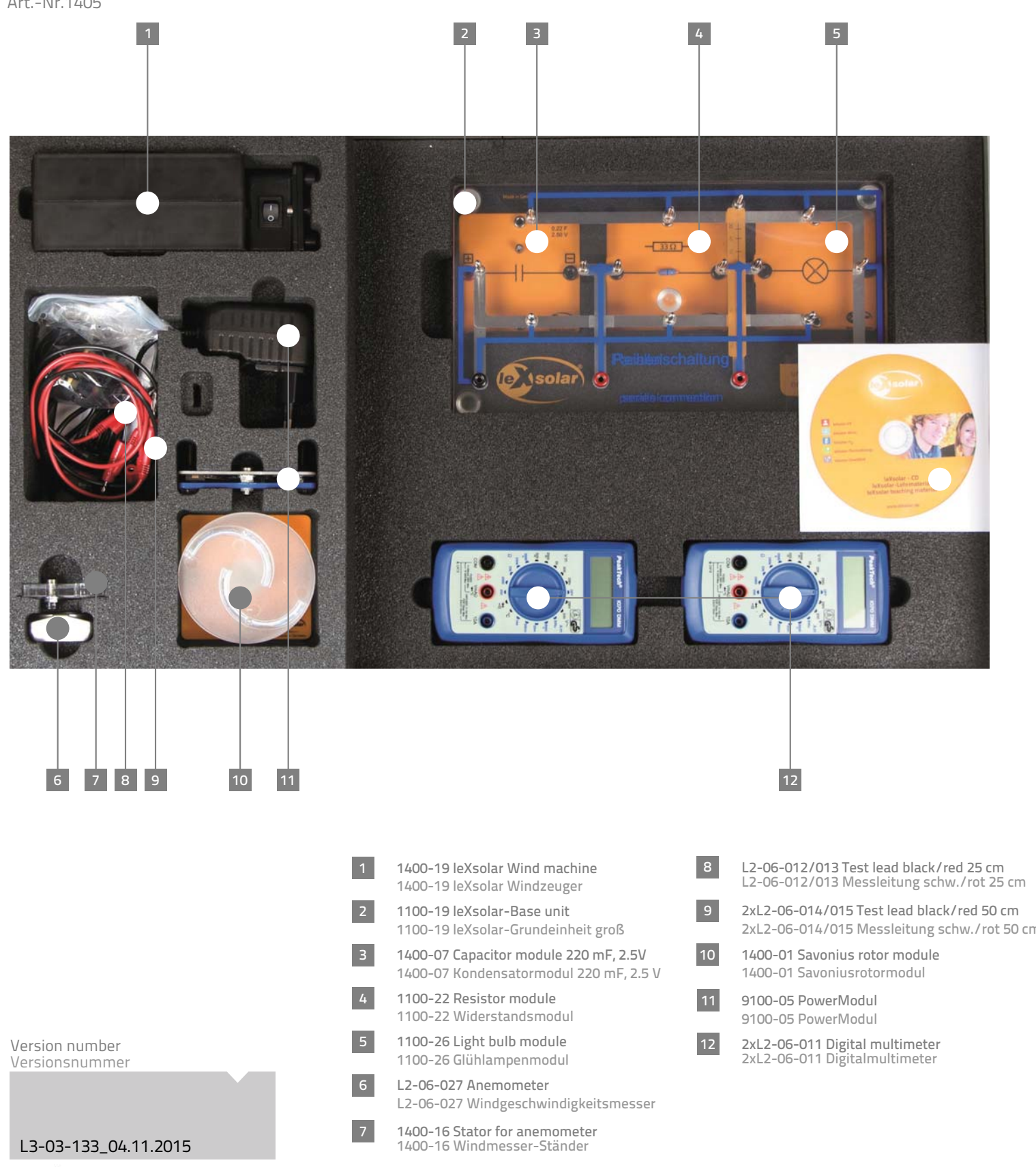

CE **ROHS2** 

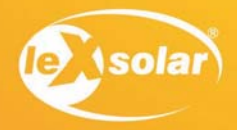

#### Layout diagram leXsolar-Wind Ready-to-go 2.0 Item-No.1405

Bestückungsplan leXsolar-Wind Ready-to-go 2.0 Art.-Nr.1405

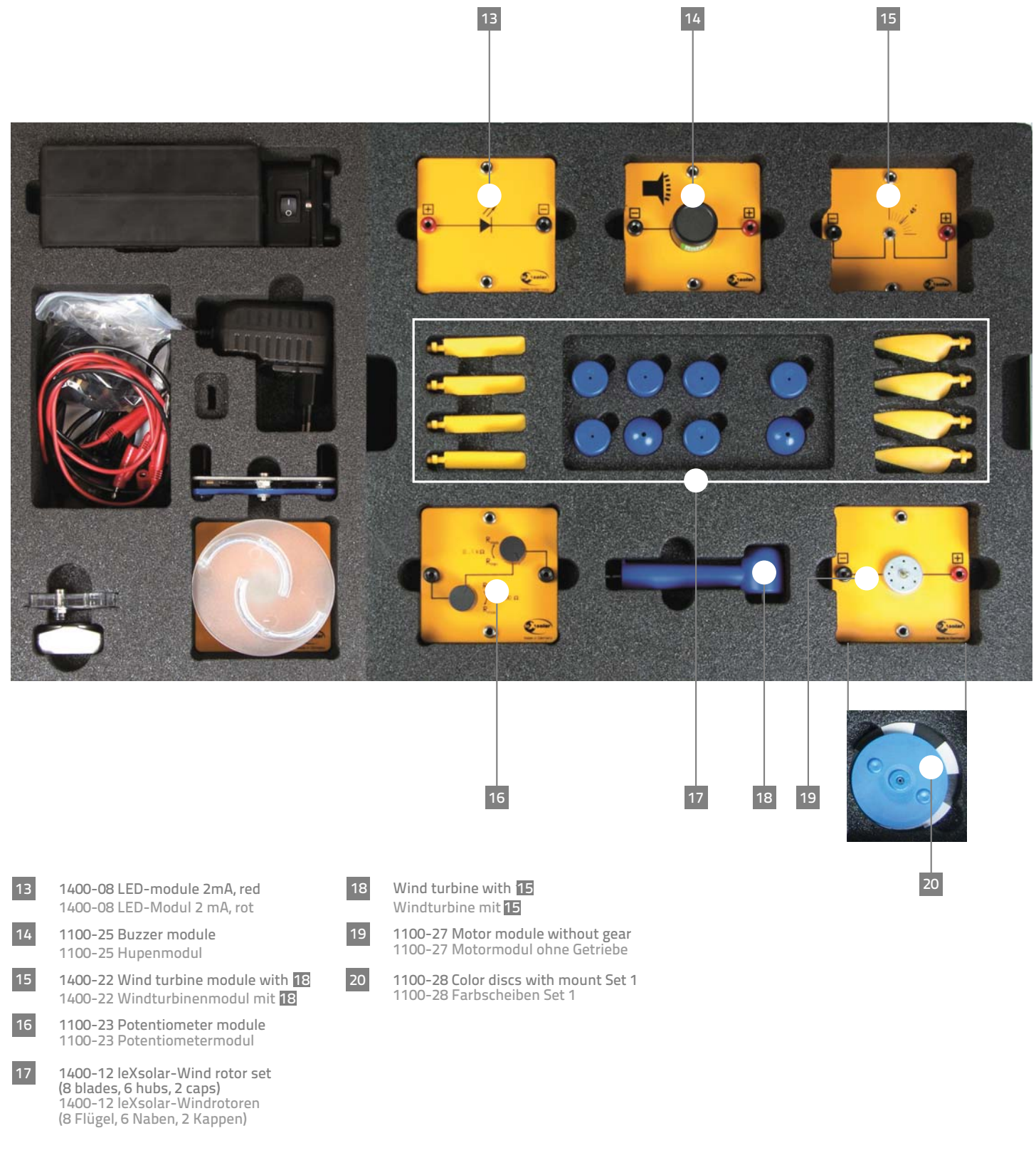

# leXsolar Wind-Ready-to-go

# Schülerheft

# **Inhaltsverzeichnis**

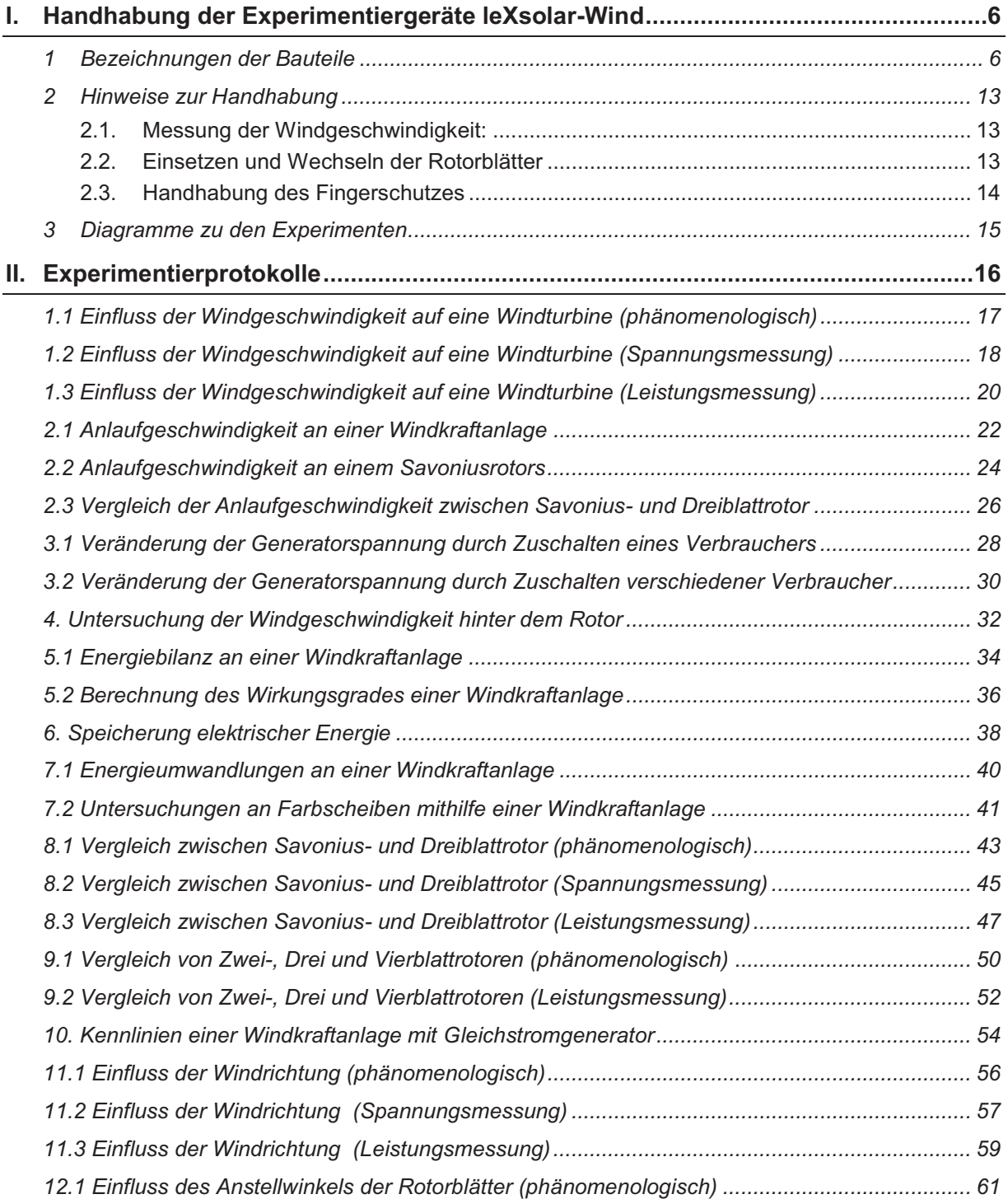

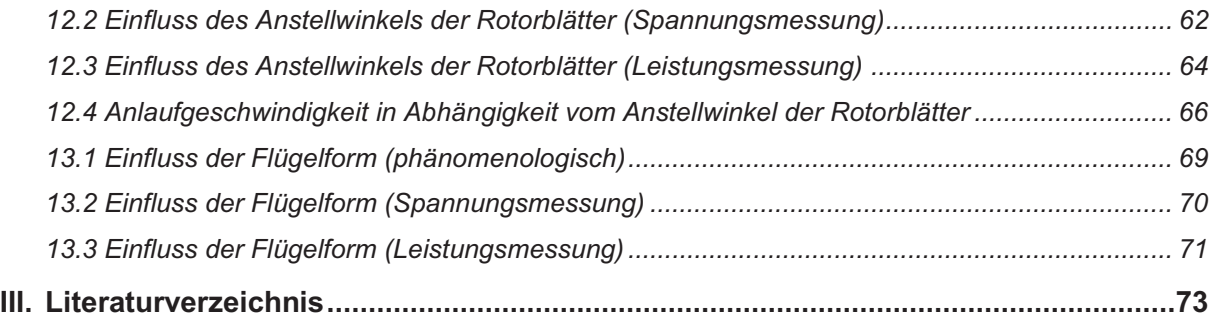

# I. Handhabung der Experimentiergeräte leXsolar-Wind

# **1 Bezeichnungen der Bauteile**

In der folgenden Auflistung werden alle im leXsolar-Wind Ready-to-go Koffer enthaltenen Einzelteile aufgeführt. Zu jeder Komponente finden Sie die Bezeichnung mit Artikelnummer, eine Abbildung, das Piktogramm in den Versuchsaufbauten und Hinweise zur Bedienung. Mit Hilfe der Artikelnummer können Sie jedes Einzelteil separat nachbestellen

#### **Grundeinheit 1100-19**

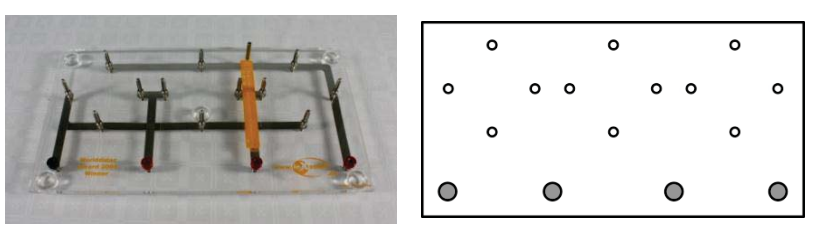

Die Grundeinheit ist eine Steckplatine auf der bis zu 3 Module in Reihe oder parallel zueinander geschaltet werden können. Der Strom fließt über die an der Unterseite angebrachten Leitungen. Um die Komponenten auf der Grundeinheit mit anderen zu verbinden, befinden sich am unteren Ende 4 Anschlüsse.

Die beiden Schaltpläne zum Auflegen auf die Grundeinheit zeigen jeweils die Verbindungen für eine Reihen- oder Parallelschaltung. Zum Wechsel zwischen Reihenund Parallelschaltung müssen die Module jeweils um 90° gedreht aufgesteckt werden.

#### **Winderzeuger 1400-19**

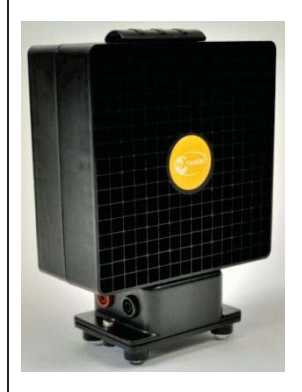

Der Winderzeuger dient zur kontrollierten Steuerung des Windes für das Experimentieren mit der Windturbine. Für die Experimente wird der Winderzeuger mit dem PowerModul (Spannungsquelle) verbunden. Hierzu muss der negative (positive) Pol des PowerModuls mit dem schwarzen (roten) Anschluss verbunden werden. Zur Inbetriebnahme befindet sich auf der den Anschlüssen gegenüber liegenden Seite ein separater An/Aus-Schalter. Die Windrichtung ist durch die Pfeile auf der Oberseite des Winderzeugers markiert. Der Betrieb des Winderzeugers ist nur mit dem mitgelieferten PowerModul oder einer stabiliserten Gleichspannung zulässig, andernfalls erlischt die Garantie. Des Weiteren sollte darauf geachtet werden, dass der Winderzeuger keinen starken Erschütterungen ausgesetzt ist, da sonst die Rotorblätter im Inneren abbrechen können.

### Technische Daten:

- Maximale Spannung: 12V DC (stabilisiert)
- Windgeschwindigkeit:  $0 7$ m/s

#### **Windrotoren 1400-12**

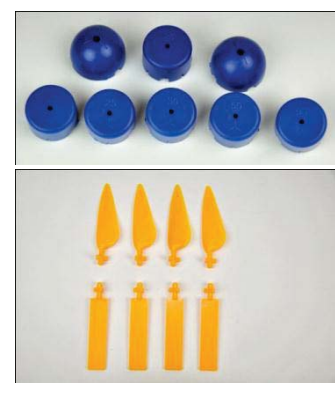

Aus den Bestandteilen können Rotoren mit 2, 3 oder 4 Rotorblättern mit einem flachen Profil oder einem optimierten Profil zusammensetzt werden. Der 4-fach Nabeneinsatz ist in einem Anstellwinkel von 25° und der 3-fach Einsatz in den Anstellwinkeln 20°, 25°, 30°, 50° und 90° vorhanden.

#### **leXsolar-Windturbinenmodul 1400-22**

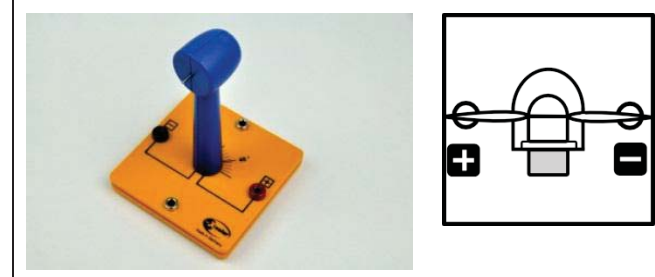

Zunächst muss die blaue Windturbine auf die entsprechende Modulplatte gesteckt werden. Auf die Generatorwelle wird dann ein Windrotor befestigt, um eine kleine Windkraftanlage zu erhalten. Der Rotor sollte dabei nicht das Gehäuse der Turbine berühren, da er sich durch die Reibung deutlich schwerer drehen kann.

Der Generator erzeugt eine Gleichspannung, deren Polung auf der Modulplatte erkennbar ist. Des Weiteren ist auf die Modulplatte eine Winkelskala aufgedruckt, mit der die Turbine in einem bestimmten Winkel in den Wind gedreht werden kann.

### **Während sich der Rotor dreht, besteht Verletzungsgefahr. Der Rotor darf nur angefasst werden, wenn er nicht rotiert!**

#### **Savoniusrotormodul 1400-01**

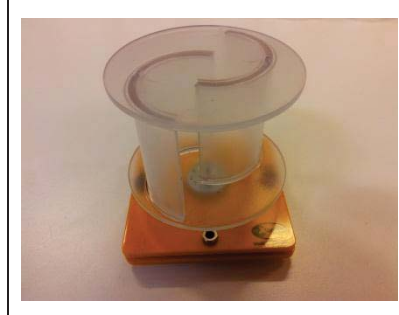

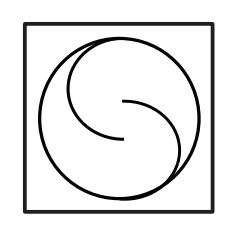

Das Savoniusrotormodul ist ein Modell einer Windkraftanlage mit vertikaler Drehachse. Seine Anlaufgeschwindigkeit liegt bei etwa 2 m/s. Die Nennspannung beträgt bei einer Windgeschwindigkeit von 5 m/s 0,4 V.

#### **PowerModul 9100-05**

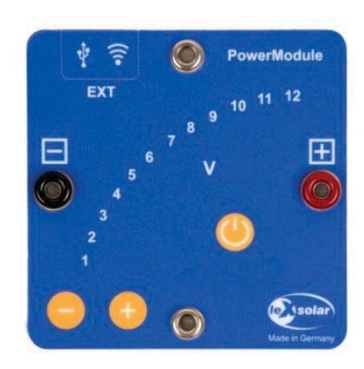

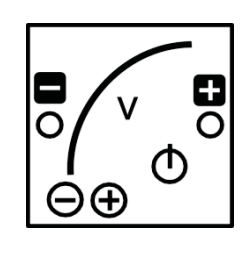

Das PowerModul ist ein kompaktes und intuitiv zu bedienendes Stromversorgungsgerät für Experimente. Zum Betrieb muss zunächst das beiliegende Steckernetzteil in die Steckdose gesteckt und mit der Eingangsbuchse oben rechts am PowerModul verbunden werden. Die Spannung wird mit der "+"- und "-" - Taste ausgewählt und durch die LEDs angezeigt. Ist die gewünschte Spannung eingestellt, wird mit dem Einschalt-Button die Spannung an die Ausgangsbuchsen angelegt. Die Spannung liegt an, solange der Einschalt-Button rot leuchtet. Bei Kurzschluss oder Strömen >2 A schaltet das PowerModul die Spannung ab.

In den Wind Versuchen wird das PowerModul einerseits zur Spannungsversorgung, z.B. des Winderzeugers oder des Elektrolyseurs eingesetzt, andererseits simuliert es ein Kraftwerk oder eine Trafostation.

#### Technische Daten:

- Ausgangsspannung: 0-12 V
- Ausgangsleistung: max. 24 W
- Regelbar in 0,5 V Schritten per Touchbuttons
- Überstromerkennung >2 A und Abschaltung

Eingangsspannung: 110-230 V, 50-60 Hz (über beiliegendes Steckernetzteil)

#### **Digitalmultimeter L2-06-011**

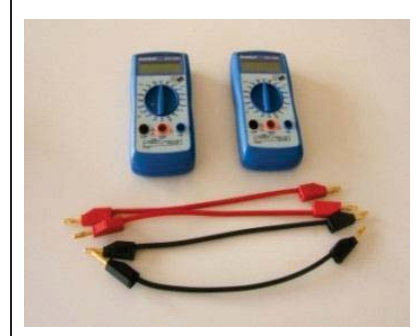

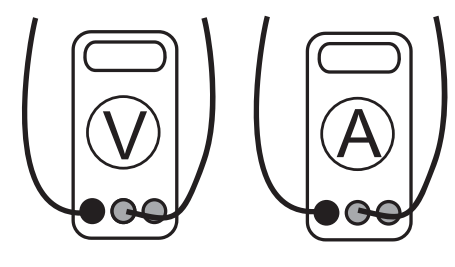

Mit dem Digitalmultimeter können Spannungs-, Stromstärke- und Widerstandsmessungen durchgeführt werden. Achten sie auf die Grenzwerte der einzelnen Anschlüsse. Der angegebene Zahlenwert besitzt die bei der Messbereichseinstellung zu erkennende Einheit. Es müssen keine Faktoren hinzumultipliziert werden.

#### **Motormodul (1100-27) mit Farbscheibenset 1 (1100-28)**

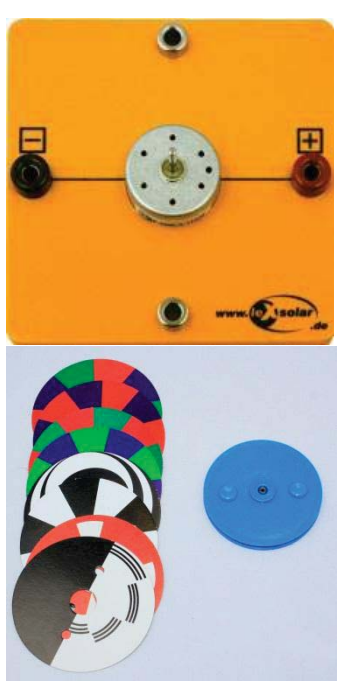

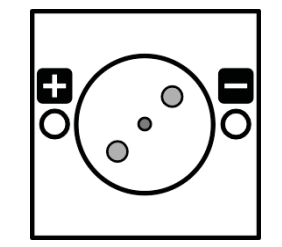

Das Motormodul beinhaltet einen Gleichstrommotor, der sich je nach angelegter Spannung in verschiedene Richtungen dreht. Um anzulaufen benötigt er eine Mindestspannung von 0,35 V. Über die Blau Plastikscheibe, können Farbscheiben an dem Motormodul befestigt werden. Mit Hilfe der Farbscheiben können optische Täuschungen veranschaulicht werden. Hierzu gehört beispielsweise die additive Farbmischung. Die Farbscheiben sind: Rot-Grün-Blau, Rot-Blau, Rot-Grün, Grün-Blau, rote Farbtonscheibe, Relief, Stroboskopscheibe

#### **Potentiometermodul 1100-23**

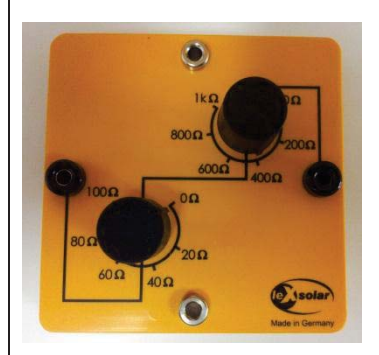

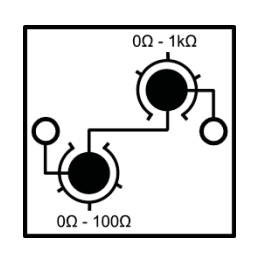

Das Potentiometermodul besteht aus einem 0-100Ω-Drehwiderstand und einem 0-1kΩ-Drehwiderstand. Beide sind in Reihe geschaltet, sodass das Potentiometermodul Widerstände zwischen 0 Ω bis 1100 Ω annehmen kann. Die Messungenauigkeit beim Einstellen eines Widerstandes liegt bei 5 Ω beim kleineren Drehwiderstand und bei 20 Ω beim Größeren. Durch das Potentiometer dürfen keine Ströme von mehr als 190 mA fließen.

#### **Widerstandsmodul 1100-22**

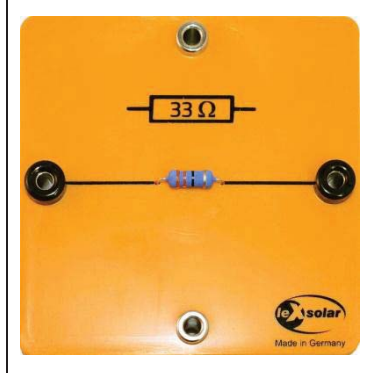

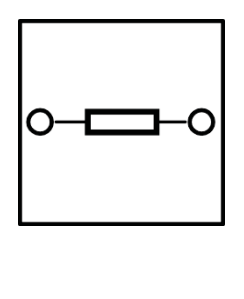

Das Widerstandsmodul beinhaltet einen ohmschen Widerstand von 33 Ω mit einer Toleranz von 5%. Maximal darf über dem Widerstand eine Leistung von 2W abfallen.

#### **Glühlampenmodul 1100-26**

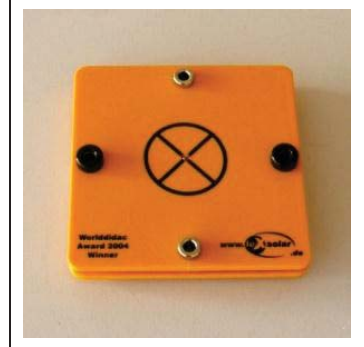

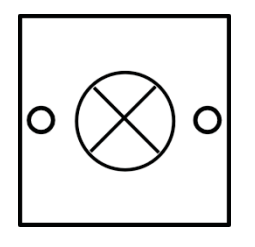

Technische Daten:

Mikroglühlampe  $P_{typ} = 200$ mW (bei 3,5V) Absicherung über Spannungsbegrenzung (6V)

#### **LED-Modul 1400-08**

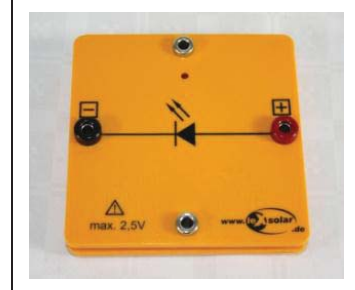

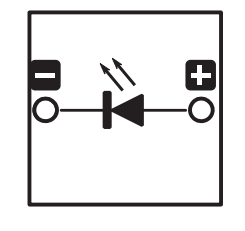

Im Inneren des LED-Moduls befindet sich eine rote LED mit einer Wellenlängenemission von 697 nm. Um die Diode zum Leuchten zu bringen muss mindestens eine Spannung von 1,7 V angelegt werden.

#### **Hupenmodul 1100-25**

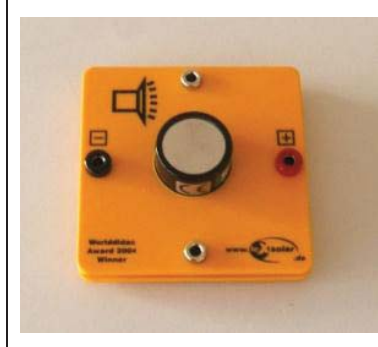

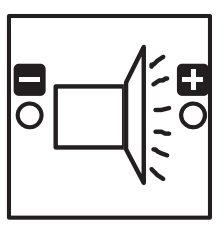

Das Hupenmodul beginnt erst ab einer Spannung von 0,7 V zu summen.

#### **Kondensatormodul 1400-07**

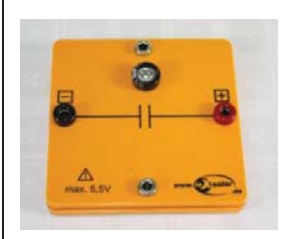

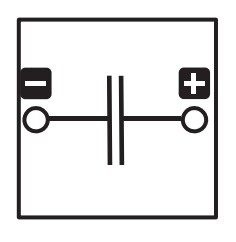

Der Kondensator mat eine Kapazität von 220 mF und kann maximal eine innere Spannung von 2,5 V erreichen. Vor einer Überspannung wird der Kondensator automatisch geschützt.

### **Windgeschwindigkeitsmesser (L2-06-027) mit Windmesserständer (1400-16)**

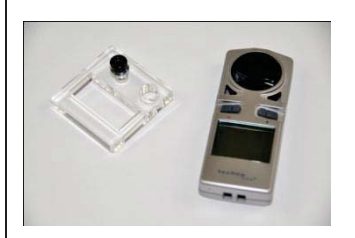

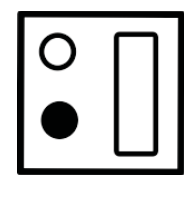

Mit dem Anemometer können Windgeschwindigkeiten in verschiedenen Einheiten gemessen werden. Mit der linken Taste (rotes Kreissymbol) wird das Messgerät durch langes Drücken an- und ausgeschaltet. Wird die Taste für 4 Sekunden gehalten fängt die Einheitenanzeige anzublinken. Durch Drücken der rechten Taste (Plussymbol) kann die Einheit geändert werden. Durch Betätigen der linken Taste wird die Einheit bestätigt.

# **2 Hinweise zur Handhabung**

Bei der Durchführung der Experimente mit leXsolar-Wind sind einige Hinweise zum Umgang mit Geräten und Bauteilen zu beachten.

# 2.1. Messung der Windgeschwindigkeit:

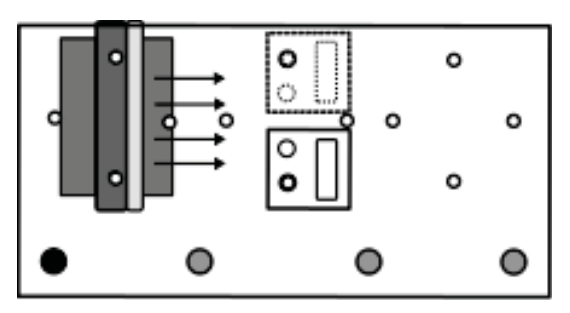

Um die Windgeschwindigkeit an der Stelle der Windturbine möglichst genau zu messen, wird die Modulplatte mit Windturbine von der Grundplatte entfernt. Anschließend wird der Halter für das Windstärkemessgerät wie abgebildet aufgesteckt. Für eine genauere Messung kann der Durchschnittswert zwischen linkem und rechtem Steckplatz gebildet werden.

# 2.2. Einsetzen und Wechseln der Rotorblätter

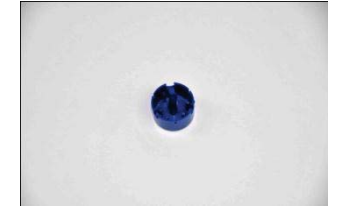

Zuerst wird eine Nabe mit dem gewünschten Anstellwinkel und der Flügelzahl ausgewählt (die Naben sind auf der Rückseite entsprechend beschriftet). Der Zweiflügel- und Vierflügel-Rotor kann mithilfe der Nabe mit 4 Einsätzen aufgebaut werden

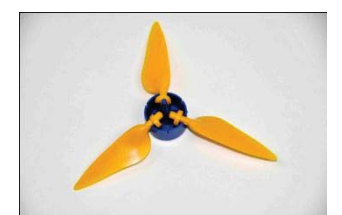

Danach werden die Rotorflügel eingesetzt. Beim Einsetzen der Flügel ist darauf zu achten, dass diese mit der abgerundeten Seite nach oben in den Einsatz gelegt werden.

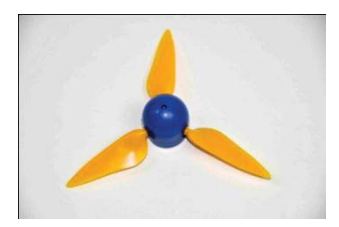

Nach dem Einsetzen der Flügel wird die Nabenkappe aufgesetzt und leicht festgedrückt.

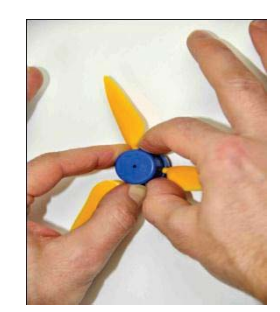

Zum Wechseln der Rotorblätter befindet sich eine kleine Nase am Kopf der Nabe. Wenn die Nabe auf einer festen Unterlage leicht aufgedrückt wird (siehe Foto), löst sich der Kopf und die Flügel können ausgetauscht werden.

# 2.3. Handhabung des Fingerschutzes

1) Am Windgenerator befinden sich wie abgebildet drei kleine Nasen zum Befestigen des Fingerschutzgitters.

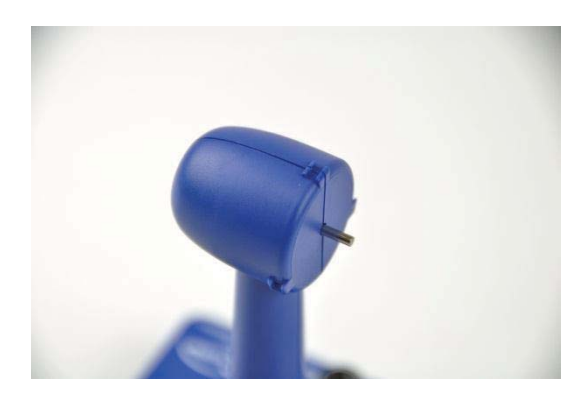

2) Das Fingerschutzgitter wird auf den Kopf des Windgenerators aufgesteckt und an den unteren beiden Nasen leicht festgedrückt.

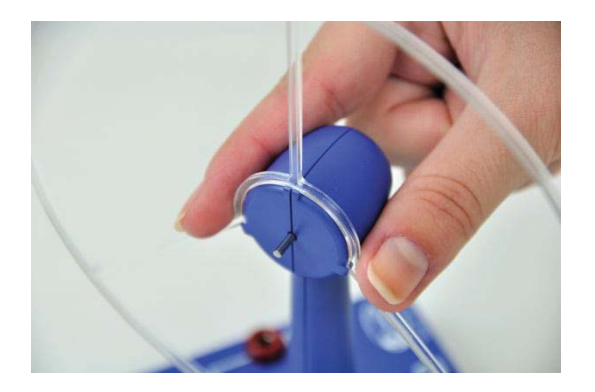

3) Anschließend wird der Windrotor auf die Welle des Windgenerators gesteckt.

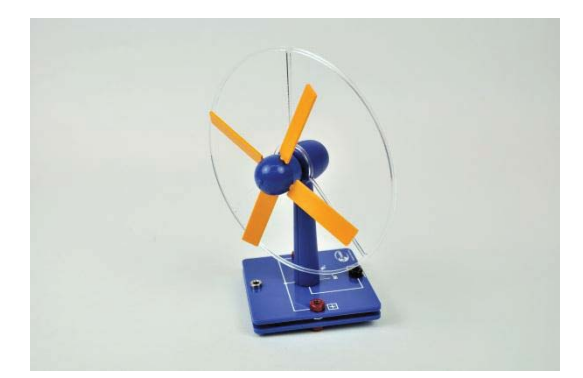

**Hinweis**: Das Fingerschutzgitter bietet Schutz vor einer seitlichen Kollision, zum Beispiel beim Drehen des Windgenerators. Von vorn darf nicht in den Windrotor gegriffen werden, da sonst Verletzungsgefahr besteht!

# **3 Diagramme zu den Experimenten**

Im Folgenden wird die Abhängigkeit der Windgeschwindigkeit an der Windturbine von dem Abstand zwischen Winderzeuger und den Rotorblättern für verschiedene Spannungen am Winderzeuger dargestellt. Des Weiteren wird eine Abbildung über den Zusammenhang zwischen der Dichte der Luft und der Temperaturen aufgeführt.

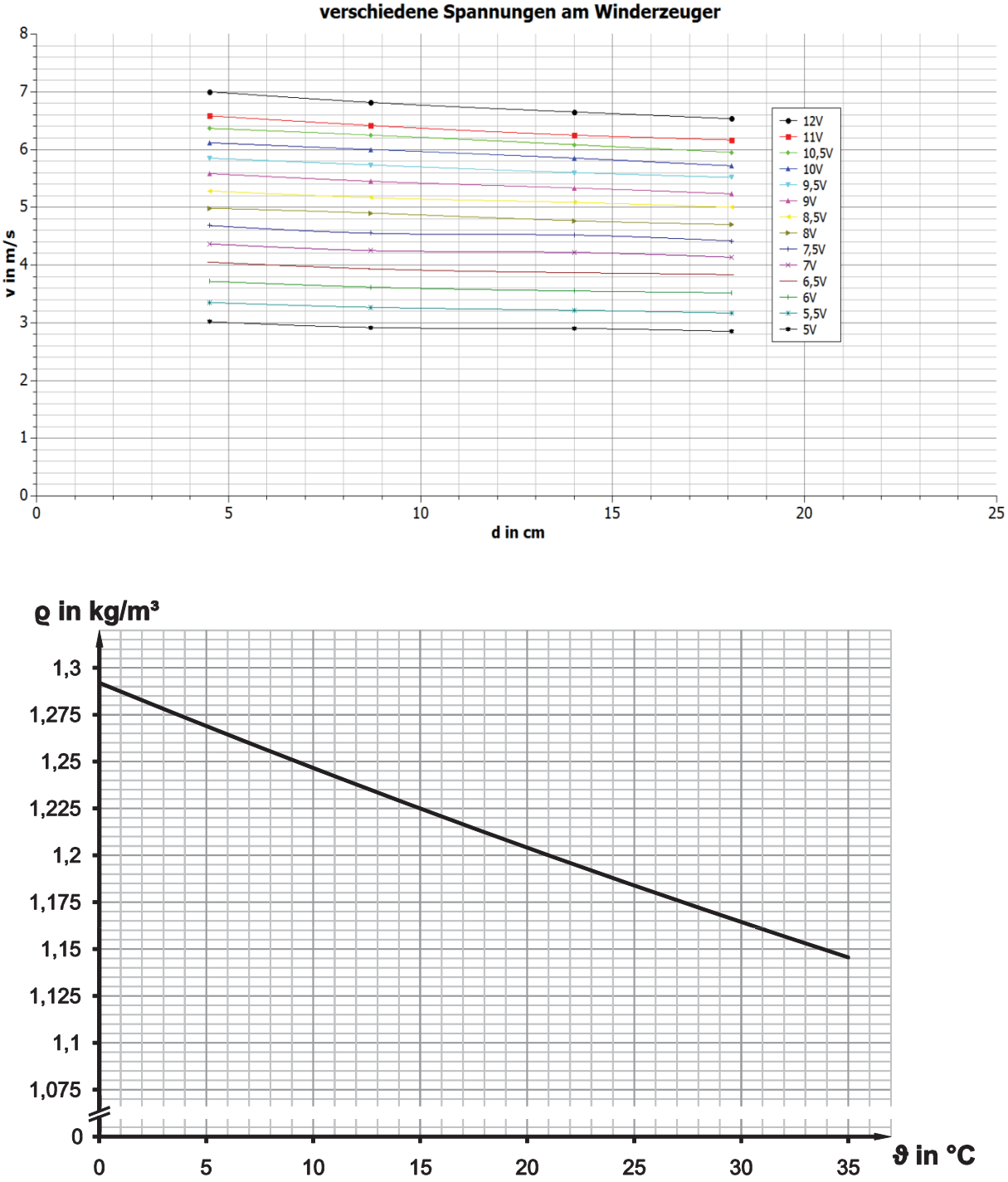

Windgeschwindigkeit in Abhängigkeit vom Abstand zwischen Winderzeuger und Windturbine für verschiedene Spannungen am Winderzeuger

# II. Experimentierprotokolle

# 1.1 Einfluss der Windgeschwindigkeit auf eine Windturbine (phänomenologisch)

### Aufgabe

Untersuche die Helligkeit einer Glühlampe, die durch einen Windgenerator betrieben wird.

#### **Achtung Verletzungsgefahr: Berühre nicht den drehenden Rotor**

### Aufbau

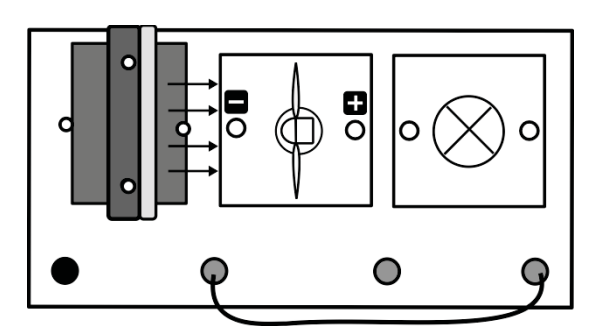

## Benötigte Geräte

- leXsolar-Grundeinheit
- Winderzeuger mit PowerModul (variabel)
- Windgeneratormodul
- 3-Flügler 25° (Flügel: optimiertes Profil)
- Glühlampenmodul
- Kabel

## Vorbemerkung

Bei diesem Experiment kannst du untersuchen, wie sich der vom Windgenerator erzeugte Strom ändert, wenn die Windgeschwindigkeit verändert wird. Die Variation der Windgeschwindigkeit erfolgt durch Änderung der Spannung am Winderzeuger.

# Durchführung

- 1. Baue den Versuch entsprechend der Versuchsanordnung auf.
- 2. Verändere die Spannung am Winderzeuger mithilfe des PowerModuls. Beginne bei 12V.
- 3. Beobachte, wie sich die Helligkeit der Glühlampe verändert, wenn du die Spannung am Winderzeuger änderst und trage deine Beobachtungen in die Tabelle ein. Male dazu die entsprechende Anzahl an Feldern aus.

### Auswertung

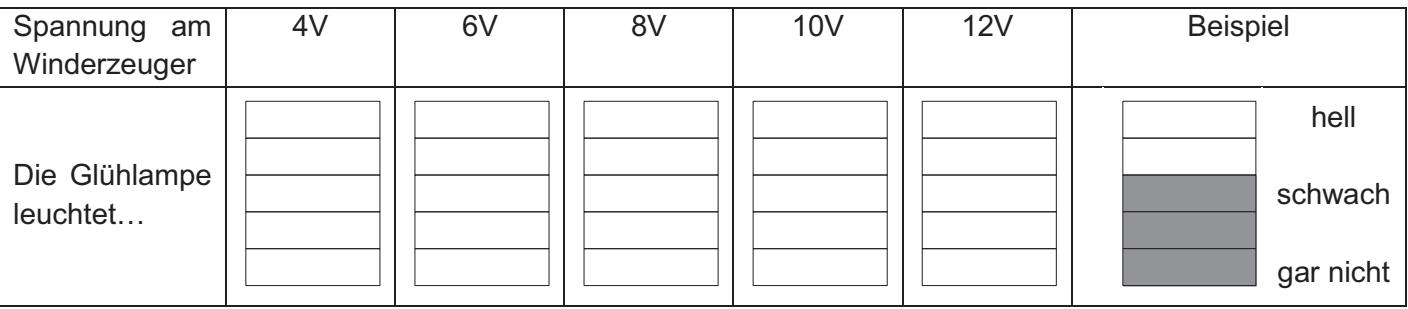

Vervollständige nun den angegebenen Text:

Bei größerer Spannung am Winderzeuger ist die Windgeschwindigkeit \_\_\_\_\_\_\_\_\_\_\_\_\_\_. Je

die Windgeschwindigkeit ist, desto heller leuchtet auch die Glühlampe.

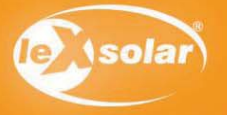

# 1.2 Einfluss der Windgeschwindigkeit auf eine Windturbine (Spannungsmessung)

# Aufgabe

Untersuche die Spannung am Generator, wenn die Windgeschwindigkeit am Winderzeuger verändert wird. **Achtung Verletzungsgefahr: Berühre nicht den drehenden Rotor** 

### Aufbau

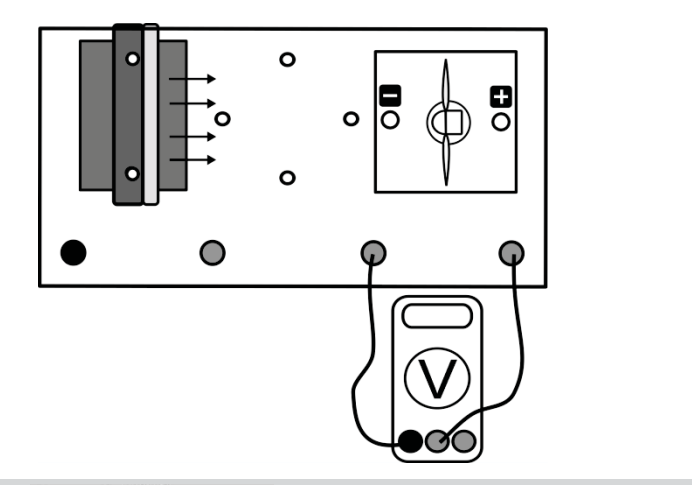

- leXsolar-Grundeinheit

Benötigte Geräte

- Winderzeugermodul mit PowerModul
- Windturbinenmodul
- 3-Flügler 25° (Flügel: optimiertes Profil)
- Kabel
- Spannungsmessgerät

# Durchführung

- 1. Baue den Versuch entsprechend der Versuchsanordnung auf.
- 2. Verändere die Windgeschwindigkeit durch Variation der Spannung des PowerModuls U<sub>Pow</sub> am Winderzeuger. Notiere deine Beobachtungen.
- 3. Miss nun die Spannung an der Windturbine U**gen** für verschiedene Windgeschwindigkeiten und trage deine Werte in die Tabelle ein.
- 4. Die Werte für die Geschwindigkeit kannst du mit dem Windstärkemessgerät bestimmen oder aus dem entsprechenden Diagramm (siehe Seite 14) ablesen. Hinweise zur Messung der Windgeschwindigkeit findest du auf Seite 13.

## Beobachtung

#### Messwerte

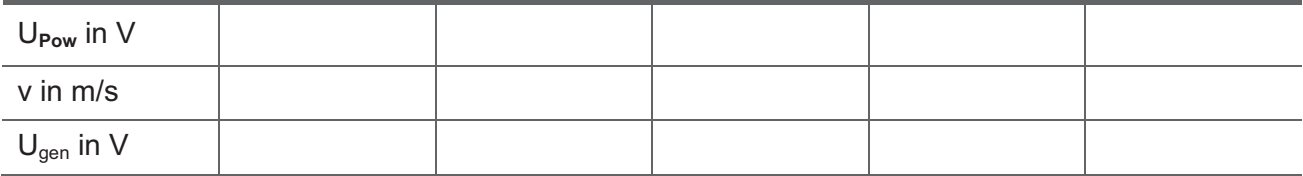

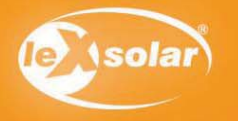

# 1.2 Einfluss der Windgeschwindigkeit auf eine Windturbine (Spannungsmessung)

# Auswertung

- 1. Trage deine Messwerte in das vorgegebene Diagramm ein.
- 2. Beschreibe den Zusammenhang zwischen der Windgeschwindigkeit und der Spannung U**gen** an der Windturbine.

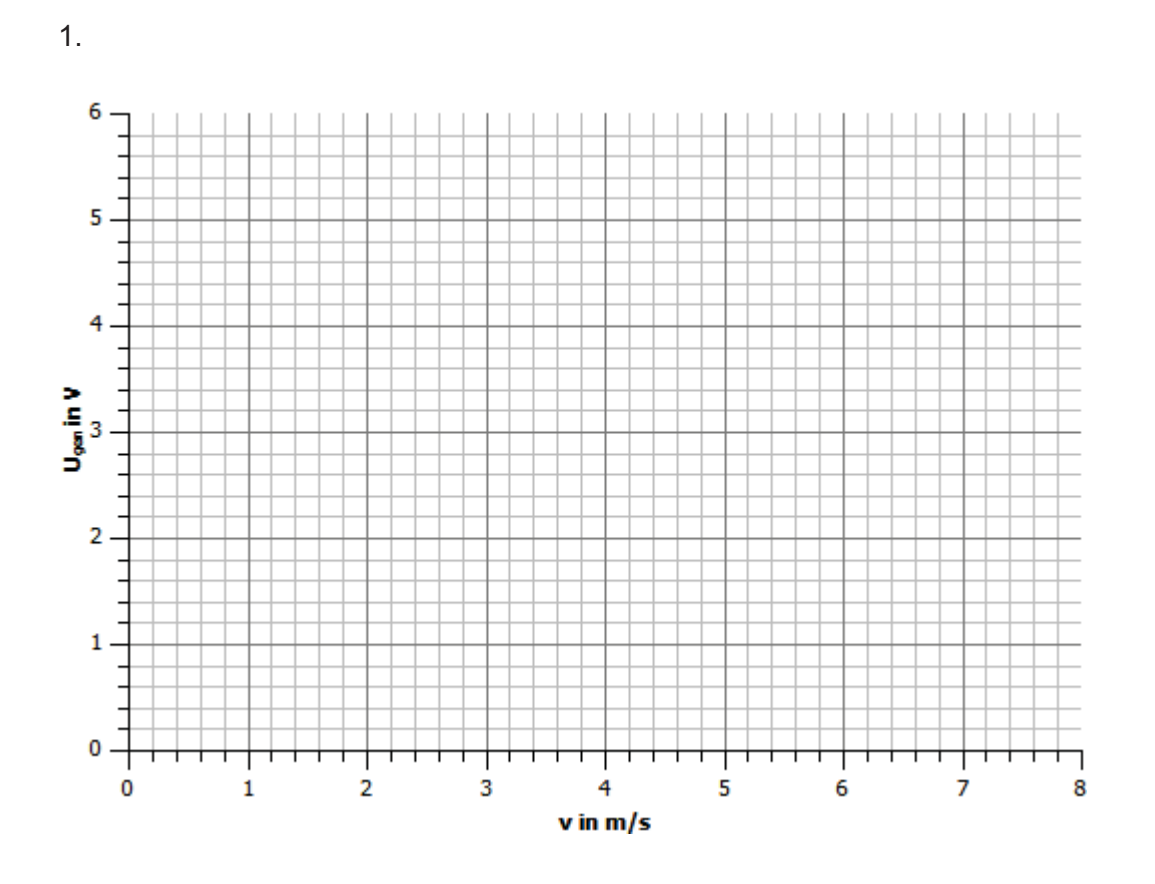

2.

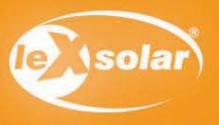

# 1.3 Einfluss der Windgeschwindigkeit auf eine Windturbine (Leistungsmessung)

# Aufgabe

Untersuche die Leistung, die der Windgenerator liefert, wenn er durch einen festen Widerstand belastet wird. **Achtung Verletzungsgefahr: Berühre nicht den drehenden Rotor** 

# Aufbau

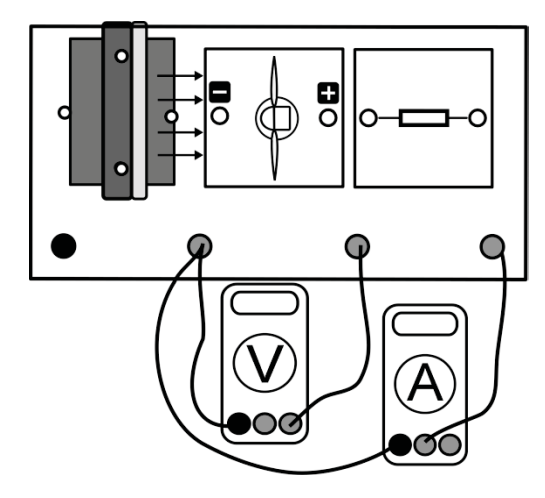

# Benötigte Geräte

- leXsolar-Grundeinheit
- Winderzeugermodul mit Stromversorgung
- Windgeneratormodul
- 3-Flügler 25°(Flügel: optimiertes Profil)
- Widerstandsmodul
- Kabel
- Spannungsmessgerät
- Strommessgerät

# Durchführung

- 1. Baue den Versuch entsprechend der Versuchsanordnung auf.
- 2. Vergewissere dich, dass die Windturbine, der Widerstand und das Stromstärkemessgerät in Reihe geschaltet sind und die Spannung parallel zur Windturbine gemessen wird.
- 3. Ermittle für die verschiedenen Netzspannungen die Windgeschwindigkeit an der Windturbine.
- 4. Miss bei verschiedenen Spannungen am Winderzeuger jeweils Spannung und Stromstärke am Windgenerator und trage deine Messwerte in die Tabelle ein.

### Messwerte

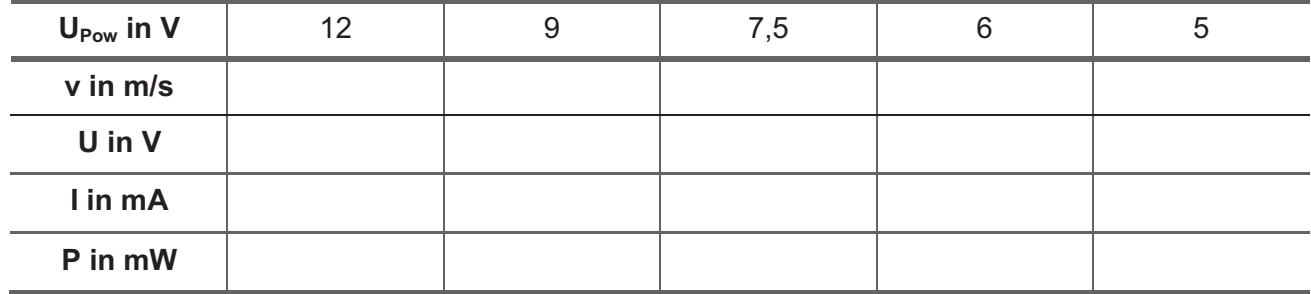

Die Werte für die Geschwindigkeit kannst du mit dem Windstärkemessgerät bestimmen oder aus dem entsprechenden Diagramm (siehe Seite 14) ablesen.

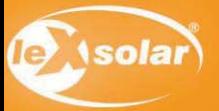

# 1.3 Einfluss der Windgeschwindigkeit auf eine Windturbine (Leistungsmessung)

## Auswertung

- 1. Berechne für die entsprechenden Spannungen die jeweilige elektrische Leistung. Trage die Wertepaare anschließend in die zugehörigen Diagramme ein.
- 2. Beschreibe den Zusammenhang zwischen Leistung und Windgeschwindigkeit am Windgenerator.
- 3. Ziehe Schlussfolgerungen für den Betrieb realer Windkraftanlagen!

#### Zusatz:

Bei realen Windkraftanlagen existiert der folgende Zusammenhang zwischen Leistung und Windgeschwindigkeit des Rotors.

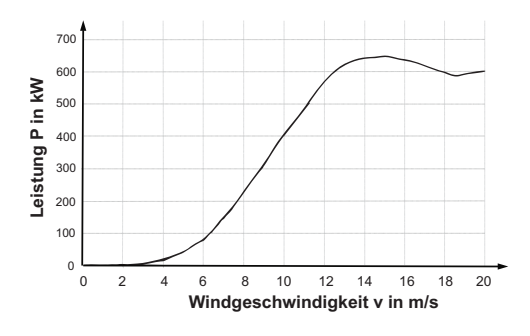

#### Erklären, wieso die Leistung bei sehr hohen Windgeschwindigkeiten wieder abnimmt?

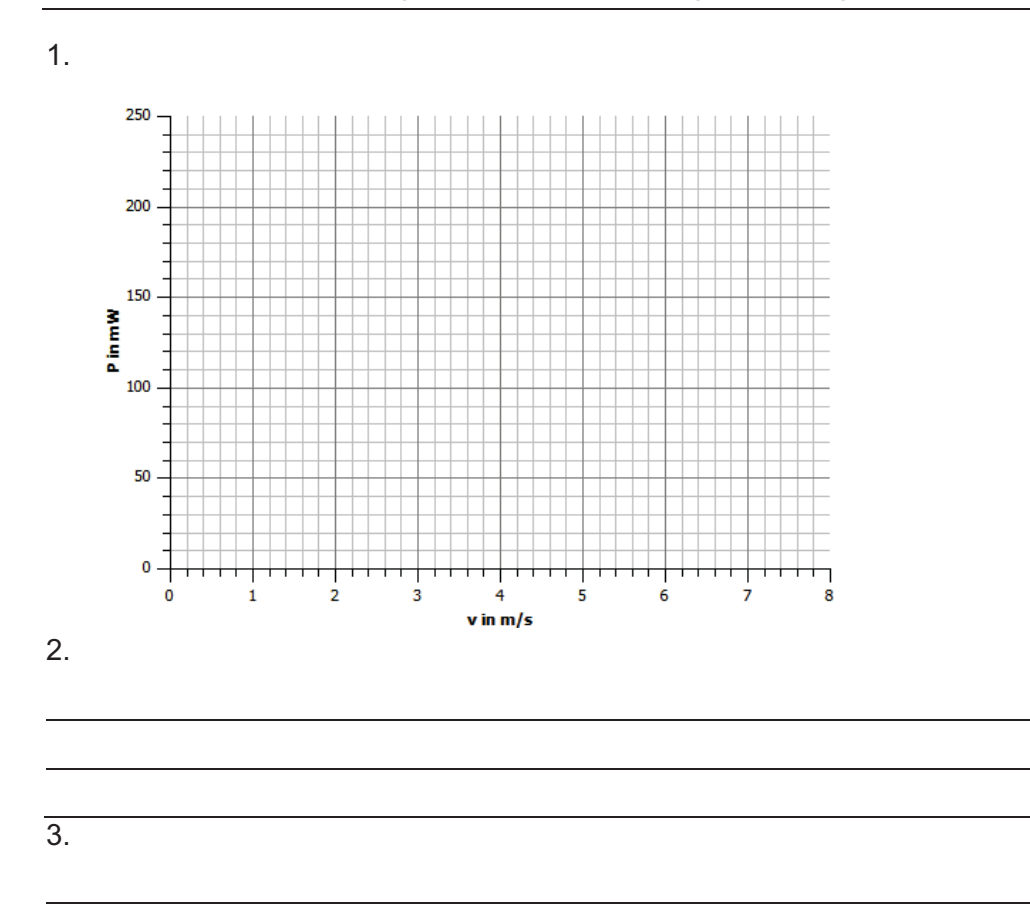

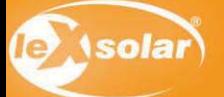

# Aufgabe

Untersuche, wie groß die Windgeschwindigkeit sein muss, damit die Windkraftanlage starten kann.

**Achtung Verletzungsgefahr: Berühre nicht den drehenden Rotor** 

# Aufbau

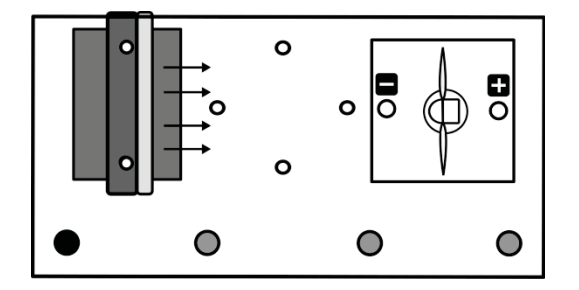

# Benötigte Geräte

- leXsolar-Grundeinheit
- Winderzeugermodul mit PowerModul
- Windgeneratormodul
- 3-Flügler 25° (Flügel: optimiertes Profil)

# Durchführung

- 1. Baue den Versuch entsprechend der Versuchsanordnung auf.
- 2. Stelle verschiedene Spannungen U am PowerModul ein und beobachte die Windkraftanlage. Notiere die niedrigste Spannung des PowerModuls, bei der die Windkraftanlage anfängt zu Rotieren und die größte bei der sie noch nicht rotiert.
- 3. Ermittle den Windgeschwindigkeitsbereich, in dem die Startgeschwindigkeit der Windkraftanlage liegt und notiere ihn. (Entnimm den Wert dem entsprechenden Diagramm (siehe Seite 14) oder folge Schritt 4, wenn dir ein Windstärkemessgerät zur Verfügung steht)
- 4. Schalte den Winderzeuger ab, entferne den Windgenerator und starte den Winderzeuger bei einer deiner notierten Spannungen. Miss nun die Windgeschwindigkeit mithilfe des Windstärkemessgerätes, wo sich vorher der Windrotor befunden hat (Hinweise zur Durchführung siehe Seite 13). Wiederhole die Messung für die andere PowerModulspannung.

## Messwerte

Größte PowerModulspannung bei der die Windkraftanlage noch nicht startet:\_\_\_\_\_\_\_\_\_\_\_

Kleinste PowerModulspannung bei der die Windkraftanlage startet:\_\_\_\_\_\_\_\_\_\_\_

Anlaufwindgeschwindigkeit liegt im Bereich:

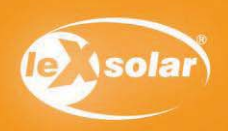

# 2.1 Anlaufgeschwindigkeit an einer Windkraftanlage

### Auswertung

- 1. Ziehe aus deinen Erkenntnissen Schlussfolgerungen für den Betrieb realer Windkraftanlagen.
- 2. Informiere dich über die Startgeschwindigkeiten realer Windkraftanlagen und vergleiche diese mit deinen ermittelten Werten. Erkläre die Unterschiede.
- 3. In der angegebenen Karte sind durchschnittliche Windgeschwindigkeiten in Europa dargestellt.

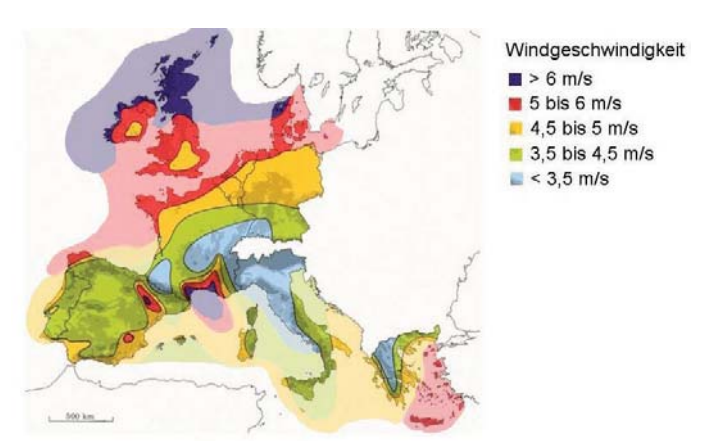

Quelle: http://www.wind-energie.de/de/technik/entstehung/windpotential (16.11.2010)

Begründe anhand dieser Darstellung, in welchen Gebieten Windkraftanlagen effizient und in welchen Gebieten sie nicht effizient eingesetzt werden können.

Lösungen zu den Aufgaben

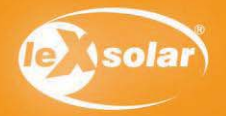

# Aufgabe

Untersuche die Anlaufwindgeschwindigkeit eines Savoniusrotors.

#### **Achtung Verletzungsgefahr: Berühre nicht den drehenden Rotor**

### Aufbau

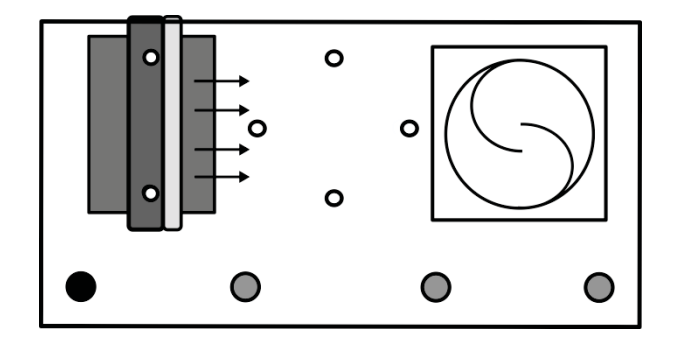

# Benötigte Geräte

- leXsolar-Grundeinheit
- Winderzeugermodul mit PowerModul
- Savoniusrotor mit Generatormodul

# Durchführung

- 1. Baue den Versuch entsprechend der Versuchsanordnung auf.
- 2. Erläutere deine Erwartungen, inwieweit die Ausrichtung des Savoniusrotors zur Windrichtung von Bedeutung für die Anlaufgeschwindigkeit ist. Vermute und begründe die günstigste und ungünstigste Ausrichtung zum Anfahren des Rotors.
- 3. Stelle mit Hilfe des PowerModuls verschiedene Spannungen am Winderzeuger ein und überprüfe deine Vermutungen zur günstigsten und ungünstigsten Ausrichtung.
- 4. Ermittle jeweils für beide Ausrichtungen die kleinste PowerModulspannung, bei der der Savoniusgenerator startet und die größte PowerModulspannung, bei der er noch nicht startet und notiere die entsprechenden Werte. Ermittele den Windgeschwindigkeitsbereich in dem die Startgeschwindigkeit für die beiden Ausrichtungen des Savoniusgenerators liegt. (Entnimm den Wert dem entsprechenden Diagramm (siehe Seite 14) oder folge Schritt 5, wenn dir ein Windstärkemessgerät zur Verfügung steht)
- 5. Schalte den Winderzeuger ab, entferne den Windgenerator und starte den Winderzeuger wieder. Miss nun die Windgeschwindigkeit mithilfe des Windstärkemessgerätes im entsprechenden Abstand (Hinweise zur Durchführung siehe Seite 13.

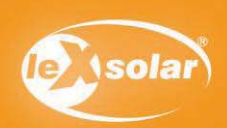

**Experiment 2.2** 

# 2.2 Anlaufgeschwindigkeit an einem Savoniusrotors

# Messwerte

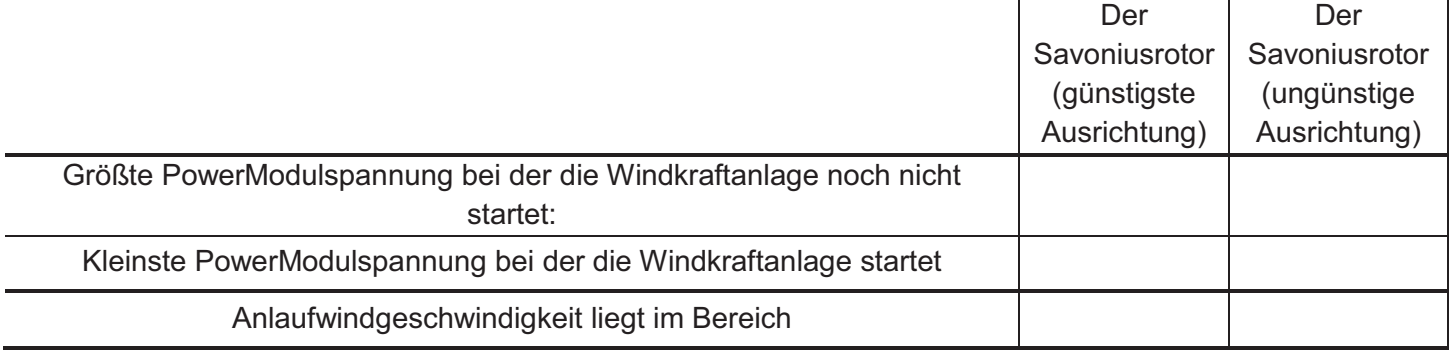

# Auswertung

- 1. Fertige eine Zeichnung der experimentell ermittelten günstigsten und ungünstigsten Ausrichtung des Savoniusgenerators an. Erkläre dieses Phänomen physikalisch.
- 2. Beurteile die Bedeutung für die reale Verwendung von Savoniusgeneratoren.

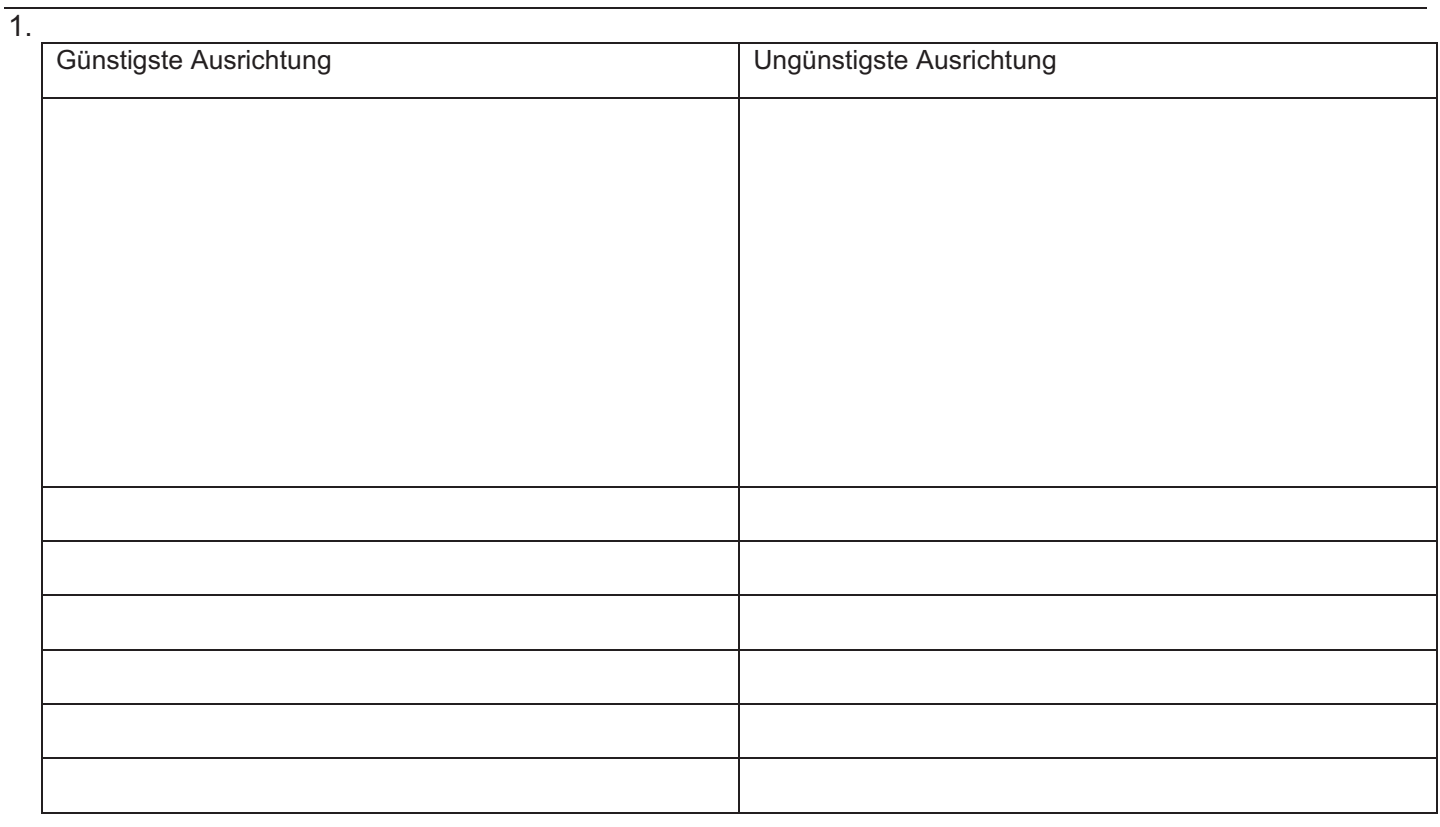

2.

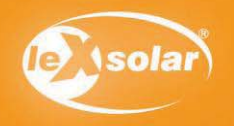

# 2.3 Vergleich der Anlaufgeschwindigkeit zwischen Savonius- und Dreiblattrotor

### Aufgabe

Untersuche die Anlaufwindgeschwindigkeit eines Savoniusrotors und vergleiche sie mit der eines Dreiblattrotors.

#### **Achtung Verletzungsgefahr: Berühre nicht den drehenden Rotor**

### Aufbau

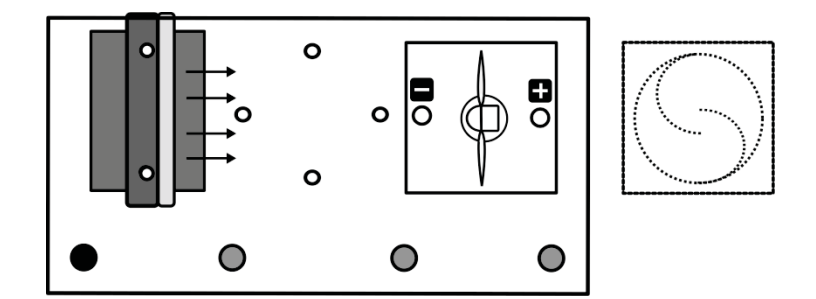

Benötigte Geräte

- leXsolar-Grundeinheit
- Winderzeugermodul mit PowerModul
- Windgeneratormodul
- 3-Flügler 25°(Flügel: optimiertes Profil)
- Savoniusrotor mit Generatormodul

### Durchführung

- 1. Baue den Versuch entsprechend der Versuchsanordnung mit dem Dreiblattrotor auf.
- 2. Stelle verschiedene Spannungen U am PowerModul ein und beobachte die Windkraftanlage. Notiere dir die größte PowerModulspannung bei der der Dreiblattrotor noch nicht beginnt zu rotieren und die kleinste Spannung bei der der Rotor sich dreht.
- 3. Entnimm den Dreiblattrotor und setze nun den Savoniusrotor an die gleiche Stelle wie vorher die Windturbine in den Versuchsaufbau ein. Führe die gleiche Untersuchung bei einer optimalen Ausrichtung des Savoniusgenerators durch. Der Savoniusrotor ist dann optimal ausgerichtet, wenn der Wind durch einen kleinen Spalt in das Innere des Rotors gelangen kann.
- 4. Ermittle für jeden Windkraftanlagentyp die Windgeschwindigkeitsbereiche in der die Anlaufgeschwindigkeit liegt. (Entnimm den Wert dem entsprechenden Diagramm (siehe Seite 14) oder folge Schritt 5, wenn dir ein Windstärkemessgerät zur Verfügung steht)
- 5. Schalte den Winderzeuger ab, entferne den Windgenerator und starte den Winderzeuger wieder. Miss nun die Windgeschwindigkeit mithilfe des Windstärkemessgerätes im entsprechenden Abstand (Hinweise zur Durchführung siehe Seite 13.

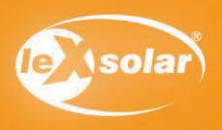

# 2.3 Vergleich der Anlaufgeschwindigkeit zwischen Savonius- und Dreiblattrotor

# Beobachtungen

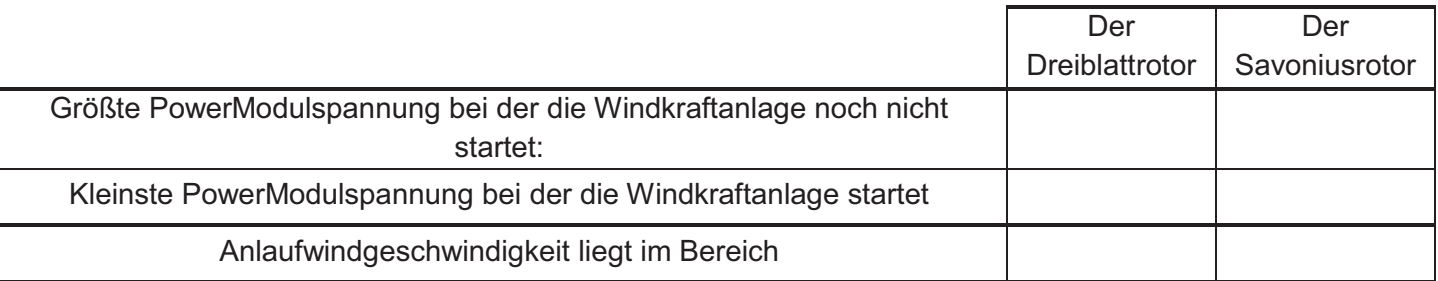

### Auswertung

- 1. Vergleiche die beiden experimentell ermittelten Werte für die Anlaufgeschwindigkeit miteinander. Benenne, welcher der beiden Rotoren bei geringerer Windgeschwindigkeit startet.
- 2. Überlege dir, welcher Windrotor für den Betrieb in Gebieten mit hoher, niedriger oder stark wechselnder Windgeschwindigkeit besser geeignet ist und begründe deine Entscheidung.
- 3. Wenn du zu Hause eine Windkraftanlage bauen würdest, welchen Windrotor würdest du nutzen? Begründe deine Entscheidung.

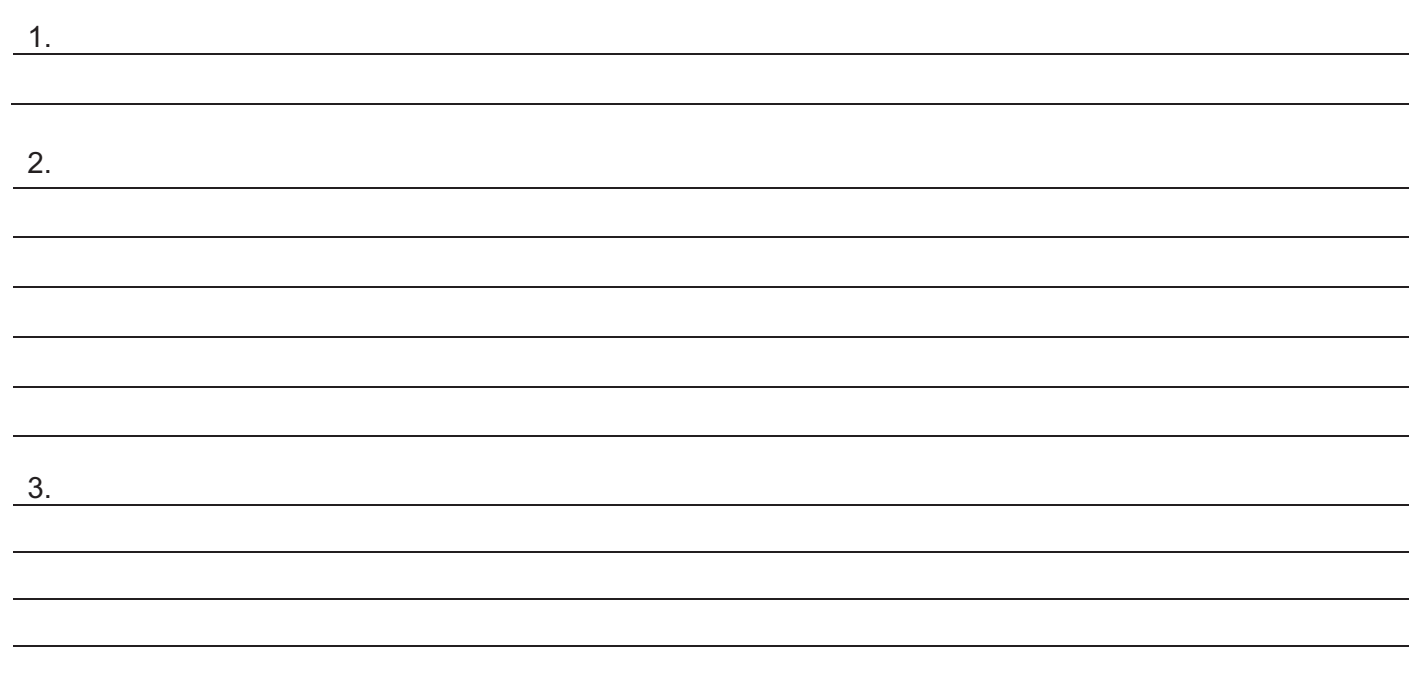

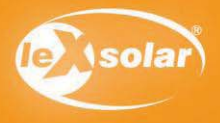

# 3.1 Veränderung der Generatorspannung durch Zuschalten eines Verbrauchers

### Aufgabe

Untersuche, wie sich die erzeugte Generatorspannung ändert, wenn an den Generator ein Verbraucher (Widerstand) angeschlossen wird.

#### **Achtung Verletzungsgefahr: Berühre nicht den drehenden Rotor**

## Aufbau

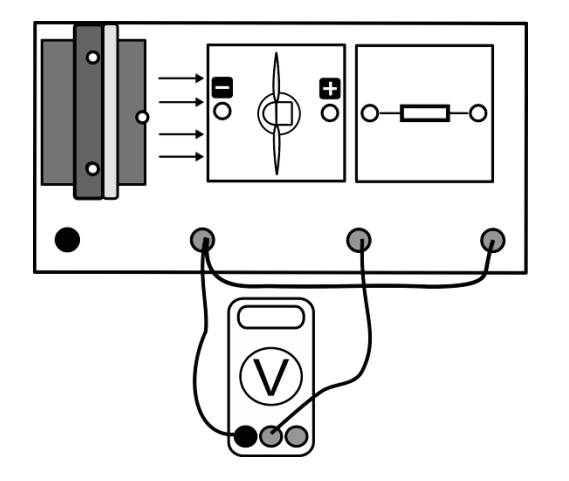

# Benötigte Geräte

- leXsolar-Grundeinheit
- Winderzeugermodul mit PowerModul (12V)
- Windgeneratormodul
- 3-Flügler 25° (Flügel: optimiertes Profil)
- Widerstandsmodul
- Kabel
- Spannungsmessgerät

# Durchführung

- 1. Baue den Versuchsaufbau vorerst ohne das Widerstandsmodul auf.
- 2. Vergewissere dich, dass die Windturbine, der Widerstand und das Spannungsmessgerät parallel zueinander geschaltet sind.
- 3. Stelle am PowerModul eine Spannung von 12V ein und starte den Winderzeuger. Miss die Generatorspannung ohne angeschlossenen Widerstand (U<sub>Leerlauf</sub>).
- 4. Stecke nun den Widerstand an den vorgesehenen Steckplatz und notiere deine Beobachtung. Miss anschließend die Spannung, die mit angeschlossenem Widerstand (U<sub>Last</sub>) entsteht.

## Beobachtungen

#### Messwerte

 $U_{\text{Lerlaut}} =$ 

 $U_{\text{last}} =$ 

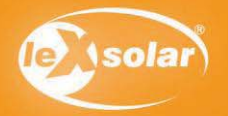

# 3.1 Veränderung der Generatorspannung durch Zuschalten eines Verbrauchers

# Auswertung

- 1. Berechne die Differenz zwischen der Leerlaufspannung und der Spannung unter Last durch Anschluss des Widerstandes.
- 2. Erkläre, warum sich die Spannung einer Wechselspannungsquelle (hier ein Generator) ändert, wenn an diese ein Widerstand angeschlossen wird.

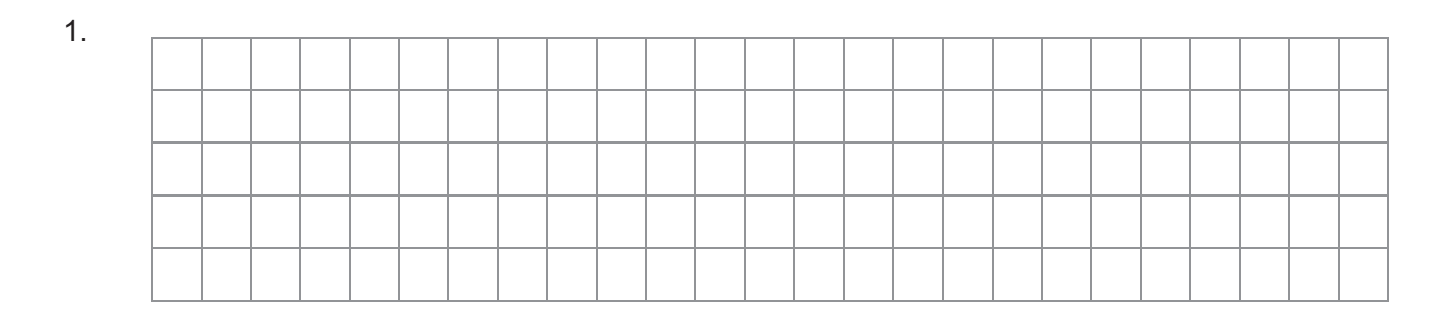

2.

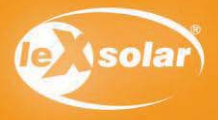

Benötigte Geräte

# 3.2 Veränderung der Generatorspannung durch Zuschalten verschiedener Verbraucher

### Aufgabe

Untersuche, wie sich die erzeugte Spannung ändert, wenn an den Generator verschiedenartige Verbraucher angeschlossen werden.

#### **Achtung Verletzungsgefahr: Berühre nicht den drehenden Rotor**

### Aufbau

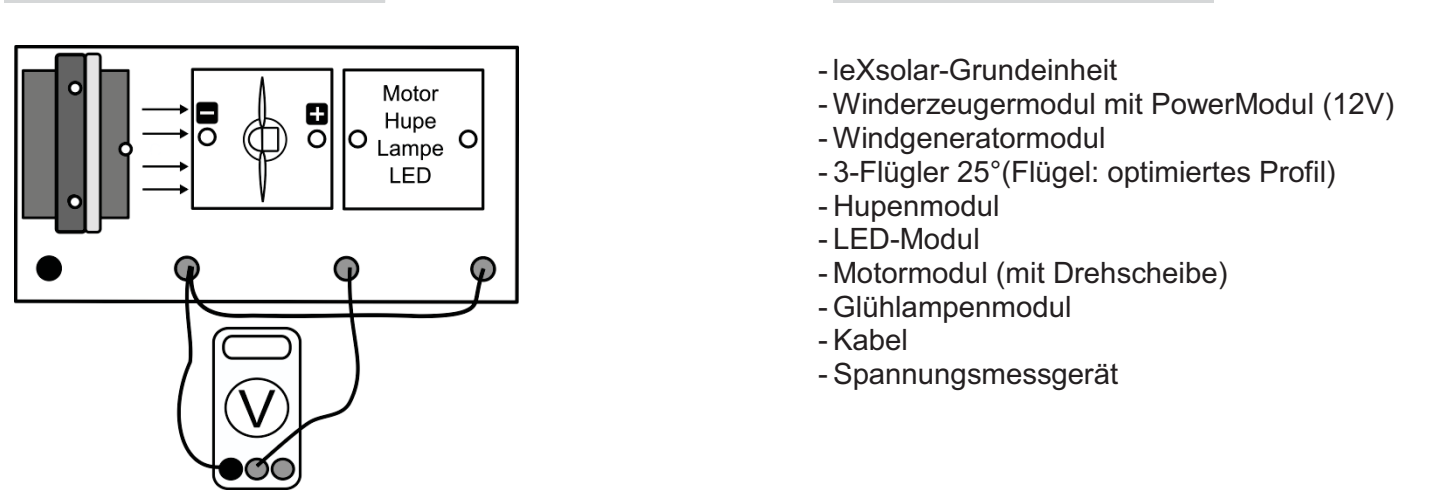

# Durchführung

- 1. Baue den Versuchsaufbau vorerst ohne eines der Verbrauchermodule auf.
- 2. Vergewissere dich, dass die Windturbine, der jeweilige Verbraucher und das Spannungsmessgerät parallel zueinander geschaltet sind.
- 3. Stelle am PowerModul eine Spannung von 12V ein und starte den Winderzeuger.
- 4. Miss die Spannung am Generator, wenn kein Modul angeschlossen ist (U<sub>Leerlauf</sub>)
- 5. Stecke nun nacheinander Hupe, Motor mit Drehscheibe, LED und Glühlampe an den vorgesehenen Steckplatz, notiere deine Beobachtungen und die jeweilige Spannung, die am Generator erzeugt wird. Achte bei der Hupe und der LED auf die richtige Polarität zwischen Windgenerator und Gerät.

#### Beobachtungen

Messwerte

 $U_{\text{Leerlauf}} = U_{\text{Motor}}$ 

 $U_{\text{Hupe}}$  =  $U_{\text{Glihlampe}}$  =

 $U_{\text{LED}}$  =

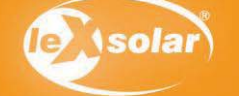

# 3.2 Veränderung der Generatorspannung durch Zuschalten verschiedener Verbraucher

# Auswertung

- 1. Berechne die Spannungsdifferenz für die einzelnen Geräte
- 2. Benenne die Bauteile, die zur größten bzw. kleinsten Änderung der Spannung am Generator führen.
- 3. Erkläre das beobachtete Verhalten der Spannungen.
- 4. Ziehe aus den Messergebnissen Schlussfolgerungen für die Widerstände der einzelnen Geräte. Vergleiche sie untereinander (> , < , = ).

1.

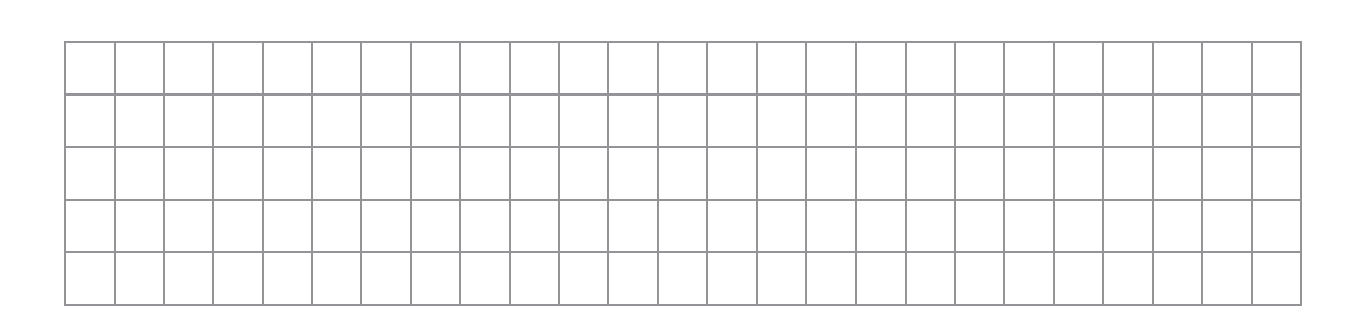

2.

3.

4.

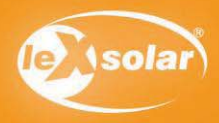

# 4. Untersuchung der Windgeschwindigkeit hinter dem Rotor

## Aufgabe

Untersuche mithilfe des Windstärkemessgerätes die Windgeschwindigkeit hinter einem Windgenerator.

### **Achtung Verletzungsgefahr: Berühre nicht den drehenden Rotor**

#### Aufbau Benötigte Geräte - leXsolar-Grundeinheit - Winderzeugermodul mit Spannungsquelle (9V)  $\mathbf{o}$ - Windgeneratormodul - 3-Flügler 25°(Flügel: optimiertes Profil) - Windstärkemessgerät mit Halter  $\bigcap$  $\bigcap$ ∩

# Durchführung

- 1. Baue zunächst die Versuchsanordnung wie oben abgebildet auf. Das Windstärkemessgerät wird mithilfe des Halters wie abgebildet auf die Grundeinheit aufgesteckt. Lege mit der Spannungsquelle eine Spannung von 9V am Winderzeuger an.
- 2. Miss die Windgeschwindigkeit hinter dem Windgenerator (v<sub>mit</sub>) und notiere den Wert.
- 3. Entferne den Windgenerator und wiederhole die Messung (v<sub>ohne</sub>). Das Windmessgerät bleibt an der gleichen Stelle fest.

# Messwerte  $v_{\text{mit}} =$  $V_{\text{ohne}} =$

## Auswertung

- 1. Berechne das Verhältnis der Windgeschwindigkeiten mit und ohne Windkraftanlage.
- 2. Nenne eine Ursache für die Reduzierung der Windgeschwindigkeit durch die Windkraftanlage.
- 3. Albert Betz hat in den 1920er Jahren berechnen können, dass eine Windkraftanlage, die ideal arbeitet (d.h. die aus dem Wind die maximal mögliche Energie umwandelt), die Windgeschwindigkeit auf ein Drittel abbremsen kann.

Beurteile, wie gut deine kleine Windkraftanlage diesem Wert nahe kommt. Nenne auch mögliche Gründe dafür.

Zusatz: Erkläre mithilfe deiner Untersuchungen, warum in großen Windparks ein Mindestabstand zwischen den einzelnen Windkraftanlagen notwendig ist, um Leistungseinbußen zu vermeiden.

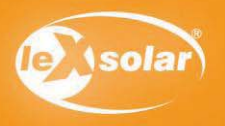

# 4. Untersuchung der Windgeschwindigkeit hinter dem Rotor

# Auswertung

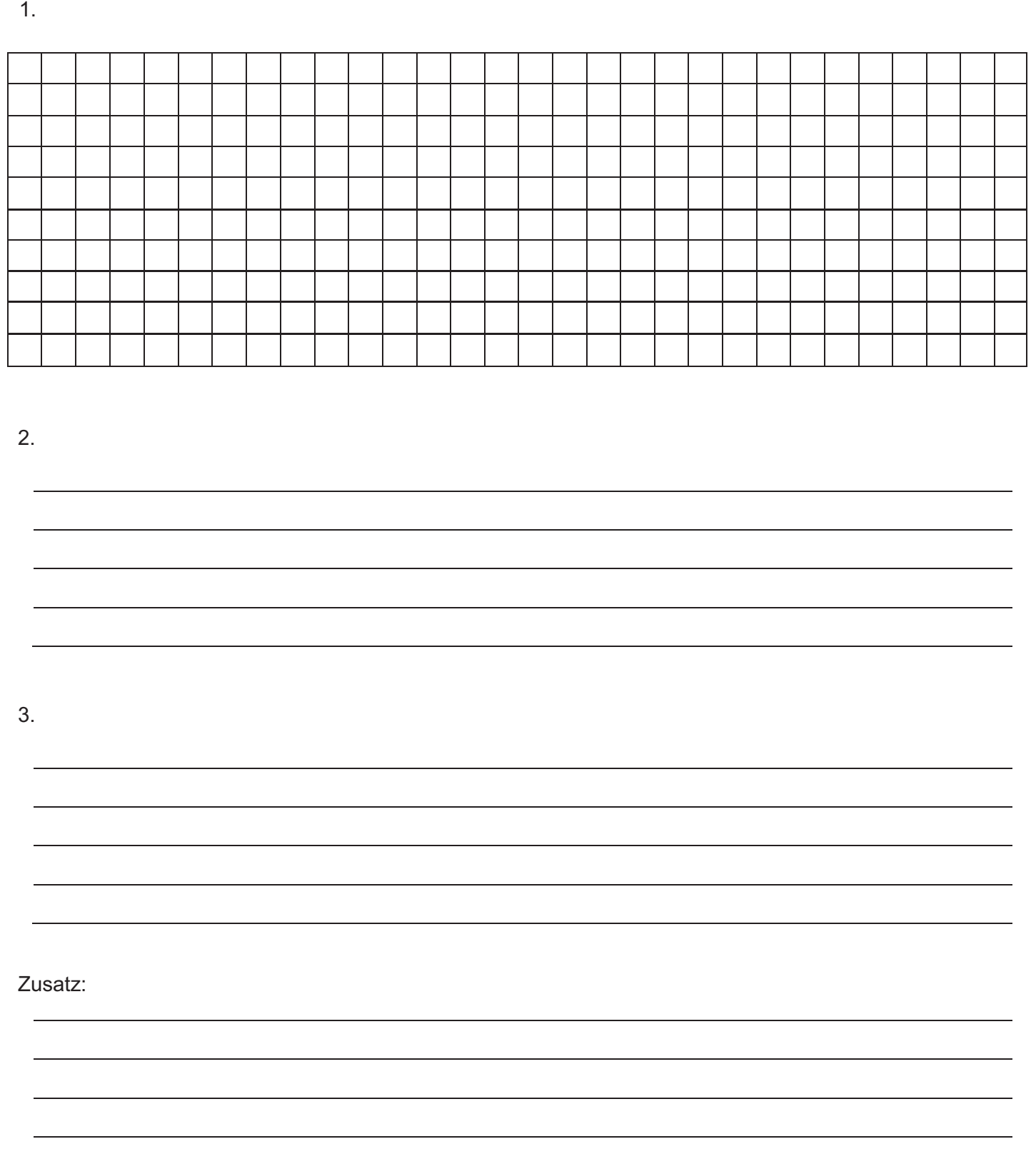

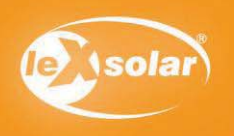

# 5.1 Energiebilanz an einer Windkraftanlage

### Aufgabe

Untersuche experimentell die Energiebilanz der Windkraftanlage, wenn diese durch einen festen Widerstand belastet wird.

#### **Achtung Verletzungsgefahr: Berühre nicht den drehenden Rotor**

### Aufbau

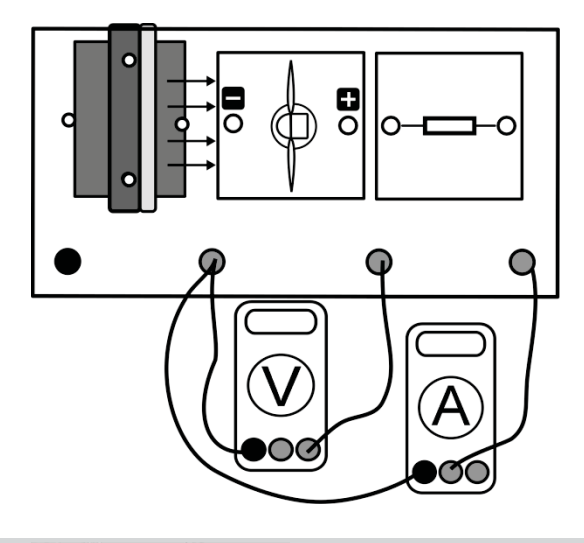

## Benötigte Geräte

- leXsolar-Grundeinheit
- Winderzeugermodul mit PowerModul (12V)
- Windgeneratormodul
- 3-Flügler 25° (Flügel: optimiertes Profil)
- Widerstandsmodul
- Kabel
- Spannungsmessgerät
- Strommessgerät

### Vorbemerkung

Die Energiebilanz stellt einen Vergleich der kinetischen Energie der Luft (Windenergie) vor dem Rotor zur davon durch die Windkraftanlage genutzten Energie dar. Dazu wird der Quotient aus der durch die Windkraftanlage tatsächlich umgesetzten Leistung und der Leistung des Windes vor dem Rotor betrachtet. Wir nennen diesen Quotienten Leistungsbeiwert ε.

$$
\varepsilon = \frac{P_N}{P_{Wind}}
$$

Diese Größe macht eine Aussage darüber, wie viel Energie des Windes die Windkraftanlage tatsächlich in elektrische Energie umwandeln kann. Damit ist ε vergleichbar mit dem Wirkungsgrad einer Windkraftanlage, der in der Windenergietechnik aber anders definiert wird.

### Durchführung

- 1. Baue den Versuch wie oben dargestellt auf, zunächst jedoch ohne Windgenerator. Stelle am PowerModul eine Spannung von 9V ein.
- 2. Nimm zuerst die Windgeschwindigkeit mit dem Windstärkemessgerät auf (ohne Windgenerator) an der Stelle auf, wo sich später die Rotorblätter befinden werden oder ermittle den entsprechenden Wert aus dem gegebenen Diagramm (siehe Seite 14).
- 3. Füge anschließend den Windgenerator hinzu. Vergewissere dich, dass die Windturbine, der Widerstand und das Stromstärkemessgerät in Reihe geschaltet sind und die Spannung parallel zur Windturbine gemessen wird. Miss den entsprechenden Spannungs- und Stromstärkewert.
- 4. Miss außerdem die Temperatur im Zimmer und den Durchmesser d des Rotors am Windgenerator.

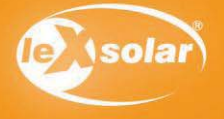

# 5.1 Energiebilanz an einer Windkraftanlage

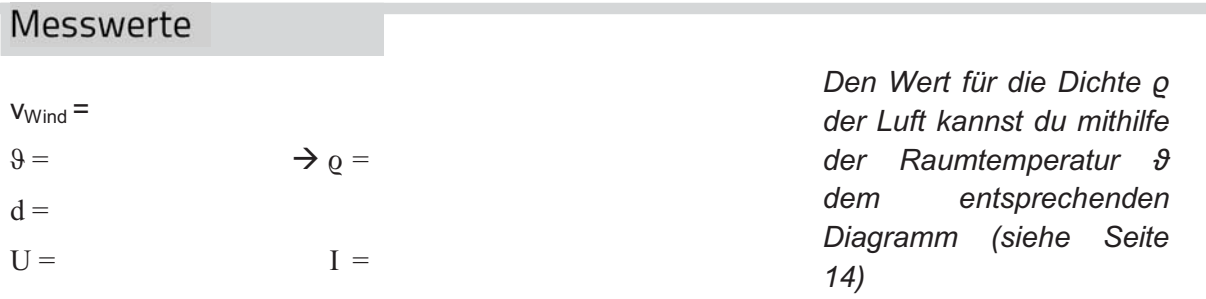

# Auswertung

1. Berechne die Angriffsfläche des Windrotors für die strömende Luft und die Energie des Windes vor dem Windrotor.

(Windenergie $P_{Wind} = \frac{1}{2} \cdot \rho \cdot A \cdot v_{Wind}^3$ , Angriffsfläche:  $A = \frac{\pi}{4} \cdot d^2$ )

- 2. Berechne aus deinen Messwerten die Nennleistung der Windkraftanlage. (Nennleistung: P<sub>N</sub>=U∙I) und berechne den Quotienten ε.
- 3. Die Energie des Windes wird an der Windkraftanlage nicht vollständig umgewandelt. Erläutere Vorgänge, die zur Entwertung und damit zum "Verlust" von Energie führen. Benenne die Energieform, in die die kin. Energie des Windes dabei umgewandelt wird.

Lösungen zu den Aufgaben 1. und 2.

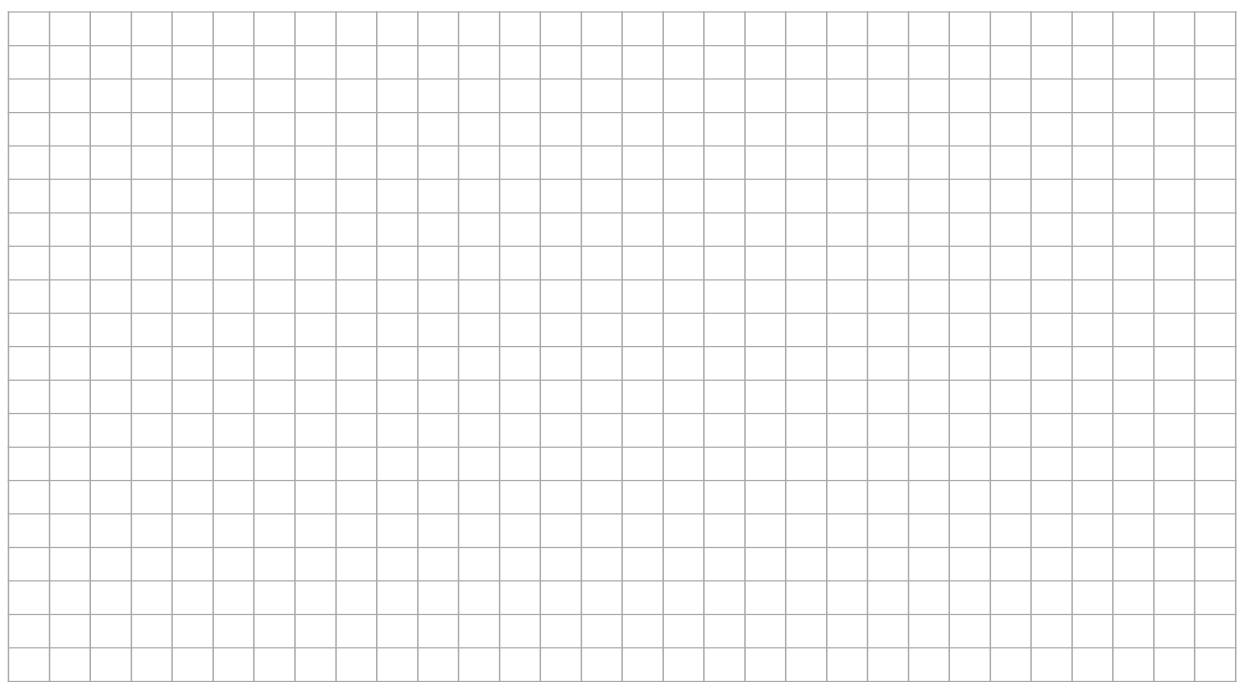

3.

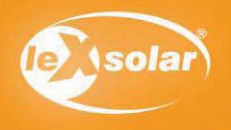

# 5.2 Berechnung des Wirkungsgrades einer Windkraftanlage

## Aufgabe

Ermittle experimentell den Wirkungsgrad der Windkraftanlage, wenn diese durch einen festen Widerstand belastet wird.

#### **Achtung Verletzungsgefahr: Berühre nicht den drehenden Rotor**

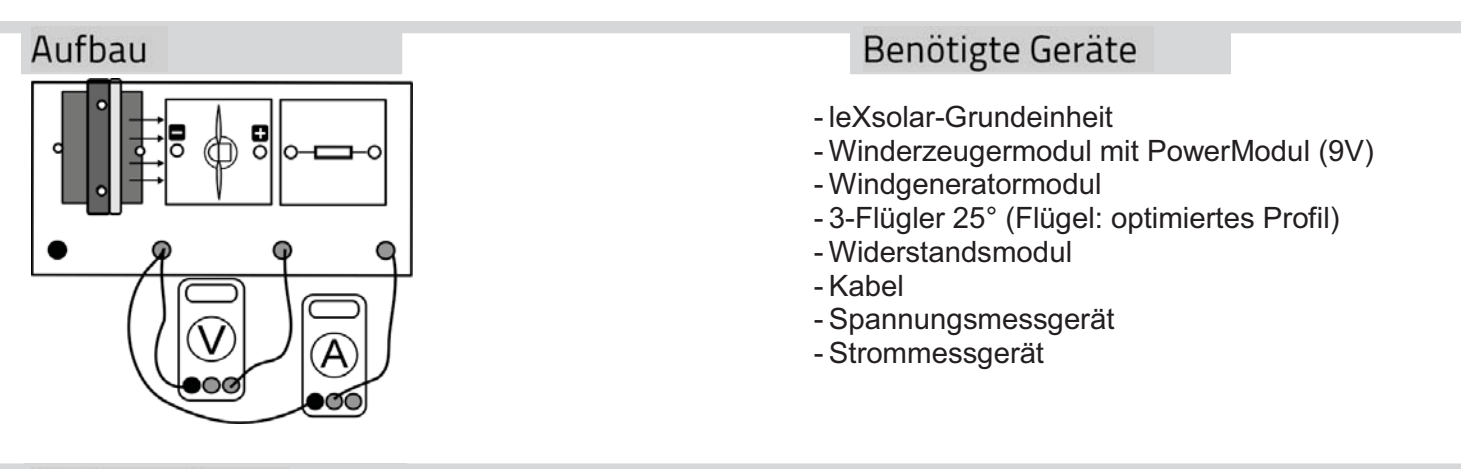

### Vorbemerkung

Die Energie des Windes kann durch eine Windkraftanlage nicht vollständig genutzt werden. Der Physiker Albert Betz berechnete den maximalen Leistungswert, den eine Windkraftanlage erreichen kann. Man nennt ihn Betz'schen Idealwert P<sub>id,Betz</sub>. Er hängt von der Leistung des Windes ab und kann mit

$$
P_{\text{id},\text{Betz}} = c_{p,\text{Betz}} \cdot P_{\text{Wind}}.
$$

berechnet werden. Dabei ist  $c_{p, \text{Betz}} = 0.593$  der Betz'sche Leistungsbeiwert, der für alle Windkraftanlagen gleich groß ist. Die Energie des Windes hängt wiederum von Windgeschwindigkeit, Rotorfläche und Dichte der Luft ab und kann durch folgende Gleichung berechnet werden:

$$
P_{Wind} = \frac{1}{2} \cdot \rho \cdot A \cdot \mathbf{v}_{Wind}^3
$$

Aus der Idealleistung und der experimentell bestimmten Nutzleistung kann nun der Wirkungsgrad der Windkraftanlage η bestimmt werden.

$$
\eta = \frac{P_N}{P_{id,Betz}}
$$

## Durchführung

- 1. Baue den Versuch wie oben dargestellt auf, zunächst jedoch ohne Windgenerator. Stelle am PowerModul eine Spannung von 9V ein.
- 2. Nimm zuerst die Windgeschwindigkeit mit dem Windstärkemessgerät auf (ohne Windgenerator) oder ermittle den entsprechenden Wert aus dem gegebenen Diagramm (siehe Seite 14).
- 3. Füge anschließend den Windgenerator hinzu. Vergewissere dich, dass die Windturbine, der Widerstand und das Stromstärkemessgerät in Reihe geschaltet sind und die Spannung parallel zur Windturbine gemessen wird. Miss den entsprechenden Spannungs- und Stromstärkewert.
- 4. Miss außerdem die Temperatur im Zimmer und den Durchmesser d des Rotors am Windgenerator, mit dem du die Angriffsfläche A berechnen kannst.

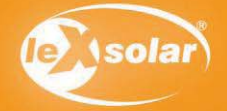
# 5.2 Berechnung des Wirkungsgrades einer Windkraftanlage

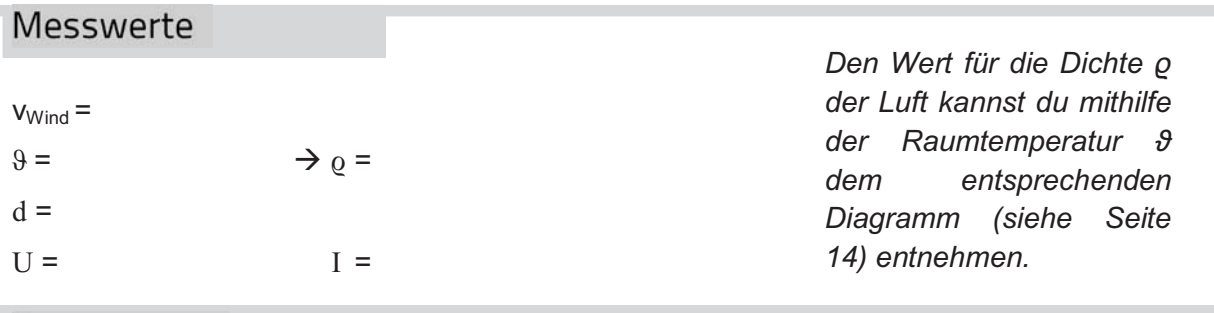

#### Auswertung

- 1. Berechne die Angriffsfläche des Windrotors für die strömende Luft und die Energie des Windes vor dem Windrotor. (Angriffsfläche: A = $\pi$ /4⋅d<sup>2</sup>)
- 2. Berechne aus deinen Messwerten die Nennleistung der Windkraftanlage und anschließend mithilfe aller Ergebnisse den Wirkungsgrad der Windkraftanlage mithilfe der gegebenen Formeln. (Nennleistung:  $P_N = U·I$ )
- 3. Informiere dich über den Wirkungsgrad realer Windkraftanlagen und vergleiche dein Ergebnis mit den realen Werten. Nenne mögliche Gründe für die Unterschiede.

#### Lösungen zu den Aufgaben

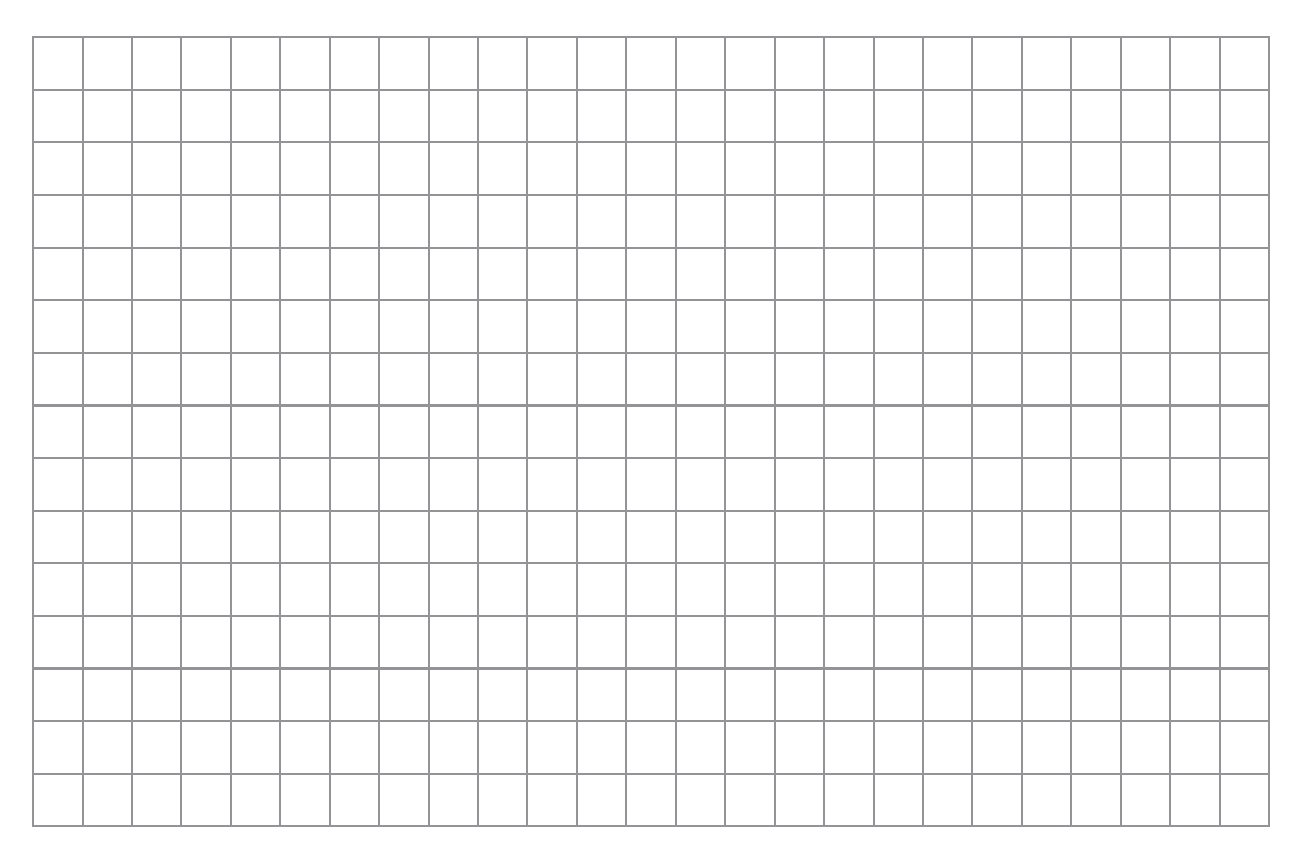

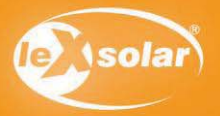

# 6. Speicherung elektrischer Energie

#### Aufgabe

Beobachte die Speicherung von elektrischer Energie durch einen Kondensator am Modell einer Windkraftanlage.

#### **Achtung Verletzungsgefahr: Berühre nicht den drehenden Rotor**

### Aufbau

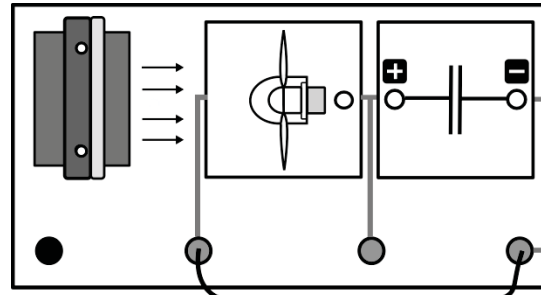

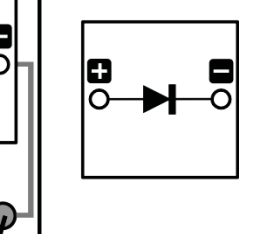

- Benötigte Geräte
- leXsolar-Grundeinheit
- Winderzeugermodul mit
- Spannungsquelle (9 V)
- Windgeneratormodul
- 3-Flügler 25°(Flügel: optimiertes Profil)
- Kondensatormodul
- LED-Modul
- Kabel

#### Vorbemerkung

**ACHTUNG!** Beachte die Polaritäten beim Aufbau des Versuchs. (Minus an Minus und Plus an Plus) Bei Versuchsbeginn ist die Diode noch dem Aufbau entnommen.

### Durchführung

- 1. Baue den Versuch wie in der Versuchsanordnung vorgegeben auf, vorerst jedoch ohne LED.
- 2. Stelle die Spannungsquelle auf 9V ein und starte den Winderzeuger. Der Kondensator wird aufgeladen, sobald sich der Windgenerator dreht.
- 3. Lade den Kondensator ungefähr eine Minute lang auf. Entferne danach das Windgeneratormodul von der Grundeinheit.
- 4. Stecke anschließend das LED-Modul neben den Kondensator auf die Grundeinheit und beobachte die Leuchtdiode. Beachte die Polarität beim Aufstecken (Minus an Minus, Plus an Plus).

### Auswertung

- 1. Erkläre den Vorgang der Energiespeicherung, wie er bei diesem Experiment abläuft. Nenne auch alle Energieumwandlungen, die im Experiment ablaufen.
- 2. Nenne Beispiele, bei denen im Alltag Speicherung von Energie eine Rolle spielt. Benenne neben dem Kondensator weitere Möglichkeiten um elektrische Energie speichern können.
- 3. Erläutere, weshalb die Speicherung von elektrischer Energie, die durch Windkraftanlagen erzeugt wurde, besonders wichtig ist. Wo wären solche Speicher in Verbindung mit Windenergienutzung sinnvoll einsetzbar.

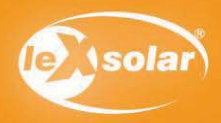

# 6. Speicherung elektrischer Energie

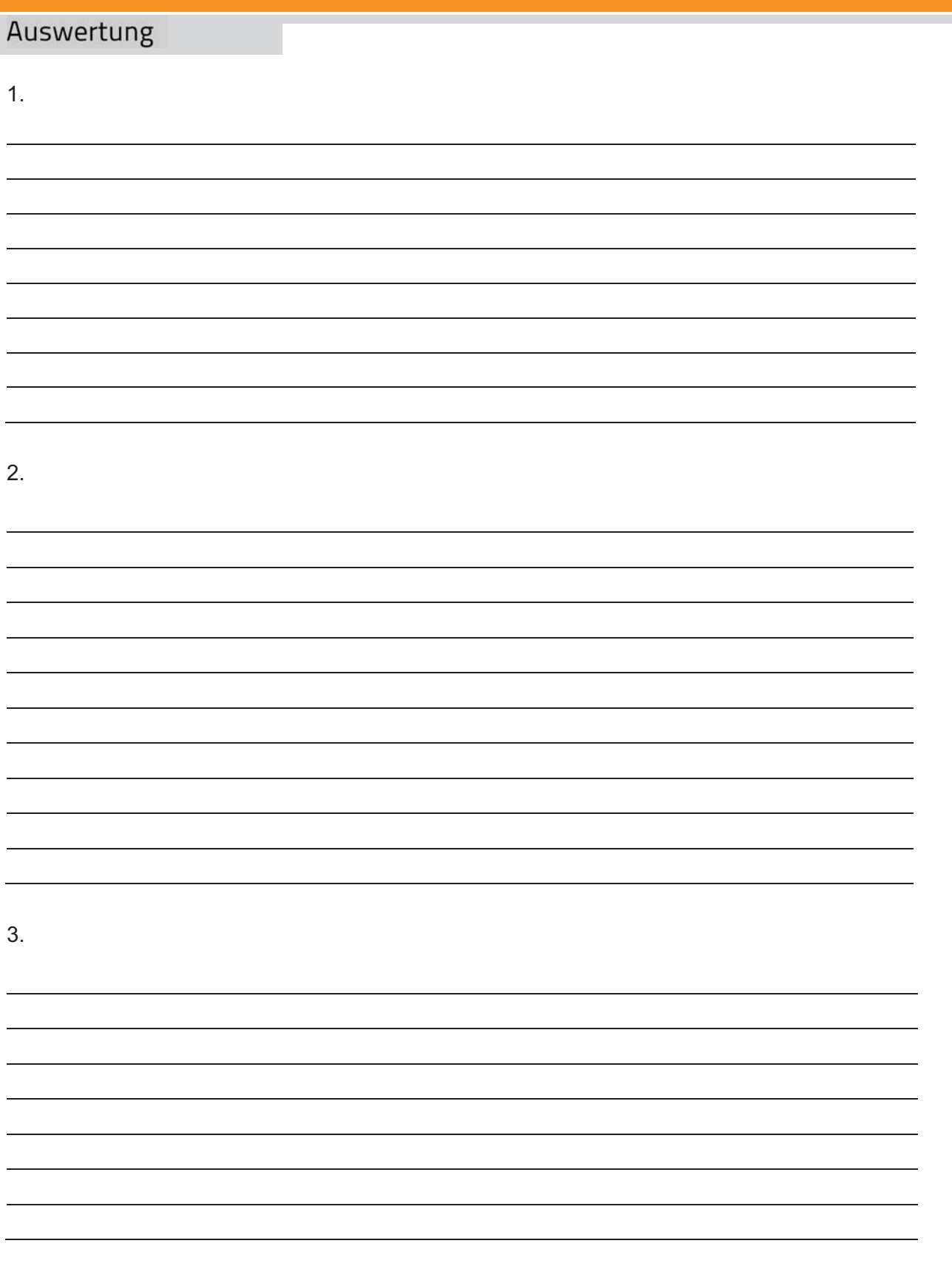

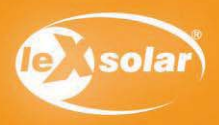

# 7.1 Energieumwandlungen an einer Windkraftanlage

### Aufgabe

Nutze eine Windkraftanlage um eine Glühlampe zum Leuchten zu bringen und eine Hupe zu betreiben.

**Achtung Verletzungsgefahr: Berühre nicht den drehenden Rotor** 

### Aufbau

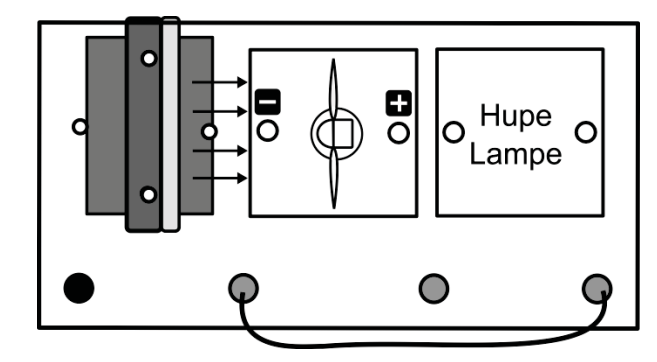

## Benötigte Geräte

- leXsolar-Grundeinheit
- Winderzeugermodul mit PowerModul (12 V)
- Windgeneratormodul
- 3-Flügler 25° (Flügel: optimiertes Profil)
- Glühlampenmodul
- Hupenmodul
- Kabel -

## Durchführung

- 1. Baue den Versuch entsprechend der Versuchsanordnung mit der Hupe auf (auf Polarität achten!).
- 2. Stelle den Winderzeuger auf 12V ein und schalte das Powermodul an.
- 3. Tausche anschließend die Hupe durch die Glühlampe aus. Notiere deine Beobachtung.

### Beobachtung

### Auswertung

Vervollständige den folgenden Text.

Wind ist von Luftmassen. Luft besteht aus Teilchen. Die Luftteilchen besitzen Bewegungs **. Sie strömen an den der Strömen an** der Windkraftanlage vorbei. Der Windrotor entnimmt dem Wind Energie und wandelt diese in eine bewegung um. Am wird dadurch eine Spannung erzeugt. Diese bewirkt, dass die Glühlampe und **ein Geräusch erzeugt.** 

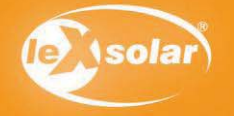

# 7.2 Untersuchungen an Farbscheiben mithilfe einer Windkraftanlage

### Aufgabe

Nutze einen Windgenerator, um die Farbmischung mithilfe von Farbscheiben zu beobachten.

#### **Achtung Verletzungsgefahr: Berühre nicht den drehenden Rotor**

### Aufbau

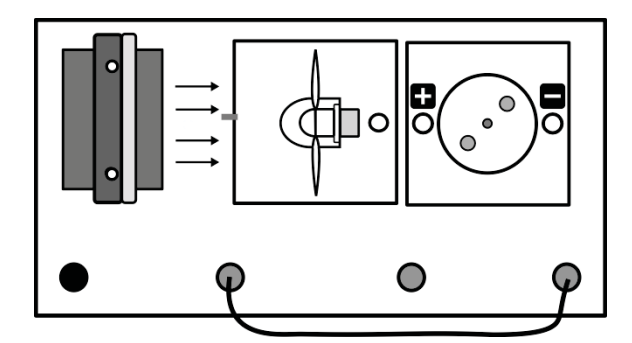

# Benötigte Geräte

- leXsolar-Grundeinheit
- Winderzeugermodul mit PowerModul (12 V)
- Windgeneratormodul
- 3-Flügler 25°(Flügel: optimiertes Profil)
- Motormodul mit Drehscheibe und
- Farbscheiben
- Kabel

## Durchführung

1. Baue den Versuch entsprechend der Versuchsanordnung auf und lege eine Farbscheibe auf den Motor. Befestige die Farbscheibe mit den blauen Clips nach folgender Anleitung:

Auf den Motor wird nun die Rotationsscheibe gesteckt. Bei den folgenden Experimenten wird dann jeweils nur eine andere Pappscheibe auf die Rotationsscheibe aufgesteckt. Gehalten wird die Pappscheibe durch zwei farbige Kunststoffclips.

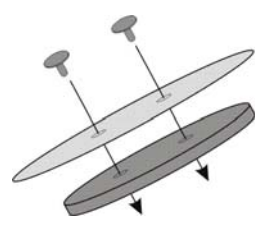

Wenn nötig, kannst du zum Lösen der Clips von der Rotationsscheibe einen Stecker zu Hilfe nehmen. Drücke den Stecker dazu vorsichtig von unten gegen den Clip.

- 2. Stelle den Winderzeuger auf 12V ein und schalte das PowerModul an. Beobachte die sich drehende Farbscheibe.
- 3. Notiere deine Beobachtungen. Male dazu das Feld in der entsprechenden Farbe aus, die bei der Drehung entsteht und schreibe den Namen der Farbe auf.
- 4. Schalte die Stromversorgung ab, wechsle die Farbscheiben und führe den Versuch erneut durch.

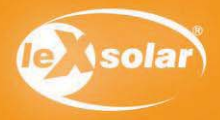

# 7.2 Untersuchungen an Farbscheiben mithilfe einer Windkraftanlage

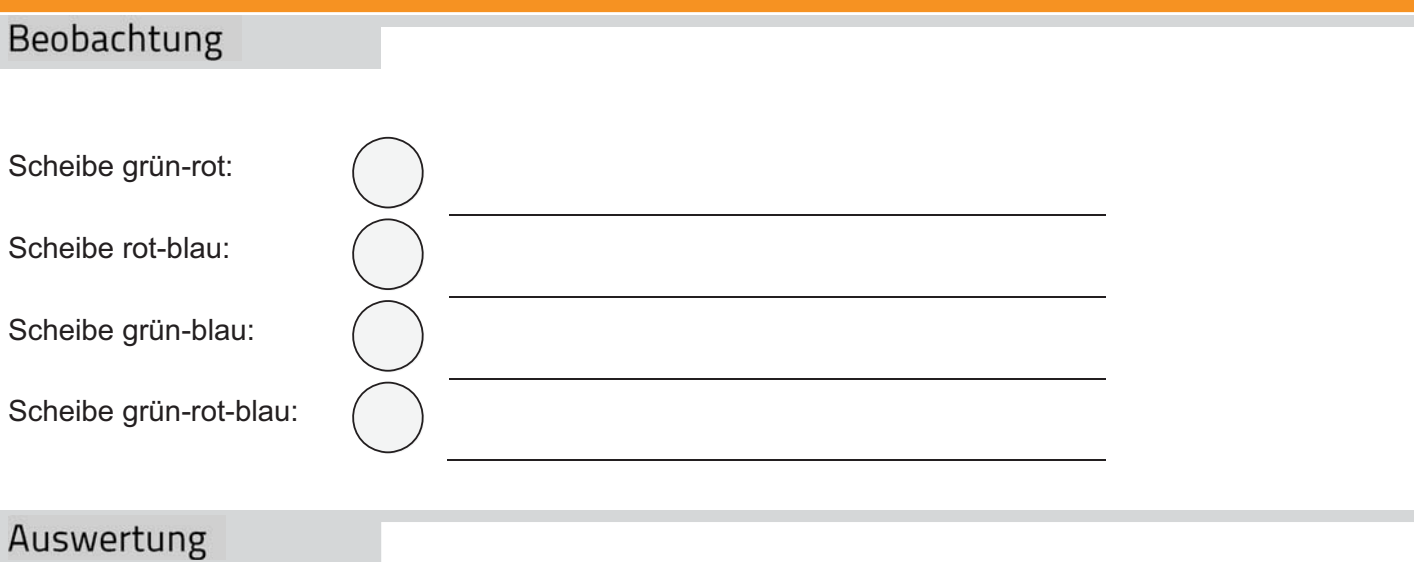

#### Male nun mithilfe deiner Beobachtung die Zeichnung zur Farbmischung aus. Kennzeichne auch die einzelnen Farbbereiche.

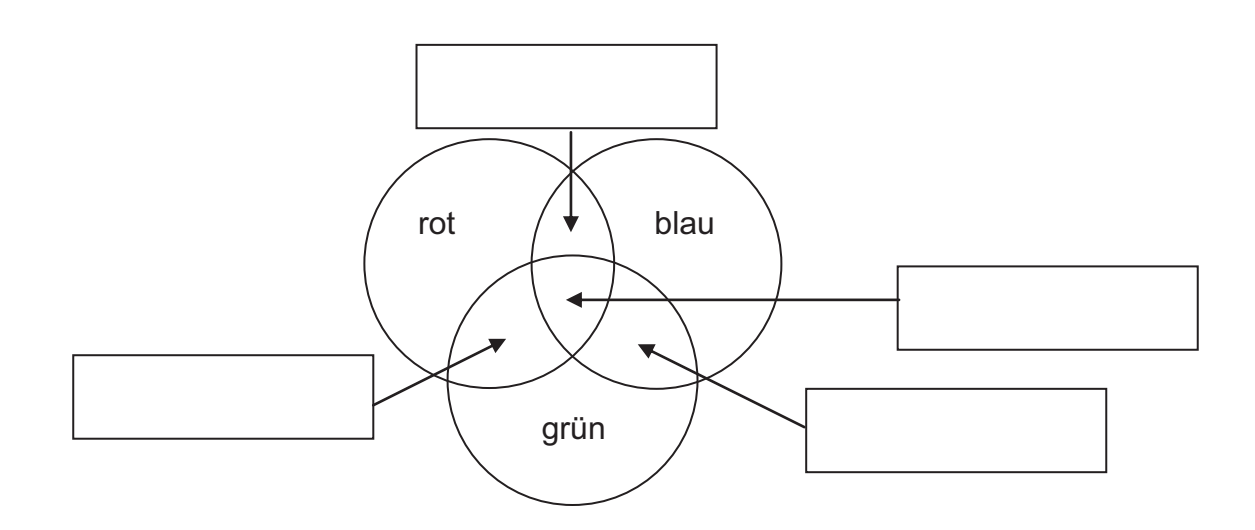

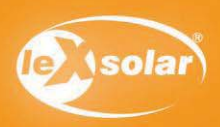

# 8.1 Vergleich zwischen Savonius- und Dreiblattrotor (phänomenologisch)

### Aufgabe

Vergleiche einen Savoniusrotor mit einem Dreiblattrotor, indem du die Helligkeit einer Leuchtdiode untersuchst, die zum Leuchten gebracht wird.

#### **Achtung Verletzungsgefahr: Berühre nicht den drehenden Rotor**

## Aufbau

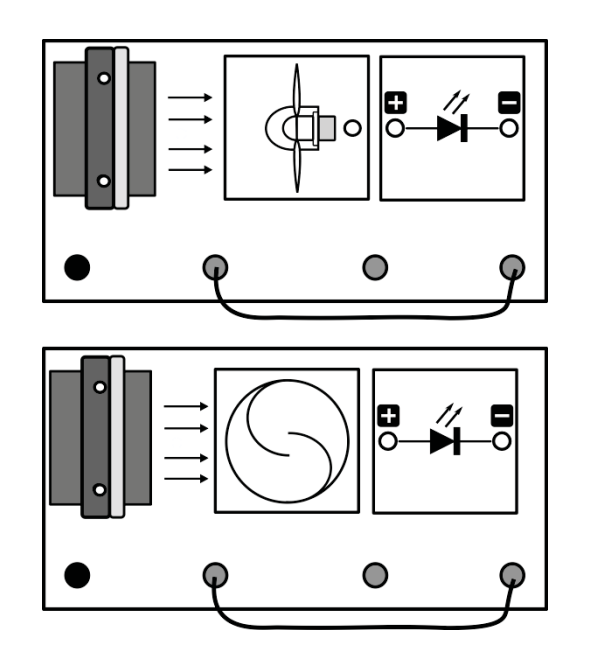

### Benötigte Geräte

- leXsolar-Grundeinheit
- Winderzeugermodul mit PowerModul (12V)
- Savoniusrotor mit Generatormodul
- Windgeneratormodul
- 3-Flügler 25°(Flügel: optimiertes Profil)
- LED-Modul
- Kabel

# Durchführung

- 1. Baue den Versuch entsprechend der Versuchsanordnung auf. Verwende zuerst den Dreiblatt-Rotor. Achte auf die richtige Polarität zwischen Diode und Generator (Pluspol zu Pluspol, Minuspol zu Minuspol).
- 2. Schalte das PowerModul ein und beobachte die Leuchtdiode.
- 3. Schalte das PowerModul wieder aus und entnimm das Modul des Dreiblatt-Rotors. Setze nun den Savoniusrotor an die gleiche Position.
- 4. Starte den Winderzeuger und notiere deine Beobachtungen, indem du den Lückentext ausfüllst.

#### Beobachtung

Der Savoniusrotor dreht sich eine als der Dreiblattrotor.

Die Leuchtdiode leuchtet enter the subset of the savoniusrotor verwendet wird.

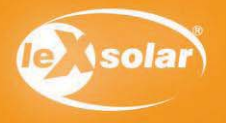

# 8.1 Vergleich zwischen Savonius- und Dreiblattrotor (phänomenologisch)

# Auswertung

Untersuche den Savoniusrotor genauer. Welche Unterschiede im Aufbau kannst du zwischen den verschiedenen Rotoren feststellen?

Antwort:

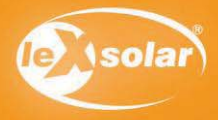

# 8.2 Vergleich zwischen Savonius- und Dreiblattrotor (Spannungsmessung)

### Aufgabe

Vergleiche einen Savoniusrotor mit einem Dreiblattrotor, indem du die erzeugte Spannung untersuchst.

#### **Achtung Verletzungsgefahr: Berühre nicht den drehenden Rotor**

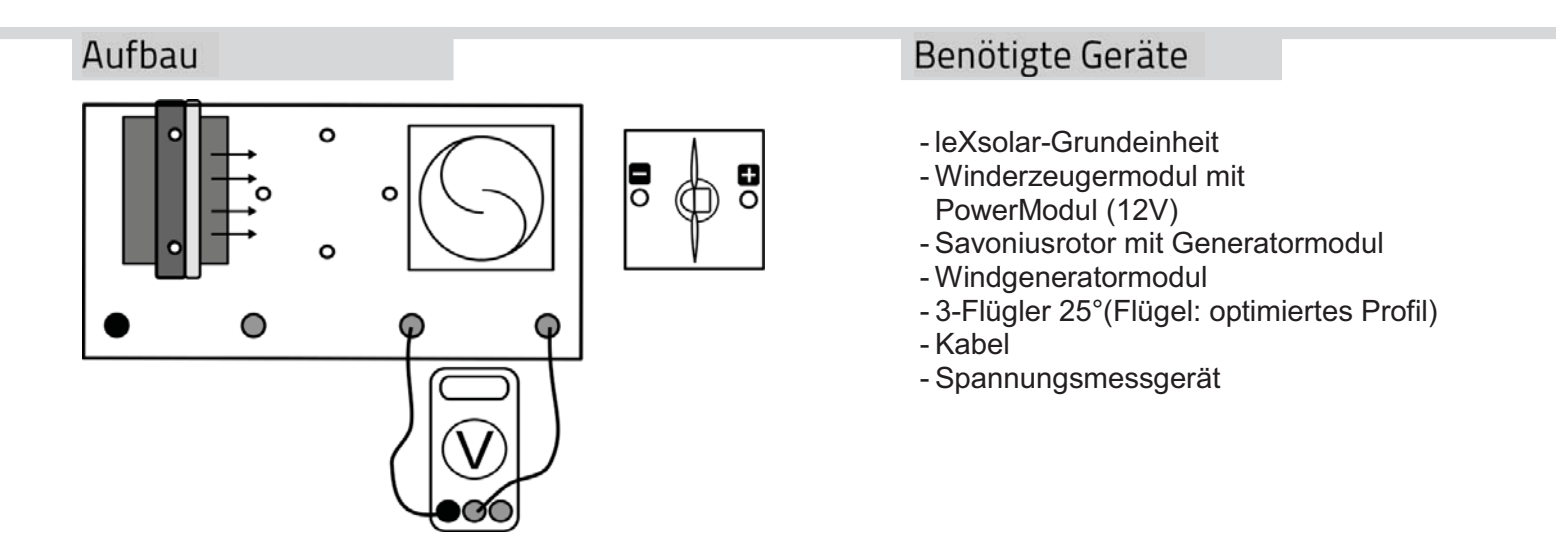

### Durchführung

- 1. Baue den Versuch entsprechend der Versuchsanordnung auf. Verwende zunächst den Savoniusrotor.
- 2. Schalte das PowerModul ein und miss die Spannung U<sub>Savonius</sub>, die der Savoniusrotor liefert.
- 3. Schalte das PowerModul wieder aus, entnimm das Savoniusrotormodul und setze den Dreiblattrotor an die gleiche Position ein. Miss nun die Spannung U<sub>3-Blatt</sub>
- 4. Notiere deine Messwerte.

#### Messwerte

 $U_{\text{Savonius}} =$ 

 $U_{3-Rlatt}$ =

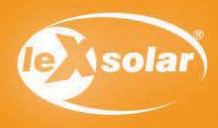

# 8.2 Vergleich zwischen Savonius- und Dreiblattrotor (Spannungsmessung)

## Auswertung

- 1. Untersuche den Rotor genauer. Versuche anschließend, das Funktionsprinzip des Savoniusrotors zu erklären. Fertige dir hierzu eine Skizze an.
- 2. Vergleiche und Berechne die Spannungsdifferenz zwischen den beiden Rotorarten bei diesem Modell? Erkläre die Differenz.

1. Skizze:

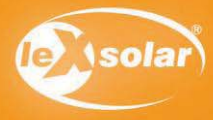

# 8.3 Vergleich zwischen Savonius- und Dreiblattrotor (Leistungsmessung)

### Aufgabe

Vergleiche die Leistung eines Windgenerators, der durch einen Savoniusrotor angetrieben wird, mit der Leistung eines Dreiblattrotors in Abhängigkeit der Windgeschwindigkeit.

#### **Achtung Verletzungsgefahr: Berühre nicht den drehenden Rotor**

### Aufbau

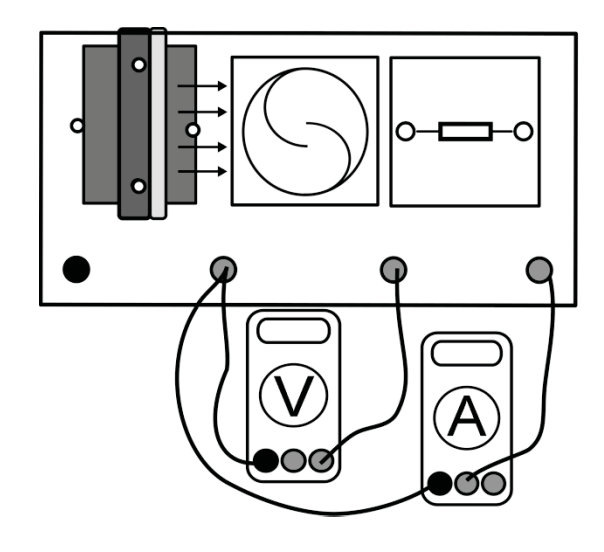

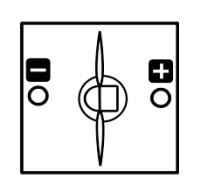

## Benötigte Geräte

- leXsolar-Grundeinheit
- Winderzeugermodul mit PowerModul (9V)
- Savoniusrotor mit Generatormodul
- Windgeneratormodul
- 3-Flügler 25°(Flügel: optimiertes Profil)
- Widerstandsmodul
- Kabel
- Spannungsmessgerät
- Strommessgerät

# Durchführung

- 1. Baue den Versuch entsprechend der Versuchsanordnung auf. Verwende zunächst den Savoniusrotor und richte ihn in einer optimalen Position zum Winderzeuger aus.
- 2. Vergewissere dich, dass der Rotor, der Widerstand und das Stromstärkemessgerät in Reihe geschaltet sind und die Spannung parallel zur Windturbine gemessen wird.
- 3. Schalte das PowerModul ein und miss die Spannung und Stromstärke für verschiedene Windgeschwindigkeiten, die der Savoniusrotor liefert. Variiere die Windgeschwindigkeit, indem du die Spannung U<sub>netz</sub> am Winderzeuger änderst.
- 4. Schalte das PowerModul wieder aus, entnimm das Savoniusrotormodul und setze den Dreiblattrotor an die gleiche Position ein.
- 5. Führe nun die Untersuchung mit dem Dreiblattrotor für die entsprechenden Windgeschwindigkeiten durch und notiere deine Messwerte sowie weitere Beobachtungen.

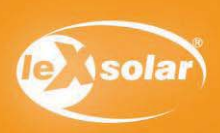

# 8.3 Vergleich zwischen Savonius- und Dreiblattrotor (Leistungsmessung)

### Messwerte

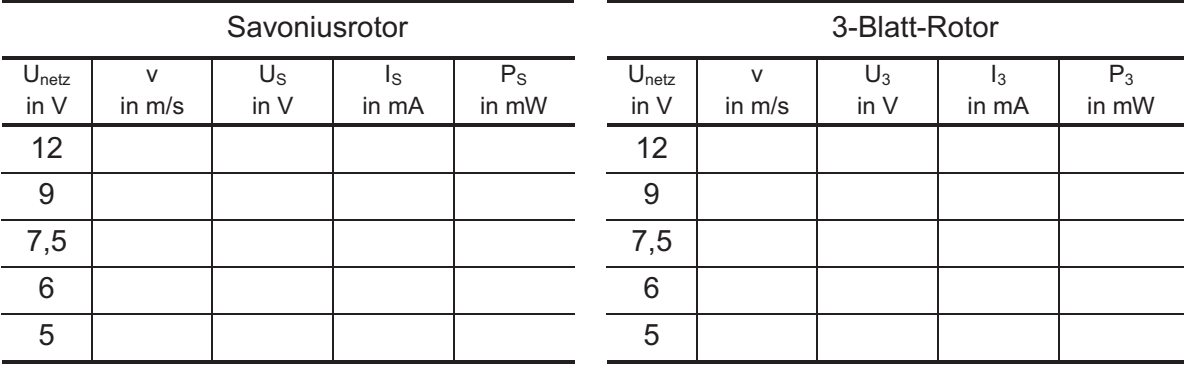

Die Werte für die Geschwindigkeit kannst du mit dem Windstärkemessgerät bestimmen oder aus dem entsprechenden Diagramm (siehe Seite 14) ablesen.

#### Auswertung

- 1. Berechne die Leistung für die entsprechenden Abstände und trage deine Werte in die gegebenen Diagramme ein.
- 2. Vergleiche die beiden Rotoren. Betrachte dabei folgende Aspekte:
	- äußeres Erscheinungsbild
	- $\bullet$ **Drehachse**
	- $\bullet$ Drehgeschwindigkeit
	- $\bullet$ Anlaufgeschwindigkeit
	- -Nennleistung
	- $\bullet$ Funktionsprinzip
- 3. Nenne mögliche Gründe, warum Savoniusrotoren kaum zur Energiegewinnung genutzt werden. Erläutere Gebiete oder Landschaften, in denen sie dennoch sinnvoll einzusetzen sind?

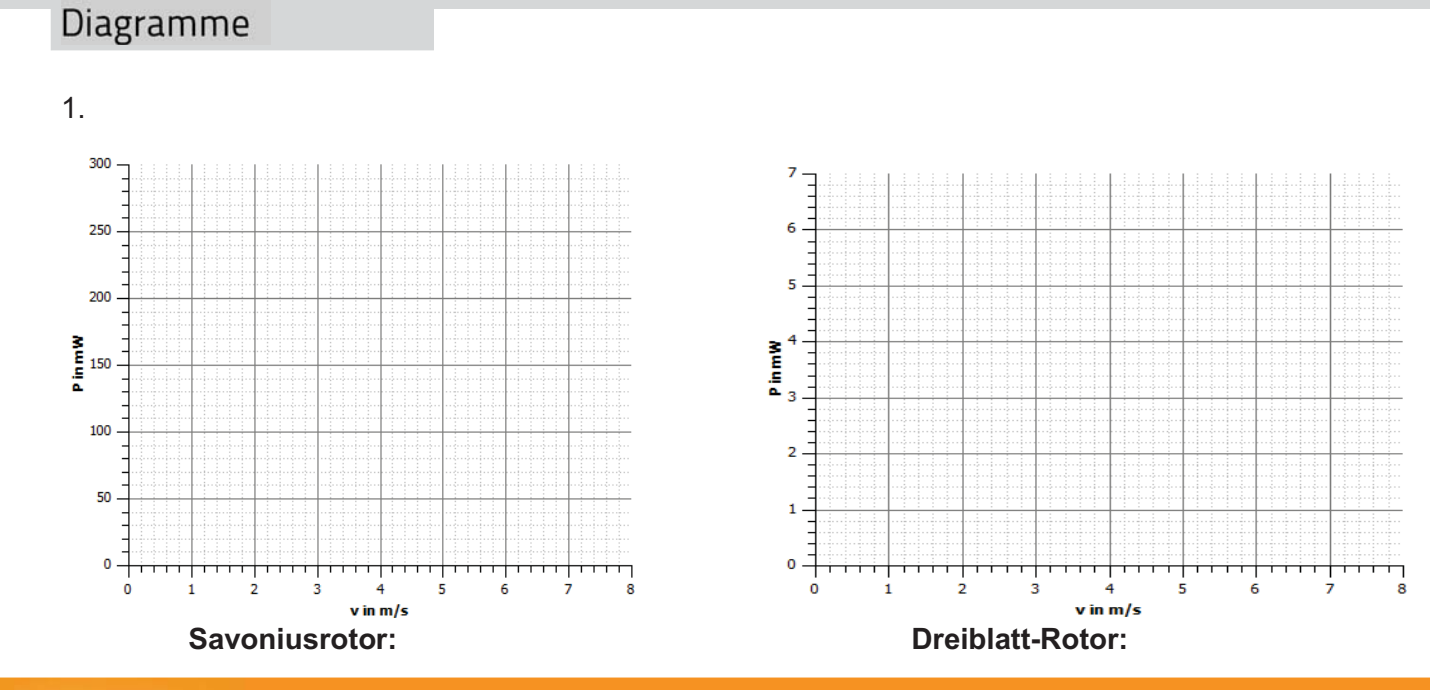

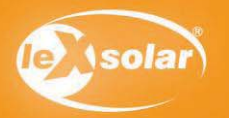

# 8.3 Vergleich von Savonius- und Dreiblattrotor (Leistungsmessung)

# Auswertung

2.

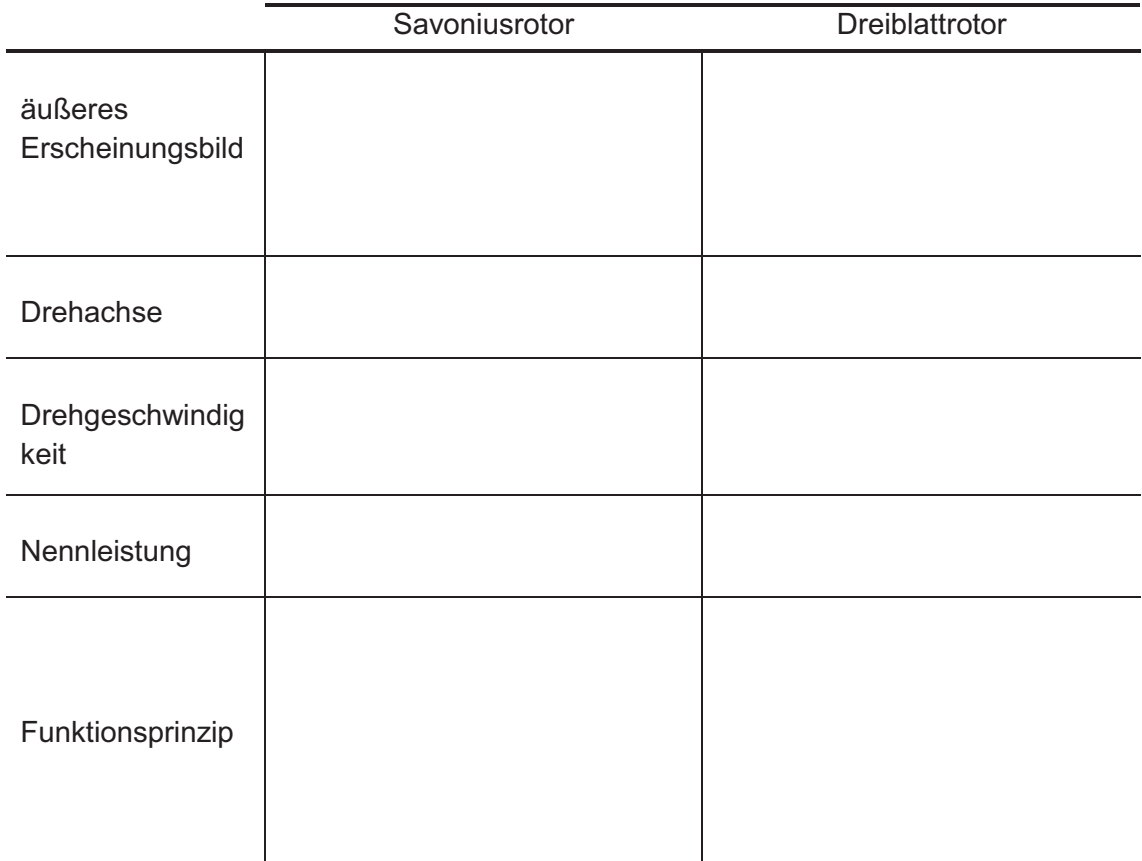

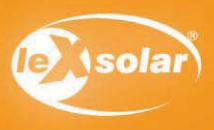

### Aufgabe

Untersuche die Helligkeit einer Glühlampe, wenn diese durch einen Windgenerator mit zwei, drei oder vier Rotorblättern betrieben wird.

#### **Achtung Verletzungsgefahr: Berühre nicht den drehenden Rotor**

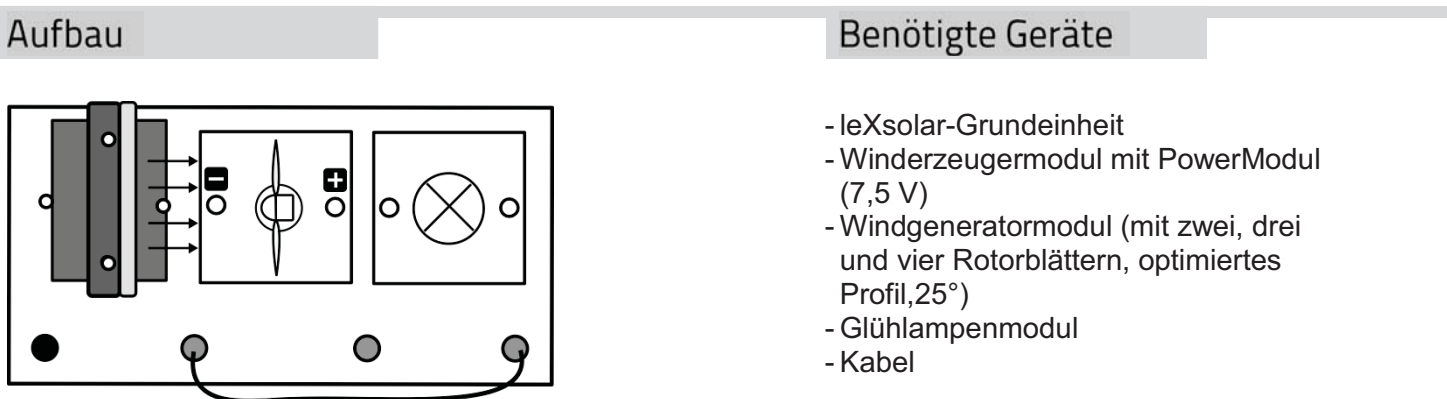

## Durchführung

- 1. Baue den Versuch nach obiger Anordnung auf.
- 2. Setze den 2-Blatt-Rotor an den Windgenerator und schalte den Winderzeuger (PowerModulspannung 7,5V) ein. Beobachte die Glühlampe. Verwende für den 2-Blatt-Rotor die 4-Blatt-Nabe.
- 3. Wechsle nun die Rotorflügel und stecke nacheinander den Drei- und den Vierblattrotor an den Windgenerator und beobachte ebenfalls die Glühlampe. Verwende die 3-Blatt-Nabe für den 3-Blatt-Rotor. Hinweise zum Wechsel der Rotorblätter findest du auf Seite 13.
- 4. Notiere deine Beobachtungen und setze dazu in die jeweiligen Felder der Tabelle ein Kreuz.

### Beobachtung

Die Glühlampe leuchtet…

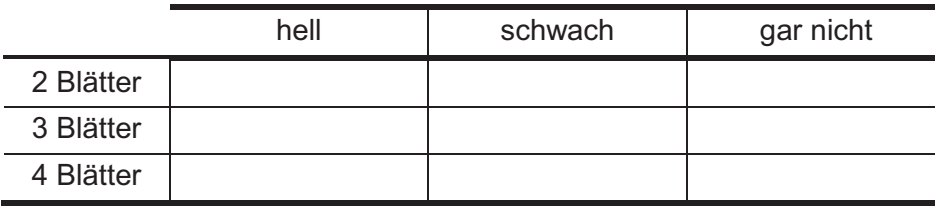

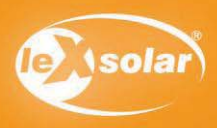

# 9.1 Vergleich von Zwei-, Drei und Vierblattrotoren (phänomenologisch)

## Auswertung

Beschreibe, wie sich die Helligkeit der Glühlampe verändert, wenn sie durch unterschiedliche Rotoren betrieben wird.

Zusatz: In Deutschland kommen für Windkraftanlagen hauptsächlich Dreiblattrotoren zum Einsatz. Versuche eine mögliche Erklärung zu finden.

Zusatz:

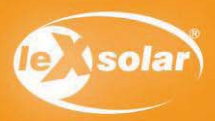

# 9.2 Vergleich von Zwei-, Drei und Vierblattrotoren (Leistungsmessung)

### Aufgabe

Untersuche die Leistung des Windgenerators bei unterschiedlicher Anzahl von Rotorblättern.

**Achtung Verletzungsgefahr: Berühre nicht den drehenden Rotor** 

## Aufbau

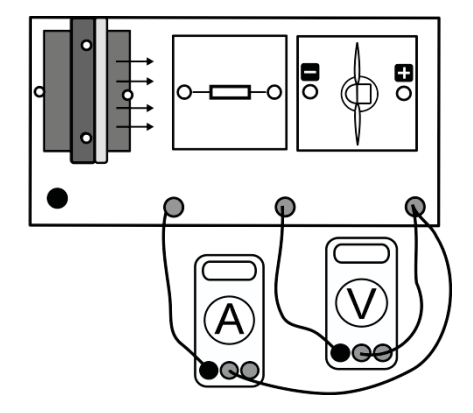

# Benötigte Geräte

- leXsolar-Grundeinheit
- Winderzeugermodul mit
- PowerModul (12 V)
- Windgeneratormodul (mit zwei, drei und vier Rotorblättern, optimiertes Profil,25°)
- Widerstandsmodul
- Kabel
- Spannungsmessgerät
- Strommessgerät

### Vorbemerkung

Die einzelnen Rotoren brauchen unterschiedlich viel Zeit, bis sie eine konstante Umfangsgeschwindigkeit und damit eine konstante Spannung erzeugen. Die Messwerte sollten erst notiert werden, wenn sie sich nicht mehr ändern.

### Durchführung

- 1. Baue den Versuch entsprechend der Versuchsanordnung auf.
- 2. Vergewissere dich, dass die Windturbine, der Widerstand und das Stromstärkemessgerät in Reihe geschaltet sind und die Spannung parallel zur Windturbine gemessen wird.
- 3. Stecke den Zweiblattrotor auf den Windgenerator und schalte den Winderzeuger bei einer PowerModulspannung von 12V ein.
- 4. Miss die erzeugte Spannung und Stromstärke an der Windturbine und wiederhole die Messung für die weiteren gegebenen Spannungen und den Drei- und Vierblattrotor.
- 5. Trage deine Werte in die Tabelle ein und berechne die Leistung der Windkraftanlage.

#### Messwerte

#### Zweiblattrotor: Dreiblattrotor:

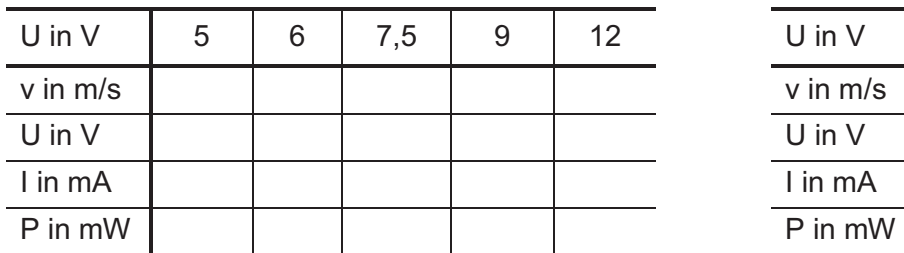

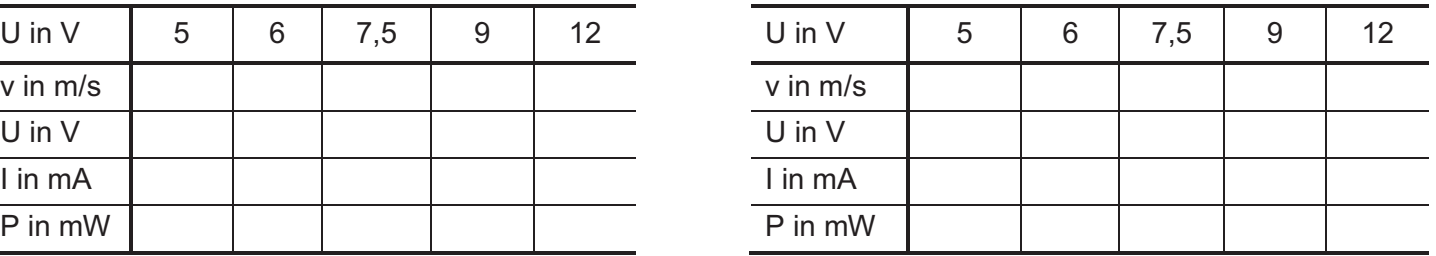

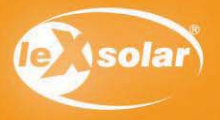

# 9.2 Vergleich von Zwei-, Drei und Vierblattrotoren (Leistungsmessung)

### Messwerte

#### Vierblattrotor:

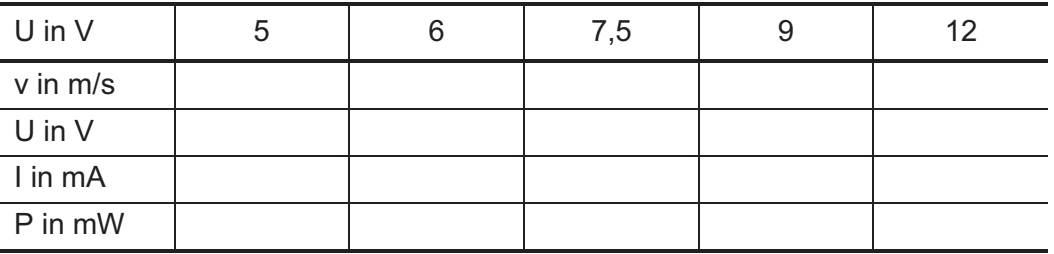

Die Werte für die Geschwindigkeit kannst du mit dem Windstärkemessgerät bestimmen oder aus dem entsprechenden Diagramm (siehe Seite 14) ablesen.

#### Auswertung

- 1. Trage deine Messwerte in die entsprechenden Diagramme ein.
- 2. Beschreibe die Messpunkte. Mit welcher Anzahl an Rotorblättern kann die größte Leistung erzeugt werden, welche erzeugt die geringste?
- 3. Begründe deine Messergebnisse.

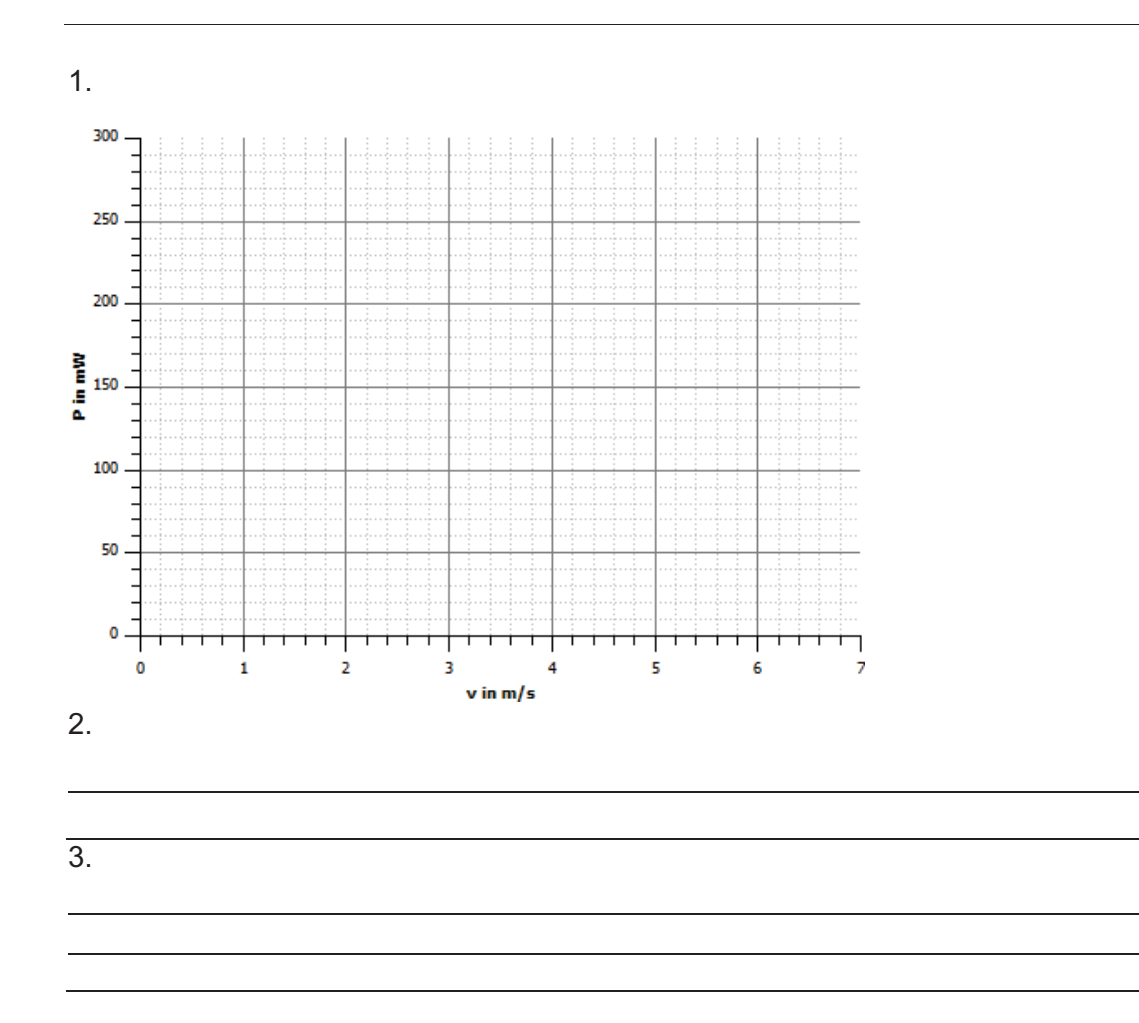

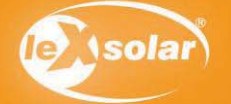

# Aufgabe

Nimm die Strom-Spannungskennlinie des Windrotors auf. Bestimme außerdem den Lastwiderstand, bei dem die maximale Leistung erreicht wird.

#### **Achtung Verletzungsgefahr: Berühre nicht den drehenden Rotor**

## Aufbau

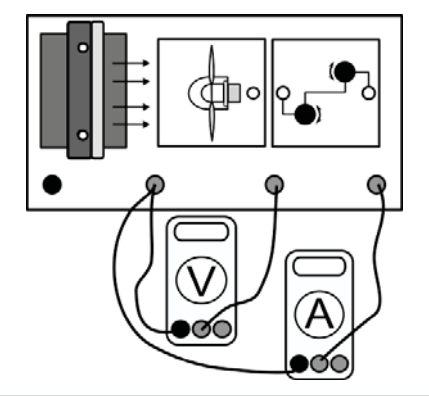

### Benötigte Geräte

- leXsolar-Grundeinheit
- Winderzeugermodul mit PowerModul (12 V)
- Windgeneratormodul
- 3-Flügler 25° (Flügel: optimiertes Profil)
- Potentiometermodul
- Kabel
- Spannungsmessgerät
- Strommessgerät

### Vorbemerkung

Bevor mit der Messung begonnen wird, muss das Potentiometermodul auf den größtmöglichen Widerstandswert eingestellt werden.

### Durchführung

Messwerte

- 1. Baue den Versuch entsprechend der Versuchsanordnung auf.
- 2. Vergewissere dich, dass die Windturbine, das Potentiometer und das Stromstärkemessgerät in Reihe geschaltet sind und die Spannung parallel zur Windturbine gemessen wird.
- 3. Stelle mithilfe des Potentiometermoduls verschiedene Spannungswerte ein und miss die jeweilige Stromstärke. Dazu wird zunächst das 1kΩ-Poti und danach das 100Ω-Poti bis zum Maximum gedreht. Verringere die Spannung in Schritten von je ca. 0,2V und trage deine Messwerte in die Tabelle ein. Warte nach jeder neuen Einstellung des Potentiometers bis Spannung und Stromstärke konstant sind! Miss ebenfalls Leerlaufspannung und Kurzschlussstromstärke ohne das Potentiometer.

# U in V I in mA R in Ω P in mW U in V I in mA R in Ω P in mW

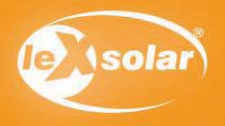

# 10. Kennlinien einer Windkraftanlage

### Auswertung

- 1. Trage deine Messwertpaare in die entsprechenden Diagramme ein.
- 2. Bestimme aus dem Diagramm den Spannungs- und Widerstandswertwert, bei dem die Leistung der Windkraftanlage mit Gleichstromgenerator am größten ist.
- 3. Erkläre das Absinken der Generatorspannung beim Verringern des Widerstandes.
- 4. Erläutere Konsequenz, die sich aus diesen Ergebnissen für den Betrieb realer Windkraftanlagen mit Gleichstromgenerator ergeben.
- 5. Die maximale Leistung einer Windkraftanlage hängt also vom Lastwiderstand am Generator ab. Nenne mögliche Effekte oder physikalische Größen, die ebenfalls einen Einfluss auf die Leistung einer Windkraftanlage haben könnten.

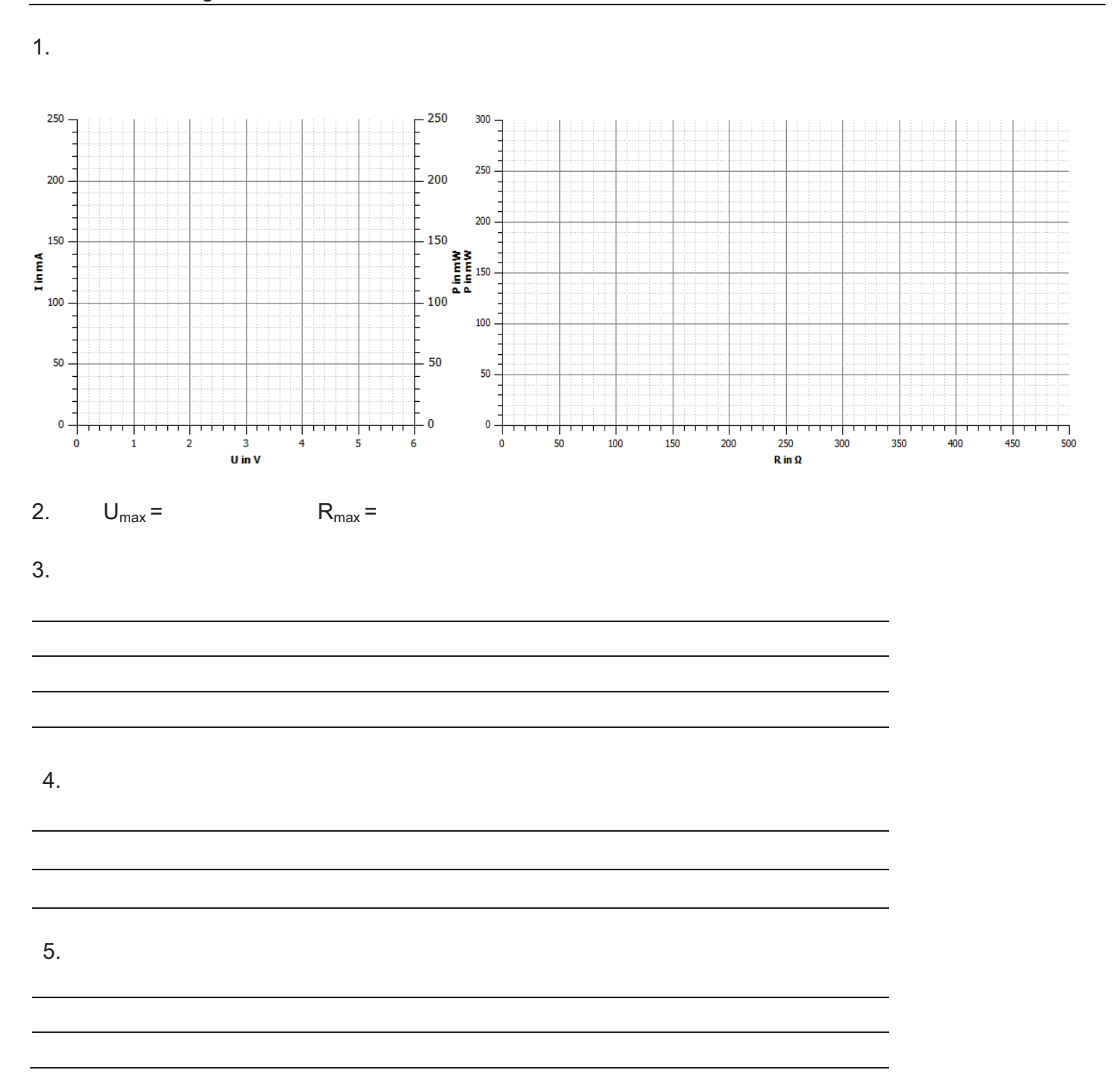

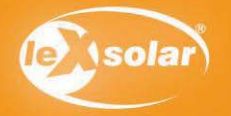

# 11.1 Einfluss der Windrichtung (phänomenologisch)

### Aufgabe

Untersuche, wie sich die Helligkeit einer Leuchtdiode ändert, wenn die Richtung des Windes auf den Windgenerator verändert wird.

#### **Achtung Verletzungsgefahr: Berühre nicht den drehenden Rotor**

# Aufbau

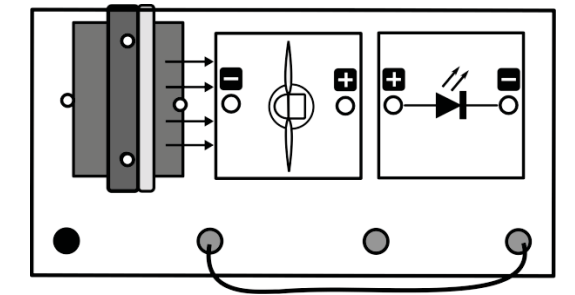

### Benötigte Geräte

- leXsolar-Grundeinheit
- Winderzeugermodul mit
- PowerModul (6 V)
- Windgeneratormodul
- 3-Flügler 25 ° (Flügel: optimiertes Profil)
- LED-Modul
- Kabel

## Durchführung

- 1. Baue den Versuch nach obiger Versuchsanordnung auf. Hinweise dazu findest du auf Seite 13.
- 2. Schalte den Winderzeuger mit einer eingestellten PowerModulspannung von 6 V ein.
- 3. Drehe den Windgenerator vorsichtig nach rechts und links und beobachte die Leuchtdiode. Notiere deine Beobachtungen. Drehe nicht weiter als 45 °, Damit die Rotorblätter nicht gegen den Winderzeuger schlagen.

### Beobachtung

### Auswertung

In den Abbildungen sind Windkraftanlagen dargestellt. Die Pfeile kennzeichnen die Richtung des Luftstromes (Windrichtung). Welche der Anlagen kann die größte Leistung erzeugen, welche die geringste? Begründe mithilfe deiner Beobachtungen aus dem Experiment.

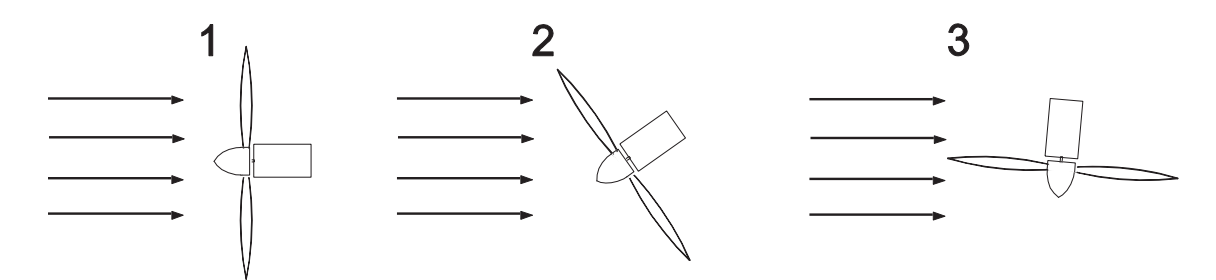

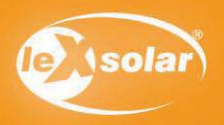

# 11.2 Einfluss der Windrichtung (Spannungsmessung)

### Aufgabe

Untersuche die Spannung, die ein Windgenerator liefert, wenn sich die Richtung der Luftströmung auf den Rotor ändert.

#### **Achtung Verletzungsgefahr: Berühre nicht den drehenden Rotor**

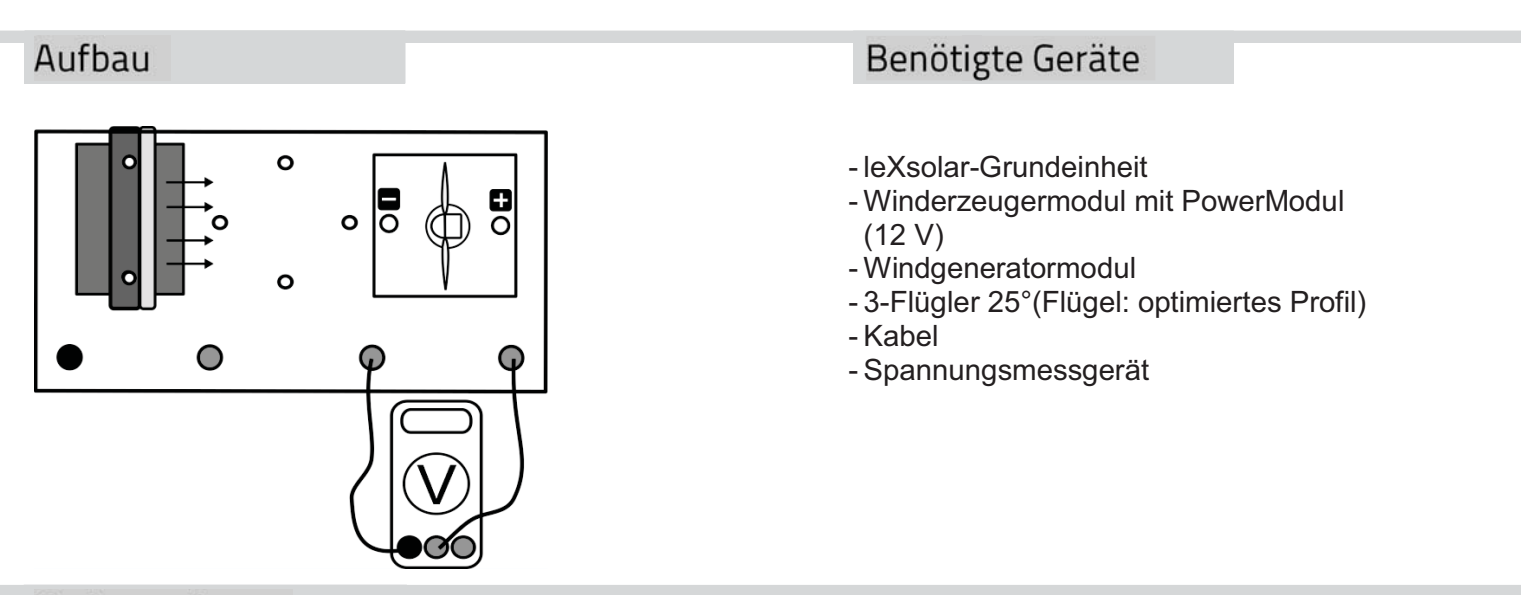

#### Vorbemerkung

**ACHTUNG!** Beim Verdrehen des Standfußes nicht in die Rotorblätter fassen – **Verletzungsgefahr!** – Zum Verdrehen sollte der Winderzeuger auch abgeschaltet werden.

### Durchführung

- 1. Stelle den Drehwinkel zu Beginn auf 0° ein.
- 2. Schalte das PowerModul ein und miss die entsprechende Spannung am Generator. Trage deinen Messwert in die Tabelle ein und schalte das PowerModul wieder ab.
- 3. Verdrehe nun den Windgenerator vorsichtig um 10°. Wiederhole deine Messungen mit den entsprechenden Winkeleinstellungen und trage sämtliche Messwerte in die Tabelle ein.

#### Messwerte

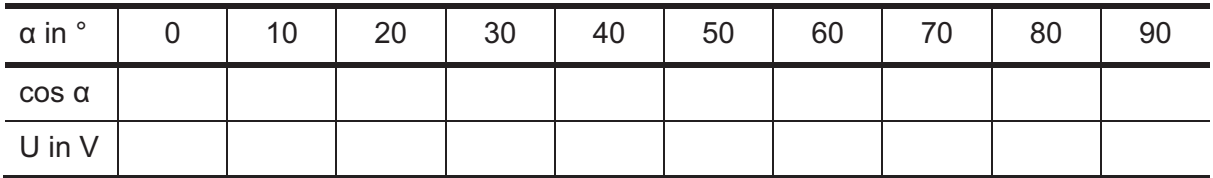

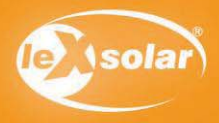

# 11.2 Einfluss der Windrichtung (Spannungsmessung)

## Auswertung

- 1. Trage die Messwerte in die entsprechenden Diagramme ein.
- 2. Die Größe cos α ist ein Maß für die Angriffsfläche des Windes am Windrotor (wie in der Abbildung dargestellt). Beschreibe die Abhängigkeit der Spannung vom Drehwinkel und der Angriffsfläche des Windes am Windrotor, die durch cos α dargestellt wird.

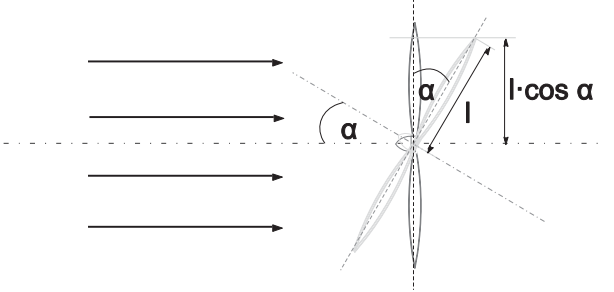

3. Die Richtung, aus der strömende Luft auf eine Windkraftanlage trifft, ist für die erzeugte Spannung von Bedeutung. Beschreibe eine Möglichkeit der Veränderung einer Anlage um immer die maximale Spannung erzeugen zu können.

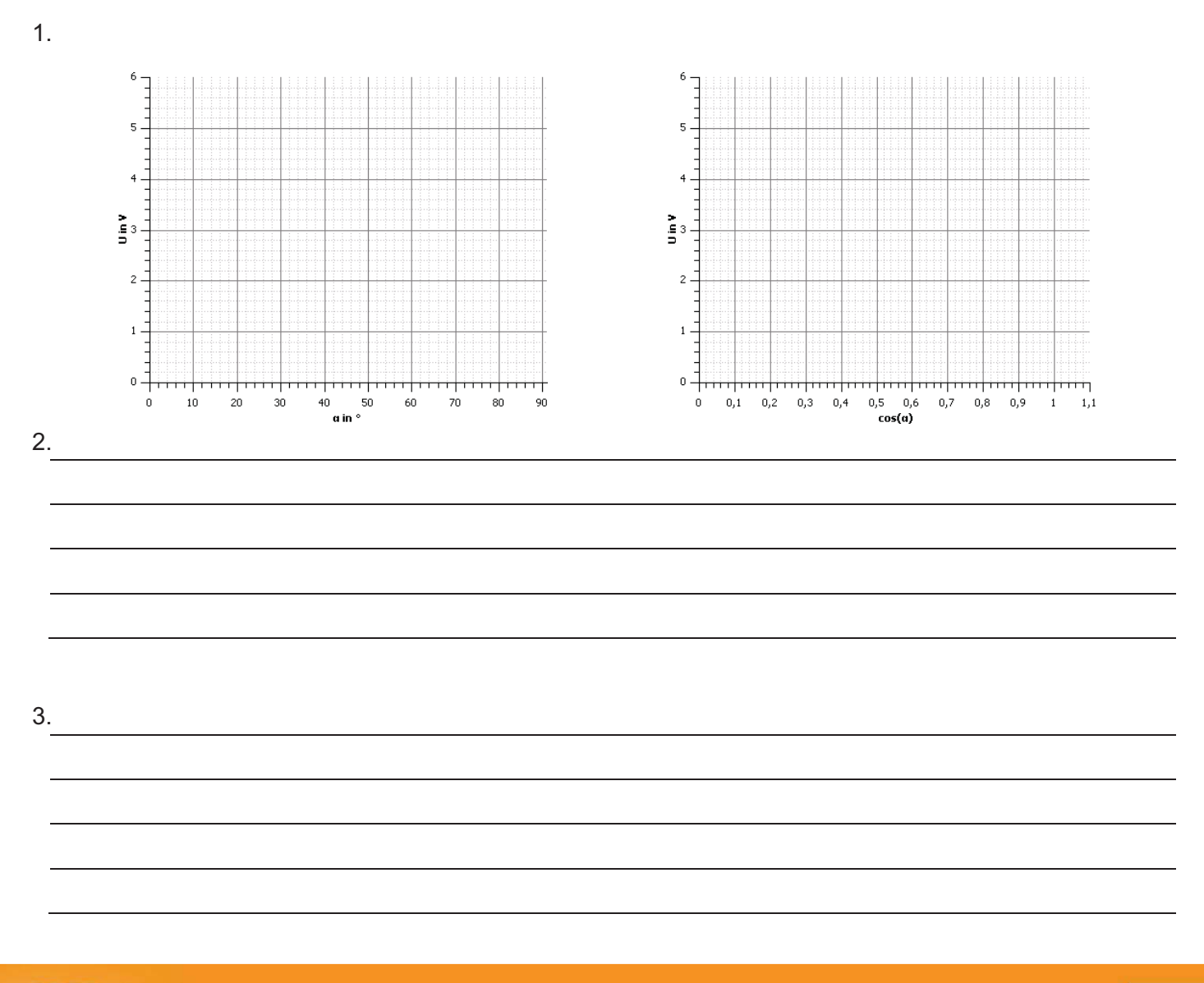

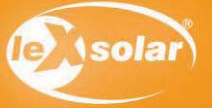

# 11.3 Einfluss der Windrichtung (Leistungsmessung)

### Aufgabe

Untersuche die Leistung des Windrotors, wenn der Wind aus unterschiedlichen Richtungen auf den Windgenerator trifft.

#### **Achtung Verletzungsgefahr: Berühre nicht den drehenden Rotor**

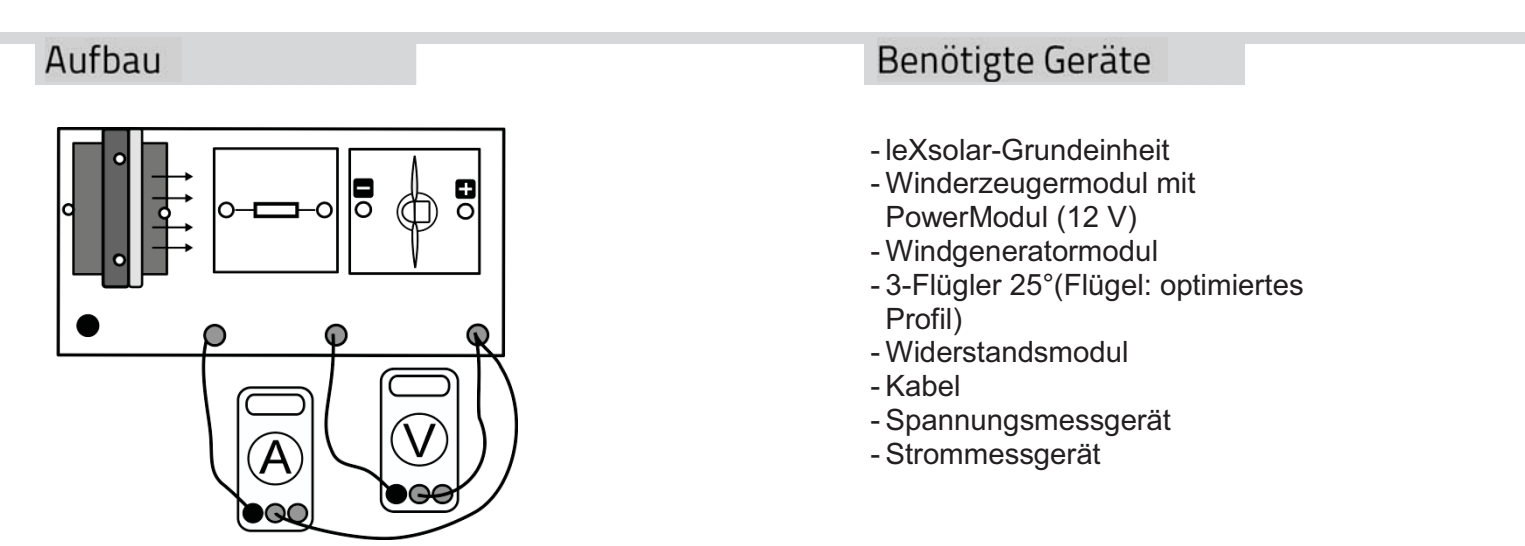

#### Vorbemerkung

**ACHTUNG!** Beim Verdrehen des Standfußes nicht in die Rotorblätter fassen – **Verletzungsgefahr!** – Zum Verdrehen sollte der Winderzeuger auch abgeschaltet werden.

## Durchführung

- 1. Baue den Versuch entsprechend der Versuchsanordnung auf. Stelle den Drehwinkel zu Beginn auf 0° ein.
- 2. Vergewissere dich, dass die Windturbine, der Widerstand und das Stromstärkemessgerät in Reihe geschaltet sind und die Spannung parallel zur Windturbine gemessen wird.
- 3. Schalte das PowerModul ein und miss Spannung und Stromstärke am Generator. Trage deinen Messwert in die Tabelle ein und schalte das PowerModul wieder ab.
- 4. Verdrehe nun den Windgenerator vorsichtig um 10°. Wiederhole deine Messungen mit den entsprechenden Winkeleinstellungen und trage sämtliche Messwerte in die Tabelle ein.

#### Messwerte

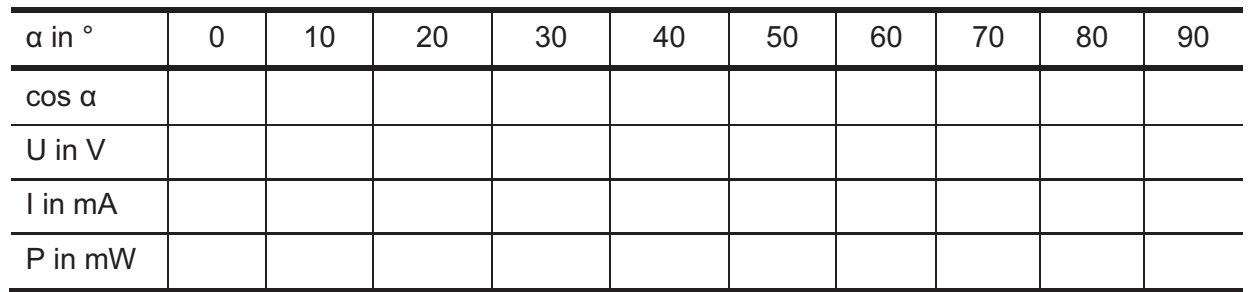

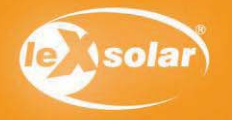

### Auswertung

- 1. Trage die Messwertpaare in die Diagramme ein.
- 2. Die Größe cos α ist proportional zu einer bestimmten Fläche der gedrehten Windkraftanlage. Beschreibe die Abhängigkeit der Spannung vom Drehwinkel und der genannten Fläche. Begründe diese Abhängigkeit mithilfe einer Skizze. (P ~ A)
- 3. An realen Windkraftanlagen ist es von großer Bedeutung immer die größtmögliche Leistung zu erzeugen. Erläutere Möglichkeiten, wie eine Windkraftanlage immer die maximale Leistung erzeugt. Informiere dich dazu gegebenenfalls über den Aufbau realer Windkraftanlagen.

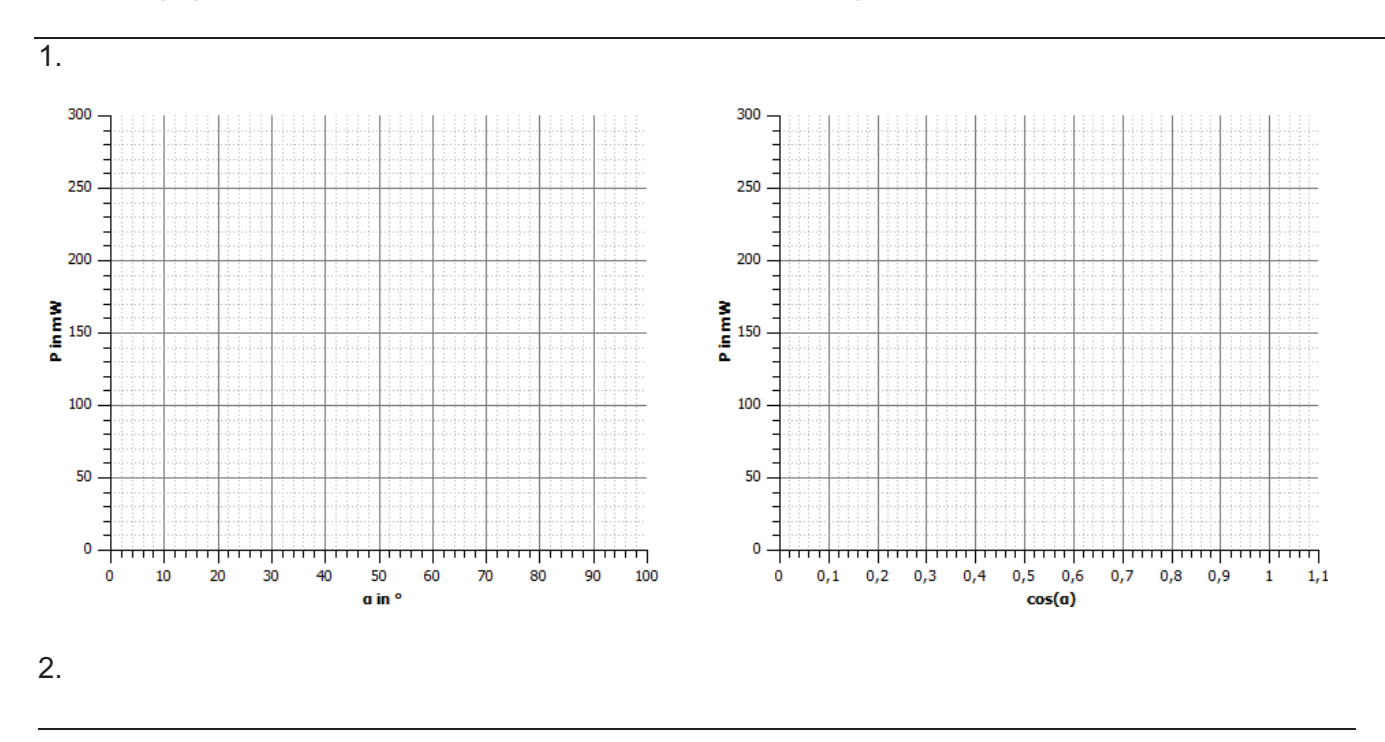

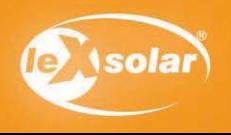

Benötigte Geräte

# 12.1 Einfluss des Anstellwinkels der Rotorblätter (phänomenologisch)

### Aufgabe

Untersuche den Einfluss des Anstellwinkels der Rotorblätter gegenüber der Rotorebene auf die Helligkeit einer Glühlampe.

#### **Achtung Verletzungsgefahr: Berühre nicht den drehenden Rotor**

### Aufbau

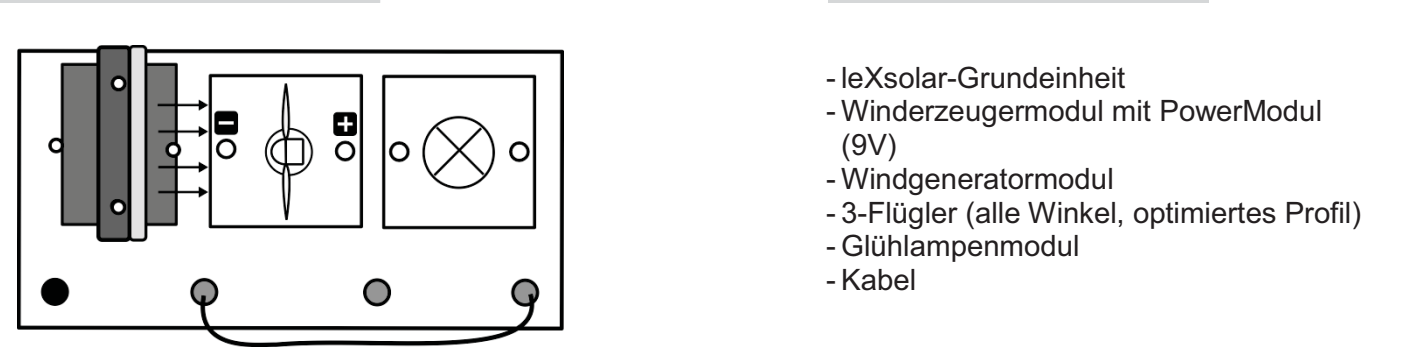

## Durchführung

- 1. Baue den Versuch entsprechend der Versuchsanordnung auf.
- 2. Baue einen Rotor mit 3 Flügeln und einem Anstellwinkel der Blätter von  $\alpha$  =20° auf und stecke ihn auf den Windgenerator.
- 3. Schalte den Winderzeuger bei einer PowerModulspannung von 9 V ein und beobachte die Helligkeit der Glühlampe. Schiebe den Rotor ggf. an, falls er nicht von allein anläuft. Trage anschließend deine Beobachtungen in die Tabelle ein. Male dazu die entsprechende Anzahl an Feldern aus.
- 4. Wiederhole die Messung für alle anderen Rotorblattanstellwinkel.
- 5. Zusatz: Führe die gleiche Messung mit den Flügeln mit flachem Profil durch!

#### Auswertung

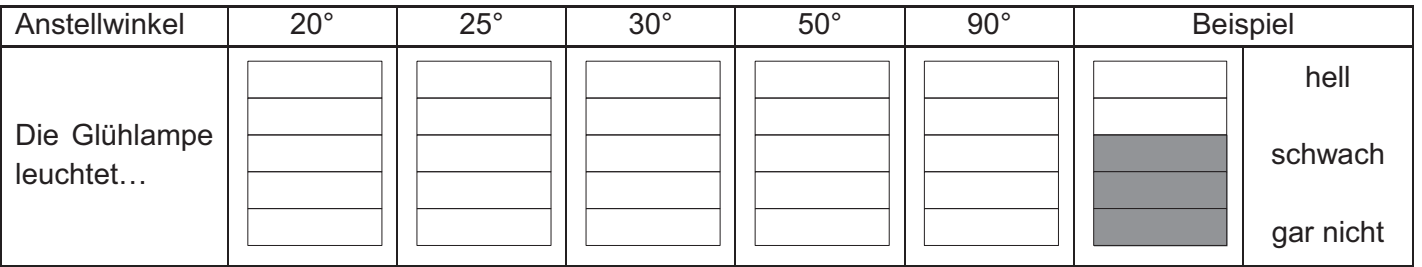

Vervollständige nun den angegebenen Text:

Bei größerem Anstellwinkel leuchtet die Glühlampe ein ausserenden am Stärksten leuchtet die

Glühlampe bei einem Winkel von \_\_\_\_\_\_\_\_\_\_\_\_\_\_\_\_\_\_\_\_\_\_.

Zusatz: Mit dem flachen Profil beobachtet man, dass

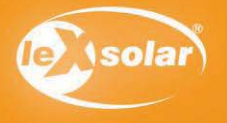

# 12.2 Einfluss des Anstellwinkels der Rotorblätter (Spannungsmessung)

### Aufgabe

Untersuche den Einfluss des Anstellwinkels der Rotorblätter gegenüber der Rotorebene und der Profilform auf die Spannung am Windgenerator.

#### **Achtung Verletzungsgefahr: Berühre nicht den drehenden Rotor**

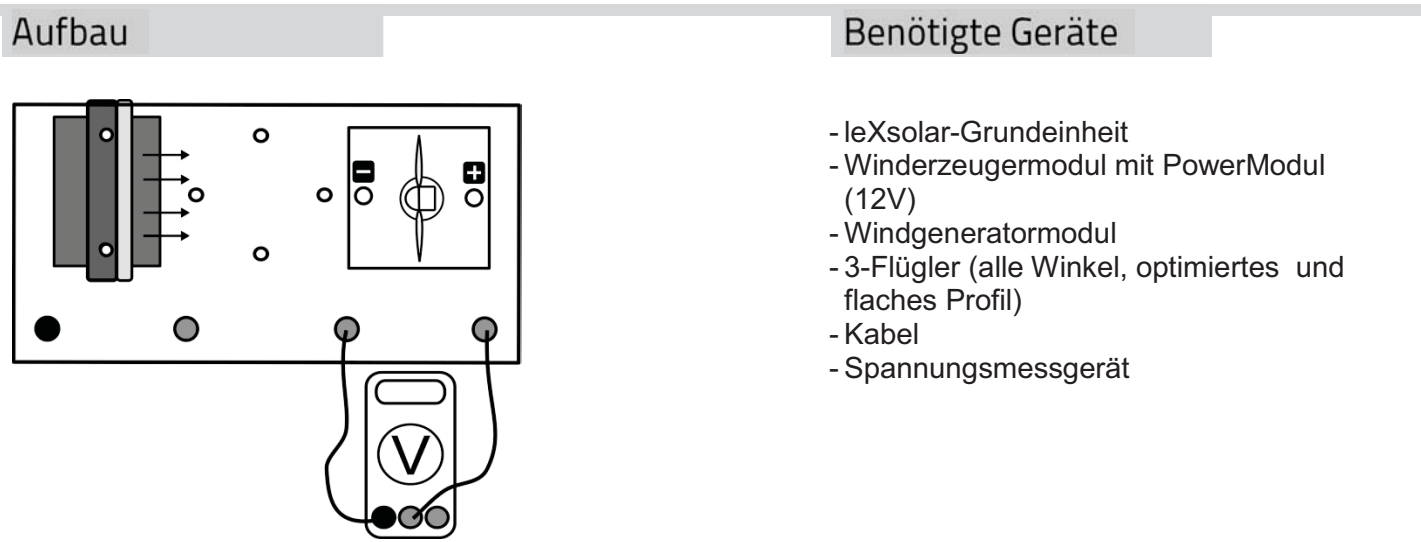

# Durchführung

- 1. Baue den Versuch entsprechend der Versuchsanordnung auf.
- 2. Baue einen Rotor mit 3 Flügeln mit optimiertem Profil und einem Anstellwinkel der Blätter von  $\alpha$  =20° auf und stecke ihn auf den Windgenerator.
- 3. Schalte den Winderzeuger bei einer PowerModulspannung von 12 V ein und miss die Spannung am Windgenerator. Erfasse die Messwerte in einer Tabelle.
- 4. Wiederhole die Messung für alle anderen Rotorblattanstellwinkel und für das flache Profil.

#### Messwerte

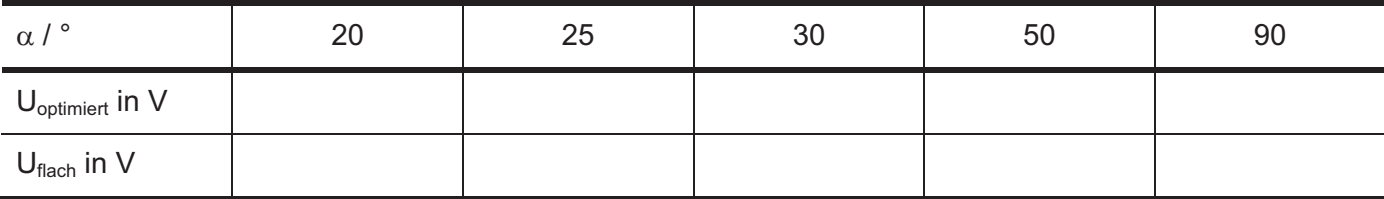

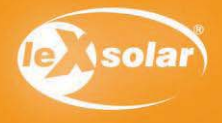

# 12.2 Einfluss des Anstellwinkels der Rotorblätter (Spannungsmessung)

# Auswertung

- 1. Trage die Spannung U über dem Anstellwinkel  $\alpha$  ab.
- 2. Beschreibe den Zusammenhang zwischen Spannung und Anstellwinkel der Rotorblätter.
- 3. Vermute und begründe welchen Verlauf die Graphen für kleinere Anstellwinkel als 20° annehmen werden.

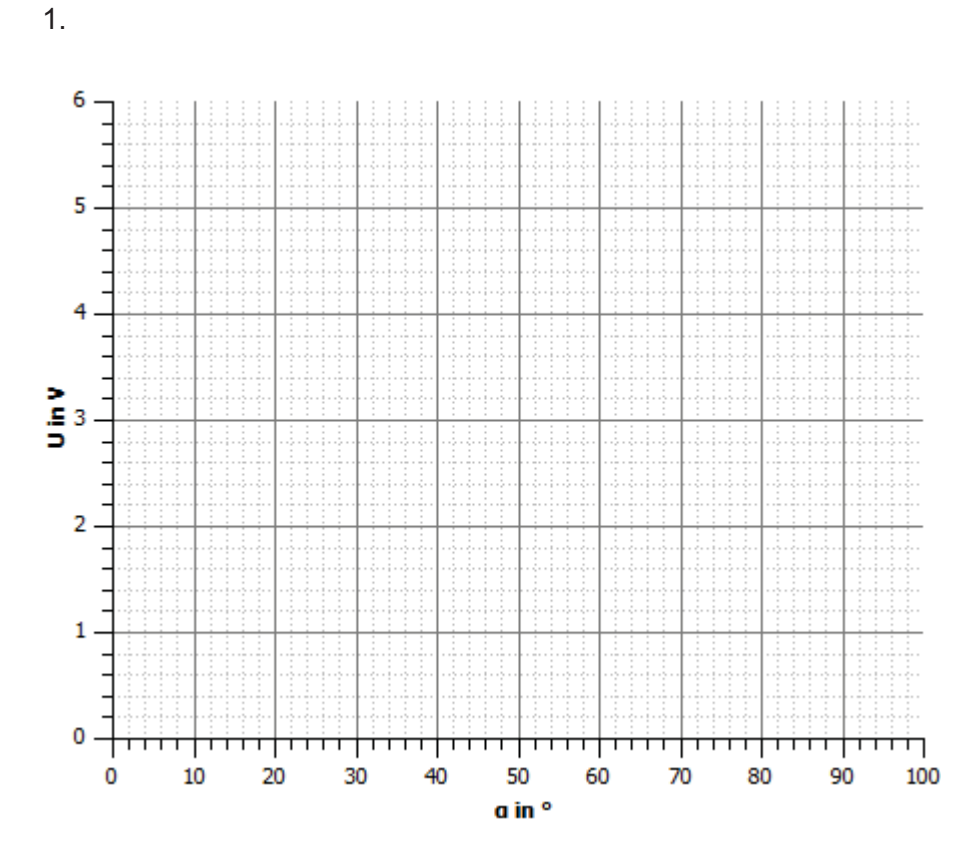

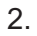

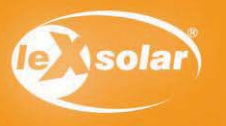

# 12.3 Einfluss des Anstellwinkels der Rotorblätter (Leistungsmessung)

### Aufgabe

Untersuche den Einfluss des Anstellwinkels der Rotorblätter gegenüber der Rotorebene auf die Leistung des Windgenerators.

#### **Achtung Verletzungsgefahr: Berühre nicht den drehenden Rotor**

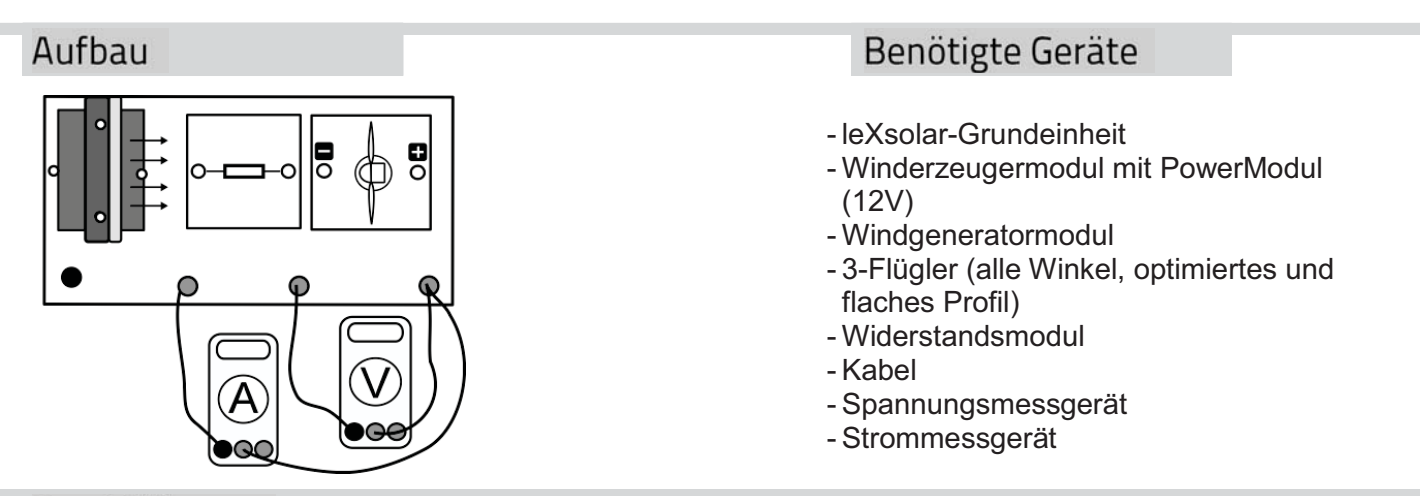

# Durchführung

- 1. Baue den Versuch entsprechend der Versuchsanordnung auf.
- 2. Baue einen Rotor mit 3 optimiert geformten Flügeln und einem Anstellwinkel der Blätter von  $\alpha$  =20° auf und stecke ihn auf den Windgenerator.
- 3. Vergewissere dich, dass die Windturbine, der Widerstand und das Stromstärkemessgerät in Reihe geschaltet sind und die Spannung parallel zur Windturbine gemessen wird.
- 4. Schalte den Winderzeuger bei einer PowerModulspannung von 12 V ein und miss Spannung und Stromstärke am Widerstandsmodul. Erfasse die Messwerte in einer Tabelle.
- 5. Wiederhole die Messung für alle anderen Rotorblattanstellwinkel und das flache Profil.
- 6. Berechne jeweils die Leistung des Windgenerators.

#### Messwerte

#### optimiertes Profil:

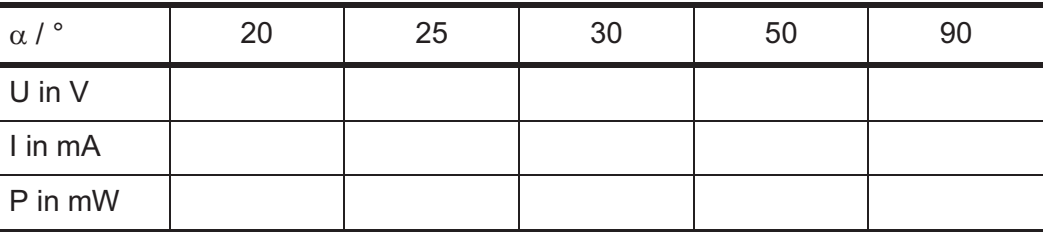

#### flaches Profil:

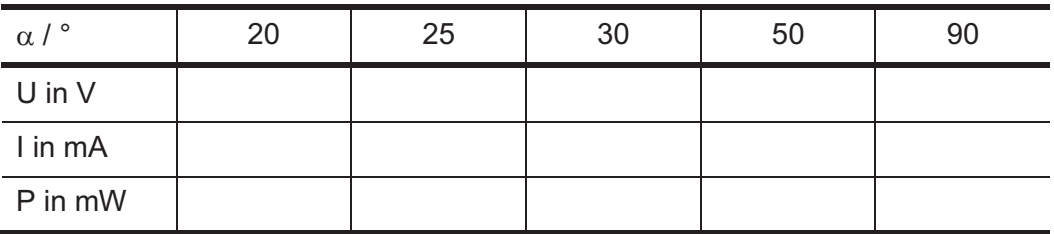

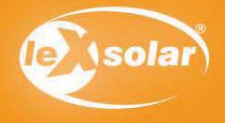

# 12.3 Einfluss des Anstellwinkels der Rotorblätter (Leistungsmessung)

## Auswertung

- 1. Trage die Leistung P über dem Anstellwinkel  $\alpha$  jeweils für das optimierte und das flache Profil ab.
- 2. Beschreibe den Zusammenhang zwischen Leistung und Anstellwinkel der Rotorblätter. Erläutere Schlussfolgerungen für den Gebrauch realer Windkraftanlagen.
- 3. Beschreibe den Einfluss der Flügelform?

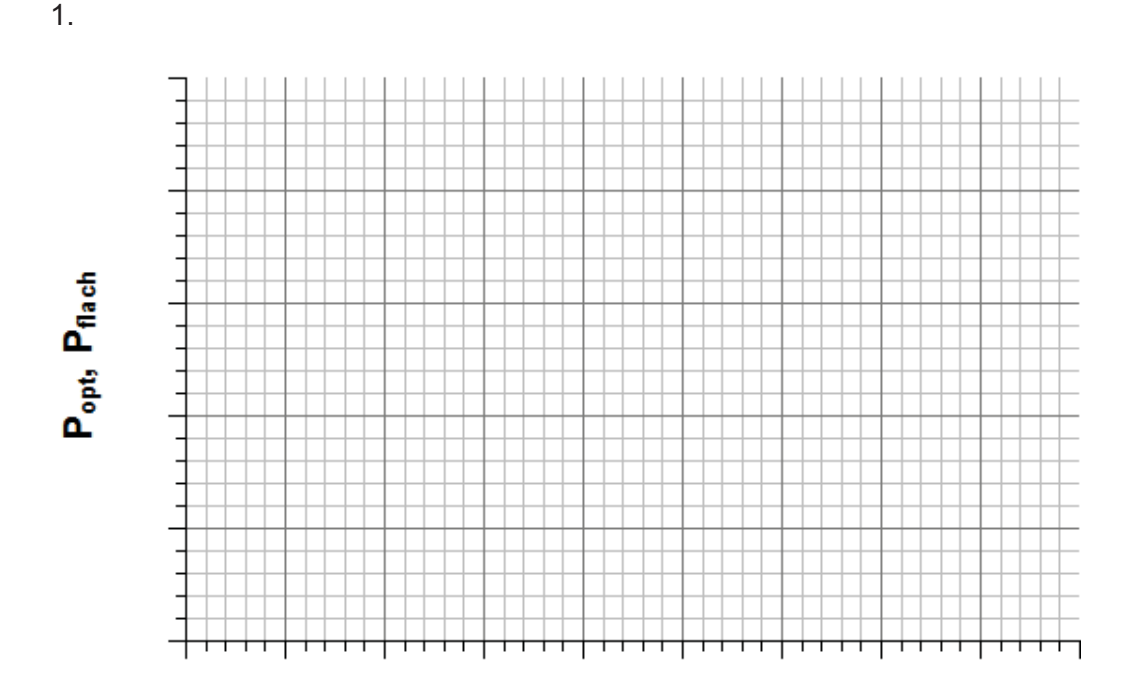

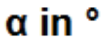

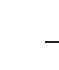

3.

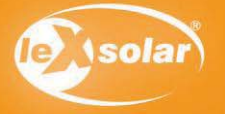

# 12.4 Anlaufgeschwindigkeit in Abhängigkeit vom Anstellwinkel der Rotorblätter

### Aufgabe

Untersuche den Einfluss des Anstellwinkels der Rotorblätter gegenüber der Rotorebene auf die Anlaufgeschwindigkeit einer Windkraftanlage.

#### **Achtung Verletzungsgefahr: Berühre nicht den drehenden Rotor**

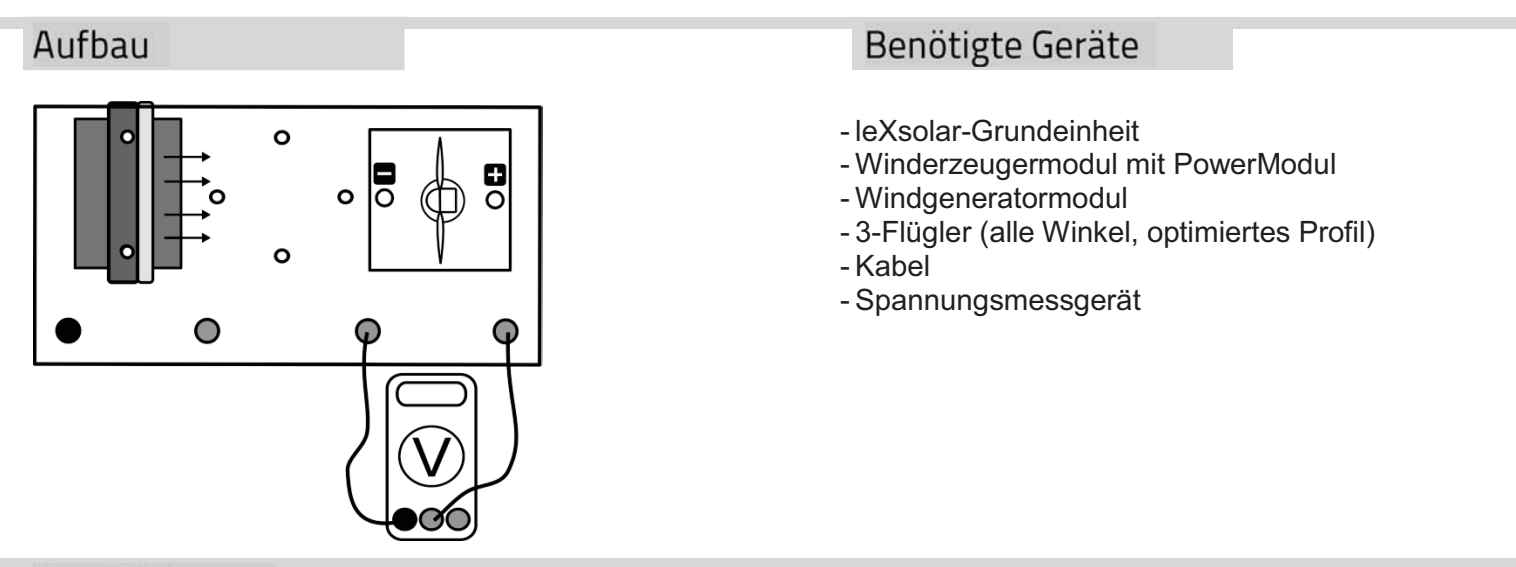

## Durchführung

- 1. Baue den Versuch entsprechend der Versuchsanordnung auf.
- 2. Baue einen Rotor mit 3 Flügeln und einem Anstellwinkel der Blätter von  $\alpha$  =20° auf und stecke ihn auf den Windgenerator.
- 3. Schalte den Winderzeuger bei einer PowerModulspannung von 4 V ein. Miss die Leerlaufspannung der Windkraftanlage. Trage deine Ergebnisse in die zweite Tabelle ein. Wiederhole die Messung für andere PowerModulspannungen.
- 4. Wiederhole die Messung für alle anderen Rotorblattanstellwinkel.
- 5. Bestimme für alle Anstellwinkel jeweils den Windgeschwindigkeitsbereich, in dem die Anlaufgeschwindigkeit der Windkraftanlage liegt.

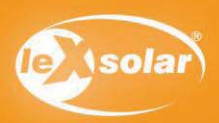

# 12.4 Anlaufgeschwindigkeit in Abhängigkeit vom Anstellwinkel der Rotorblätter

#### Messwerte

Die Werte für die Geschwindigkeit kannst du mit dem Windstärkemessgerät bestimmen oder aus dem entsprechenden Diagramm (siehe Seite 14) ablesen.

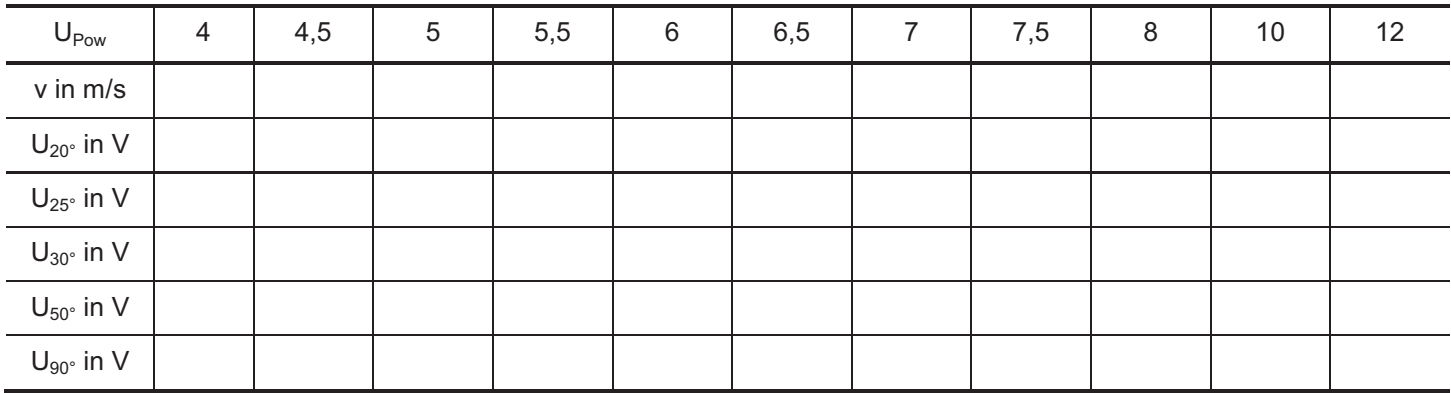

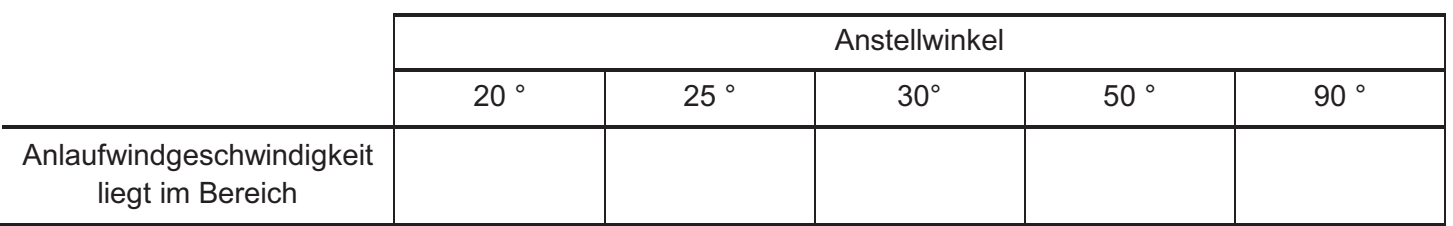

#### Auswertung

- 1. Trage deine Messwerte für die verschiedenen Anstellwinkel in das Windgeschwindigkeits-Spannung der Windkraftanlage-Diagramm ein. Beschreibe den Zusammenhang zwischen der Spannung am Windgenerator und der Windgeschwindigkeit.
- 2. Erläutere den Einfluss des Anstellwinkels auf die Spannung am Generator und die Anlaufgeschwindigkeit
- 3. Ziehe Schlussfolgerungen aus deinen Messergebnissen Schlussfolgerungen für den Betrieb realer Windkraftanlagen. Erkläre, in welchen Windgeschwindigkeitsbereichen du welchen Anstellwinkel wählen würdest.

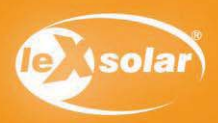

# 12.4 Anlaufgeschwindigkeit in Abhängigkeit vom Anstellwinkel der Rotorblätter

# Auswertung

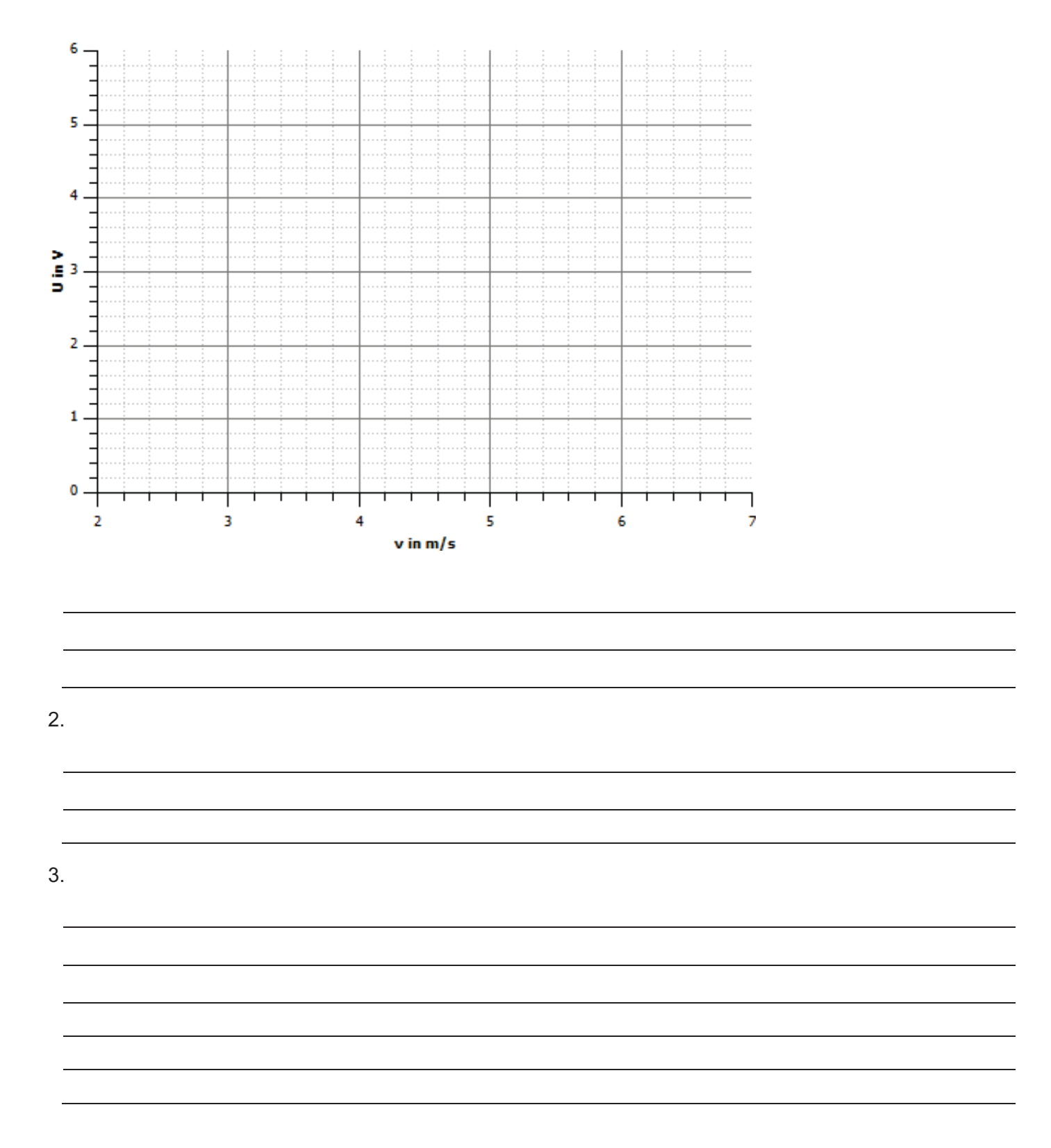

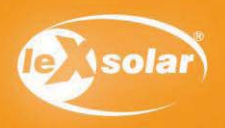

# 13.1 Einfluss der Flügelform (phänomenologisch)

### Aufgabe

Untersuche die Helligkeit einer Leuchtdiode bei unterschiedlicher Form der Rotorblätter.

#### **Achtung Verletzungsgefahr: Berühre nicht den drehenden Rotor**

### Aufbau

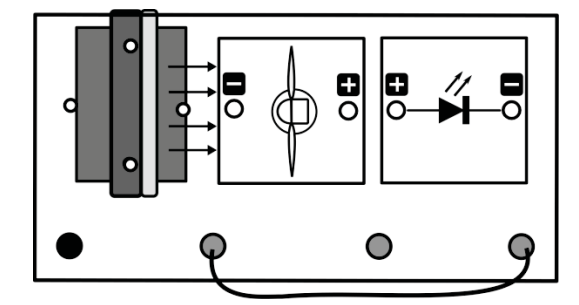

## Benötigte Geräte

- leXsolar-Grundeinheit
- Winderzeugermodul mit
- PowerModul (12V)
- Windgeneratormodul (drei Rotorblätter,25°,optimiertes Profil und flaches Profil) - LED-Modul
- Kabel

# Durchführung

- 1. Baue die Versuchsanordnung wie oben dargestellt auf.
- 2. Stecke den Dreiblattrotor mit dem optimierten Profil auf den Windgenerator und schalte den Winderzeuger bei einer PowerModulspannung von 12 V ein. Beobachte die Helligkeit der Leuchtdiode.
- 3. Wiederhole deine Messung mit dem Dreiblattrotor mit flachem Profil. Hinweise zum Wechsel der Rotorblätter findest du auf Seite 13.
- 4. Notiere deine Beobachtungen.

#### Auswertung

- 1. Benenne die Flügelform, bei der die LED heller leuchtet?
- 2. Untersuche die Flügelform beider Rotorflügel genauer. Benenne die Unterschiede.
- 3. Benenne Beispiele, wo das flache Profil zum Einsatz kommt?

#### 1.

2.

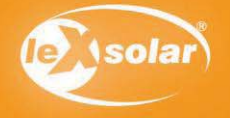

# 13.2 Einfluss der Flügelform (Spannungsmessung)

### Aufgabe

Untersuche die Spannung am Generator bei unterschiedlicher Form der Rotorblätter.

**Achtung Verletzungsgefahr: Berühre nicht den drehenden Rotor** 

### Aufbau

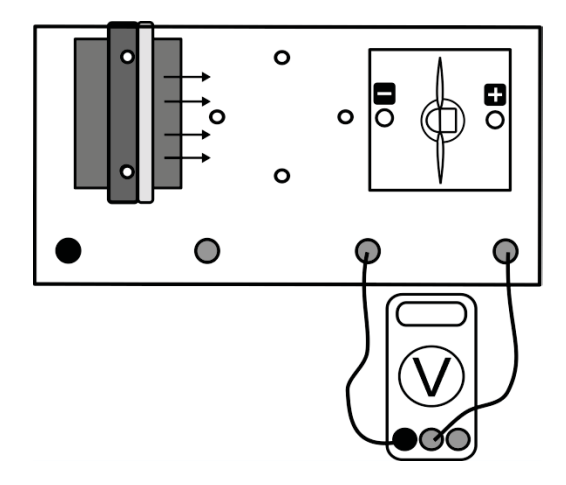

## Benötigte Geräte

- leXsolar-Grundeinheit
- Winderzeugermodul mit
- PowerModul (9 V)
- Windgeneratormodul (drei Rotorblätter,25°, optimiertes Profil und flaches Profil)
- Kabel
- Spannungsmessgerät

### Durchführung

- 1. Stecke den Dreiblattrotor mit dem optimierten Profil auf den Windgenerator und schalte den Winderzeuger bei einer PowerModulspannung von 9 V ein. Miss die am Generator erzeugte Spannung. 2. Wiederhole deine Messung mit dem Dreiblattrotor mit flachem Profil.
- 

#### Messwerte

 $U_{\text{opt}}$  =

 $U_{\text{flach}} =$ 

#### Auswertung

- 1. Benenne, mit welchem Profil höhere Spannungen erzeugt werden können?
- 2. Vermute, wie groß der Einfluss der Flügelform auf die erzeugte Leistung einer Windkraftanlage ist.

1.

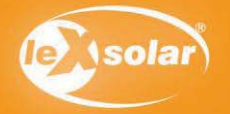

### Aufgabe

Untersuche die Leistung eines Windgenerators bei unterschiedlicher Form der Rotorblätter.

#### **Achtung Verletzungsgefahr: Berühre nicht den drehenden Rotor**

### Aufbau

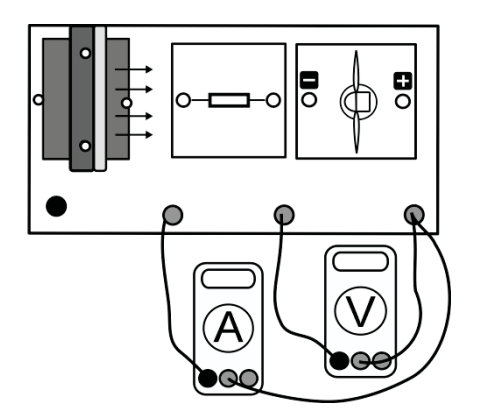

### Benötigte Geräte

- leXsolar-Grundeinheit - Winderzeugermodul mit **PowerModul**
- Windgeneratormodul (drei Rotorblätter,25°, optimiertes Profil und flaches Profil)
- Widerstandsmodul
- Kabel
- Spannungsmessgerät
- -Strommessgerät

## Durchführung

- 1. Baue den Versuch entsprechend der Versuchsanordnung auf. Stecke den Dreiblattrotor mit dem optimierten Profil auf den Windgenerator.
- 2. Vergewissere dich, dass die Windturbine, der Widerstand und das Stromstärkemessgerät in Reihe geschaltet sind und die Spannung parallel zur Windturbine gemessen wird.
- 3. Schalte den Winderzeuger ein. Beginne mit einer PowerModulspannung von 12V. Miss für die verschiedenen Spannungen am Winderzeuger jeweils Spannung und Stromstärke am Windgenerator. Trage deine Messwerte in die Tabelle ein.
- 4. Wiederhole die Messung mit dem Dreiblattrotor mit flachem Profil.

#### **Messwerte**

Optimiertes Profil:

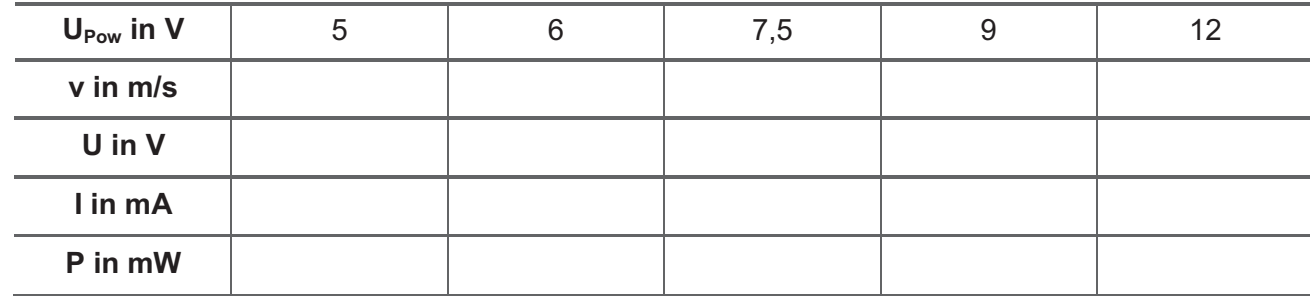

#### Flaches Profil:

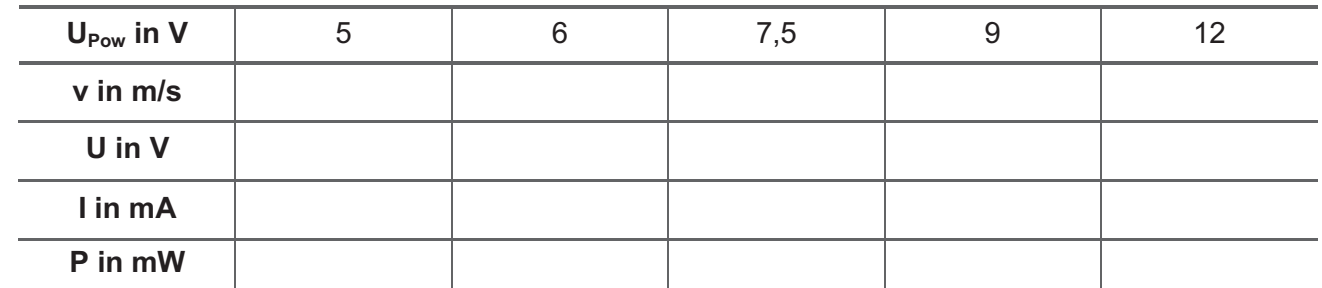

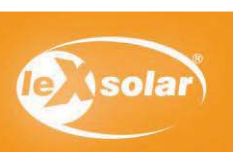

# 13.3 Einfluss der Flügelform (Leistungsmessung)

Die Werte für die Geschwindigkeit kannst du mit dem Windstärkemessgerät bestimmen oder aus dem entsprechenden Diagramm (siehe Seite 14) ablesen.

#### Auswertung

- 1. Trage deine Messwerte in die entsprechenden Diagramme ein.
- 2. Benenne, mit welchem Profil sich höhere Leistungen erzeugen lassen.
- 3. Benenne den physikalischen Effekt, der für die höhere Leistung des optimierten Flügels verantwortlich ist. Vergleiche den Flügel mit einer Flugzeugtragfläche.
- 4. Erläutere, welches Profil bei realen Windkraftanlagen eingesetzt wird. Begründe deine Entscheidung.

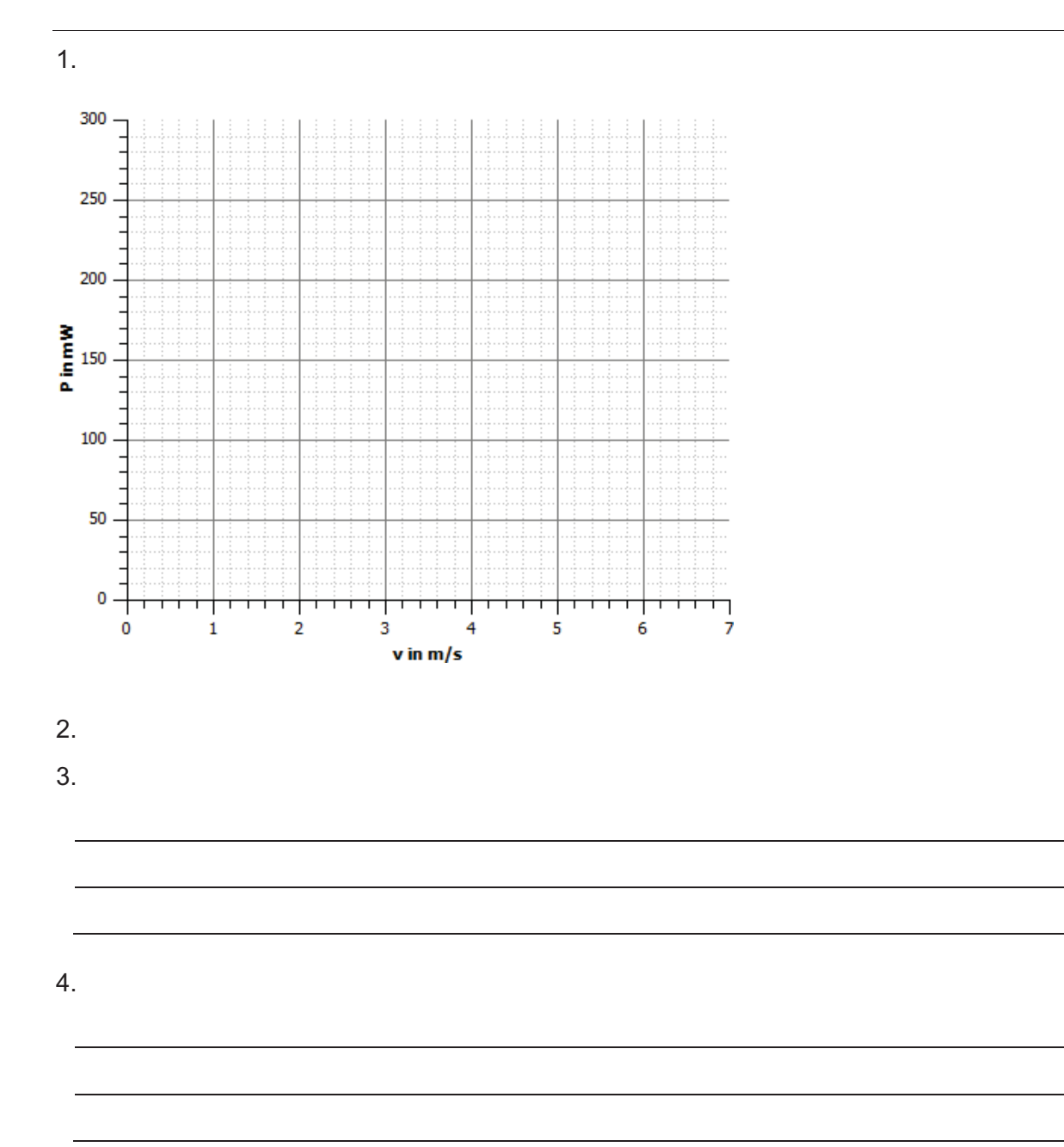

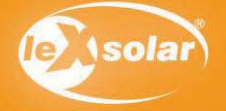

ī
## III. Literaturverzeichnis

- **Bundesverband Windenergie e.V.** Entstehung des Windes. [Online] http://www.windenergie.de/de/technik/entstehung/.
- **—.** Leistungsregelung (Pitch- und Stallregelung). [Online] http://www.windenergie.de/de/technik/physik-der-windenergie/leistungsregelung/.
- **—.** Physik der Windenergie. [Online] http://www.wind-energie.de/de/technik/physik-derwindenergie/schnelllaufzahl/?type=91.
- **Global Wind Energy Concil (GWEC). 2011.** *Global Wind Report Annual market update.* Brüssel : GWEC, 2011.
- **Malberg, Horst. 2007.** *Meteorologie und Klimatologie.* Berlin : Springer-Verlag, 2007.
- **Meschede, Dieter. 2004.** *Gerthsen Physik.* 22. völlig neu bearbeitete. Heidelberg : Springer-Verlag, 2004.
- **Quaschning, Volker.** Regenerative Energien und Klimaschutz. [Online] www.volker-quaschning.de.
- **—. 2007.** *Regenerative Windsysteme.* 5. aktualisierte. München : Carl Hanser Verlag, 2007.
- **Renewable Energy Policy Network for the 21st Century (REN21). 2011.** *Renewables 2011 Global Status Report.* Paris : REN21, 2011.

## leXsolar GmbH Strehlener Straße 12-14 01069 Dresden / Germany

Telefon: +49 (0) 351 - 47 96 56 0 Fax: +49 (0) 351 - 47 96 56 - 111 E-Mail: info@lexsolar.de Web: www.lexsolar.de